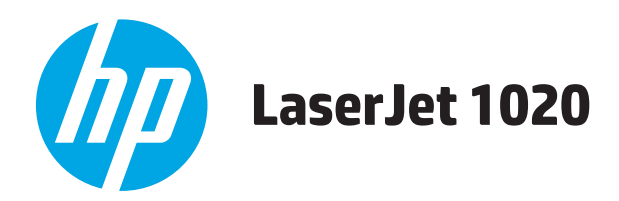

# **Οδηγός Χρήσης**

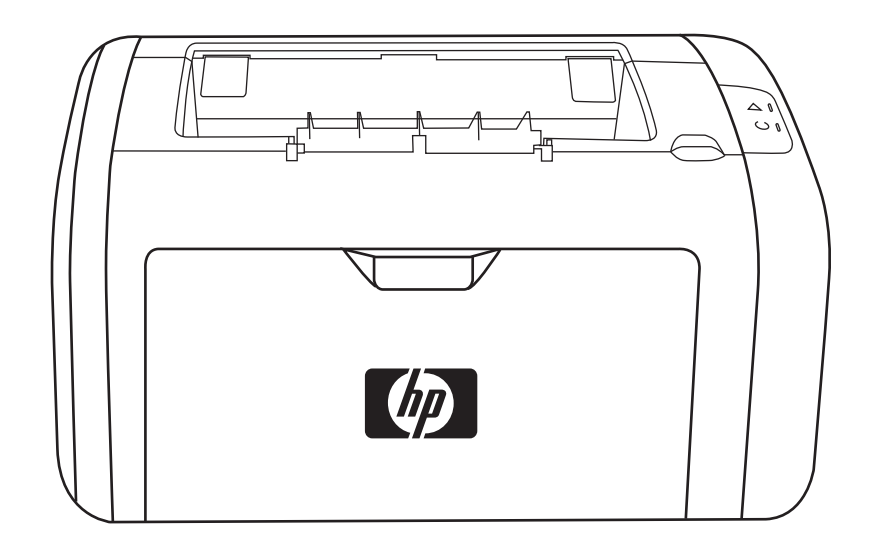

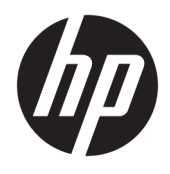

Εκτυπωτής HP LaserJet 1020

Οδηγός χρήσης

#### **Πνευματικά δικαιώματα και άδεια χρήσης**

© Copyright 2015 HP Development Company, L.P.

Απαγορεύεται η αναπαραγωγή, η προσαρμογή ή η μετάφραση χωρίς προηγούμενη γραπτή άδεια, με εξαίρεση τα όσα επιτρέπονται από τους νόμους περί πνευματικών δικαιωμάτων.

Οι πληροφορίες που περιέχονται στο παρόν μπορεί να αλλάξουν χωρίς προειδοποίηση.

Οι μόνες εγγυήσεις που παρέχονται για τα προϊόντα και τις υπηρεσίες της HP ορίζονται στις ρητές δηλώσεις εγγύησης που συνοδεύουν τα εν λόγω προϊόντα και τις υπηρεσίες. Κανένα στοιχείο του παρόντος δεν πρέπει να θεωρηθεί ότι αποτελεί πρόσθετη εγγύηση. Η HP δεν φέρει ευθύνη για τεχνικά ή συντακτικά σφάλματα ή παραλήψεις του παρόντος.

Edition 1, 11/2015

#### Εμπορικά σήματα

Οι ονομασίες Microsoft®, Windows®, Windows® XP και Windows Vista® είναι σήματα κατατεθέντα στις Η.Π.Α. της Microsoft Corporation.

Η ονομασία ENERGY STAR® και το σύμβολο ENERGY STAR® αποτελούν σήματα κατατεθέντα στις Η.Π.Α.

# Πίνακας περιεχομένων

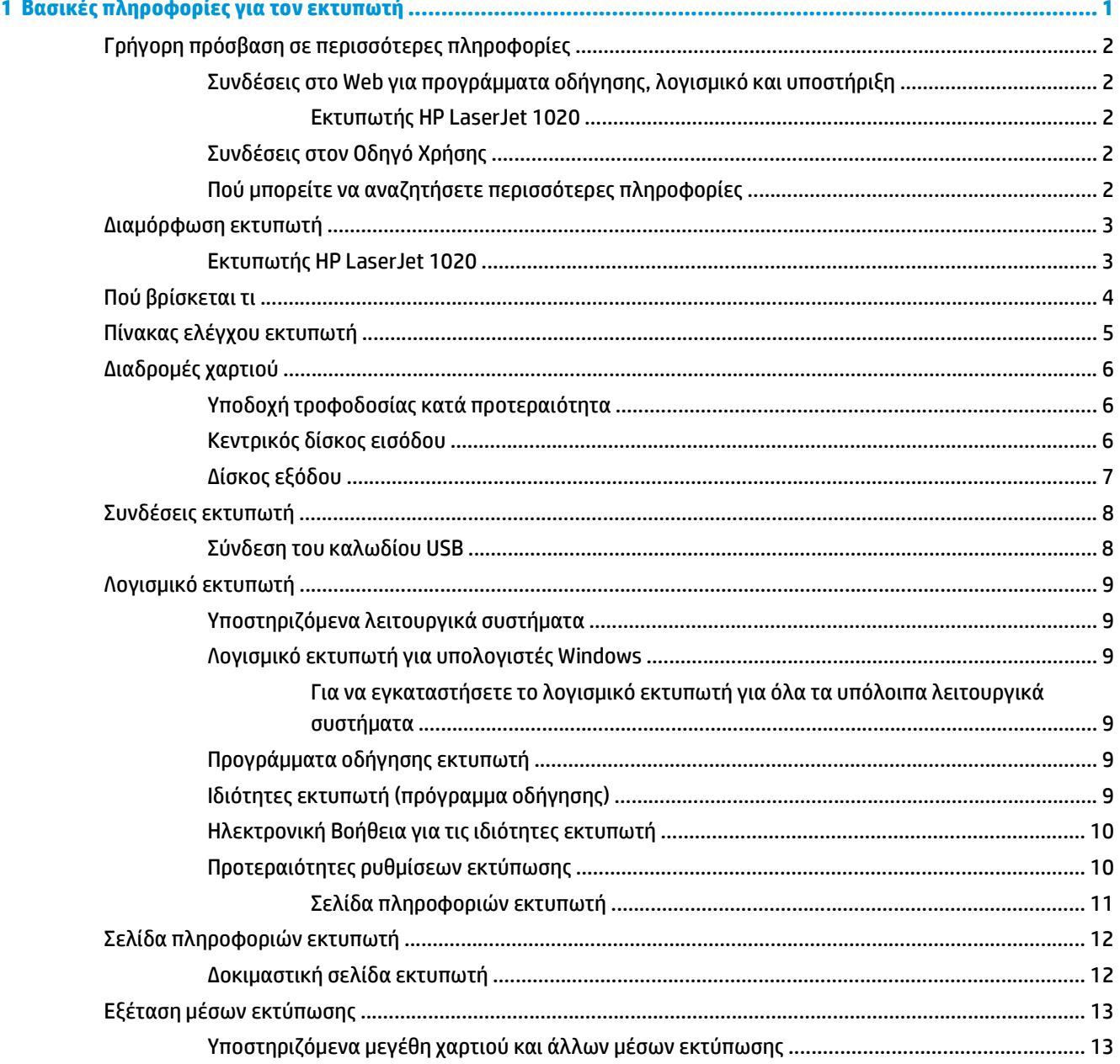

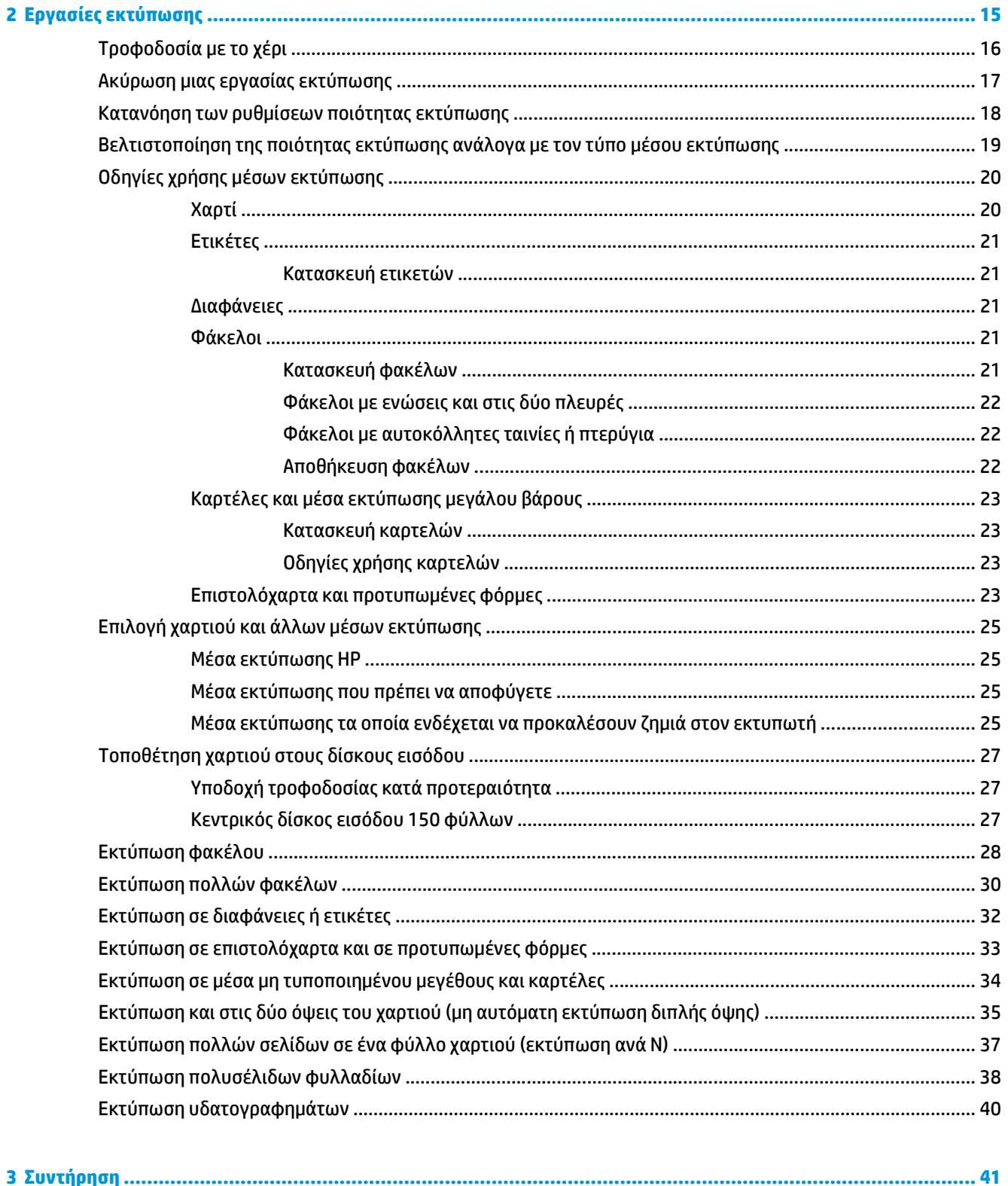

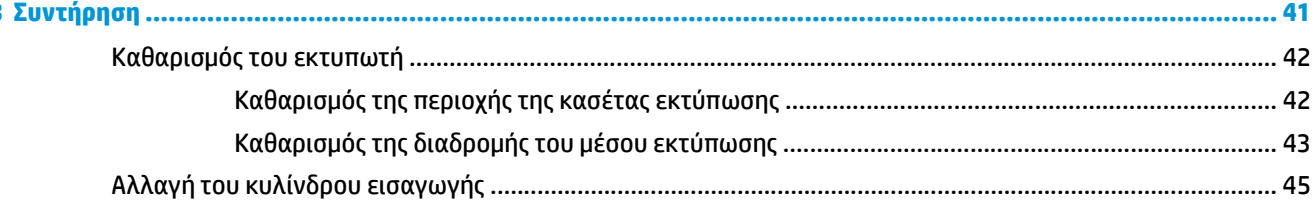

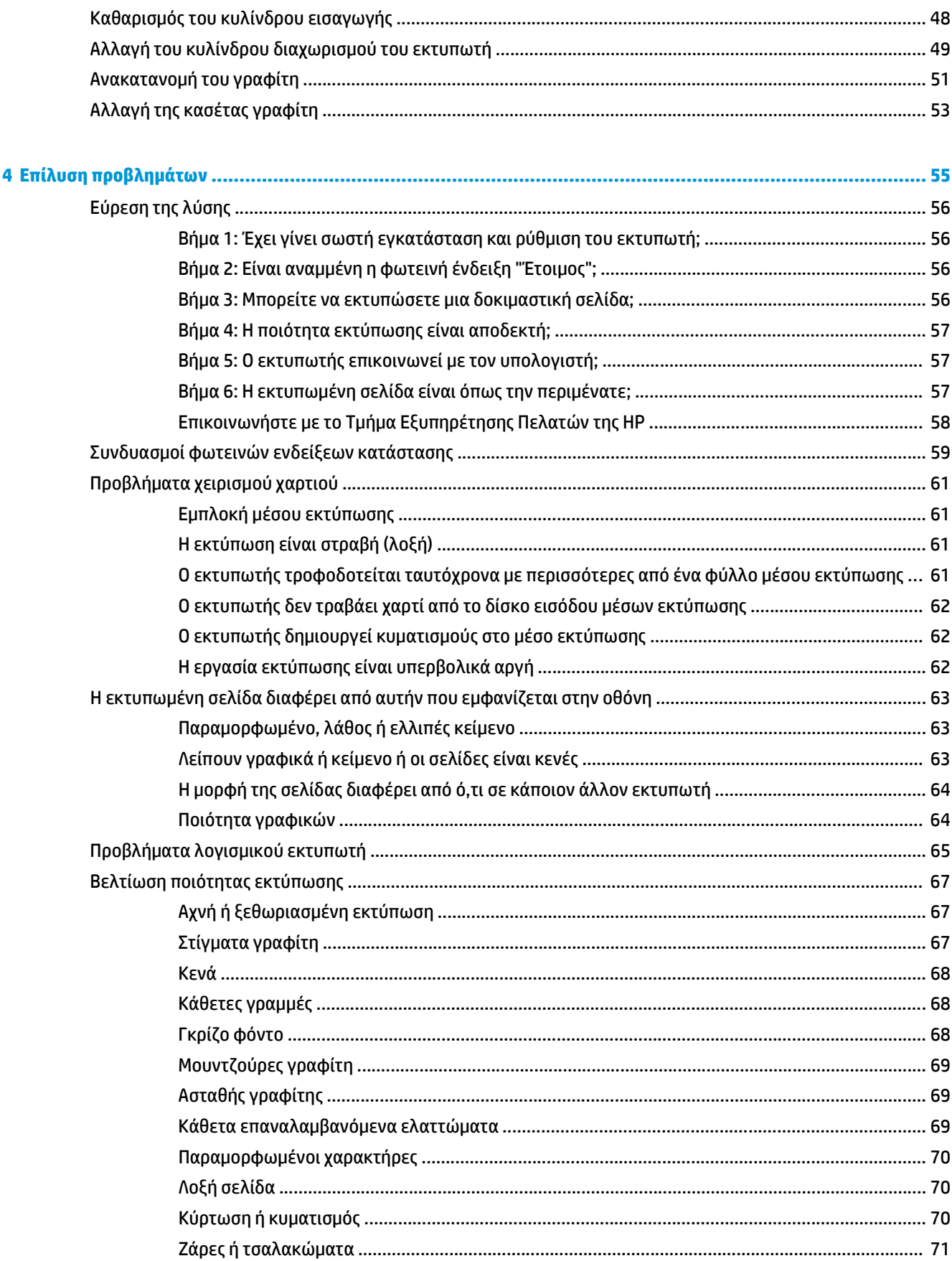

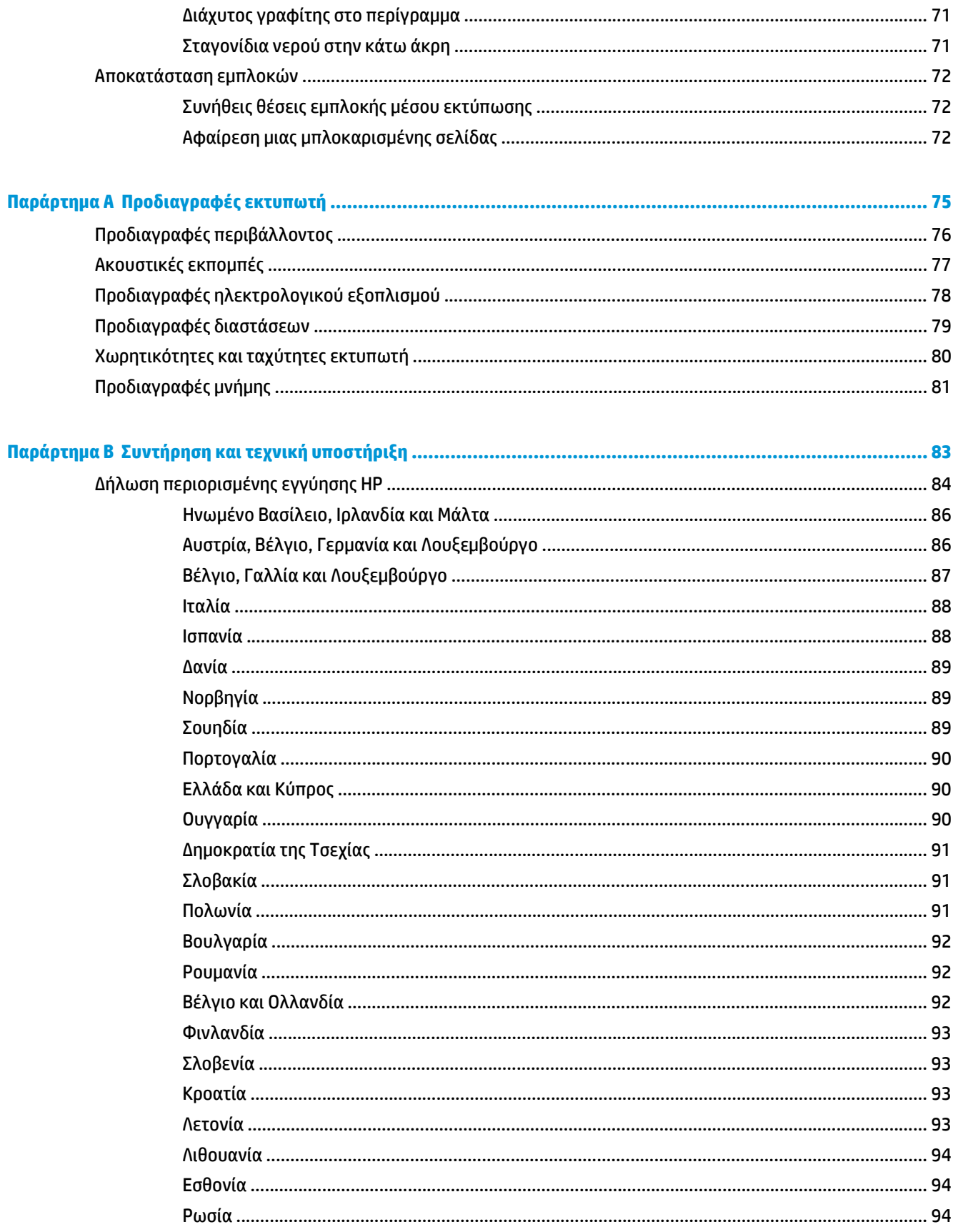

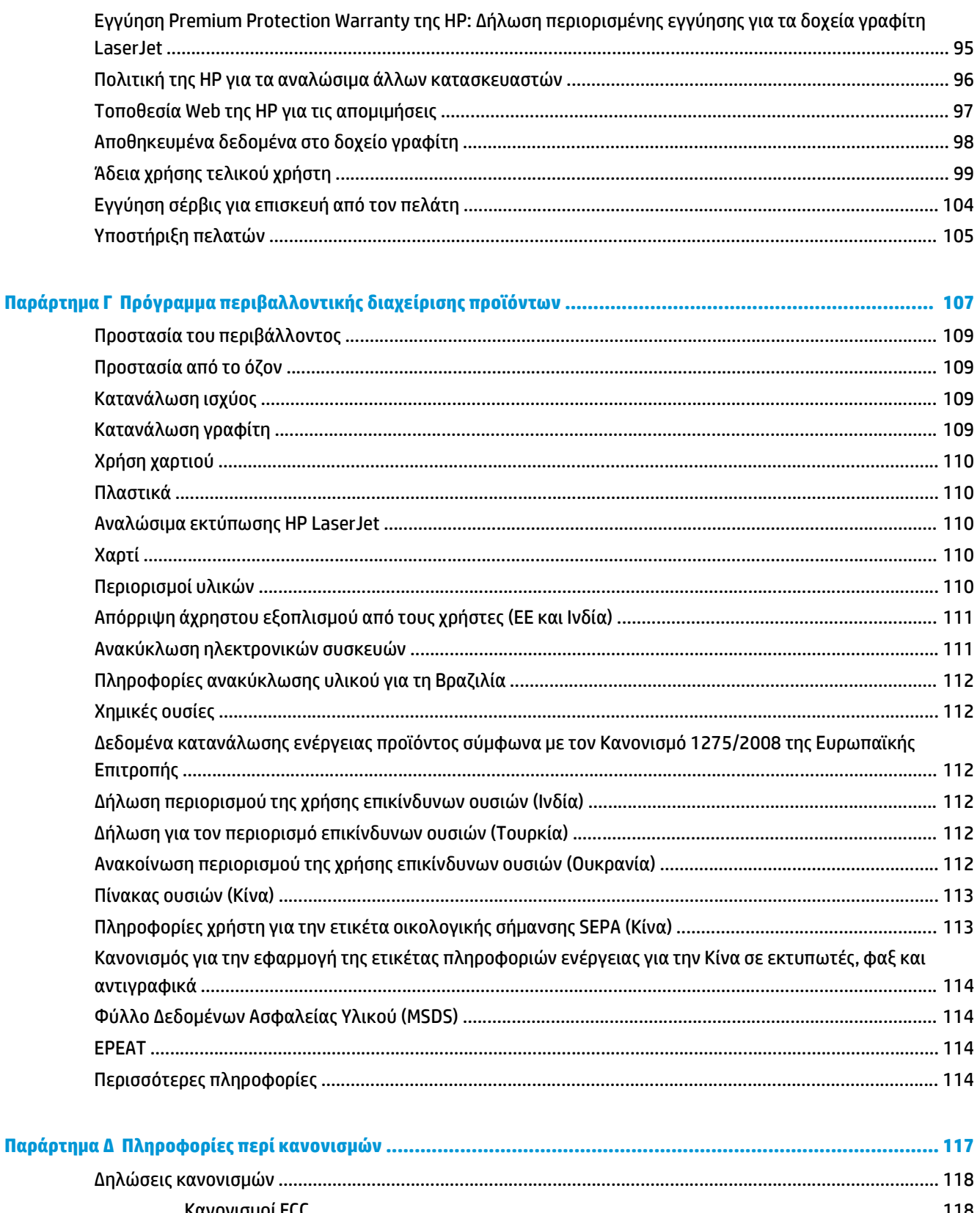

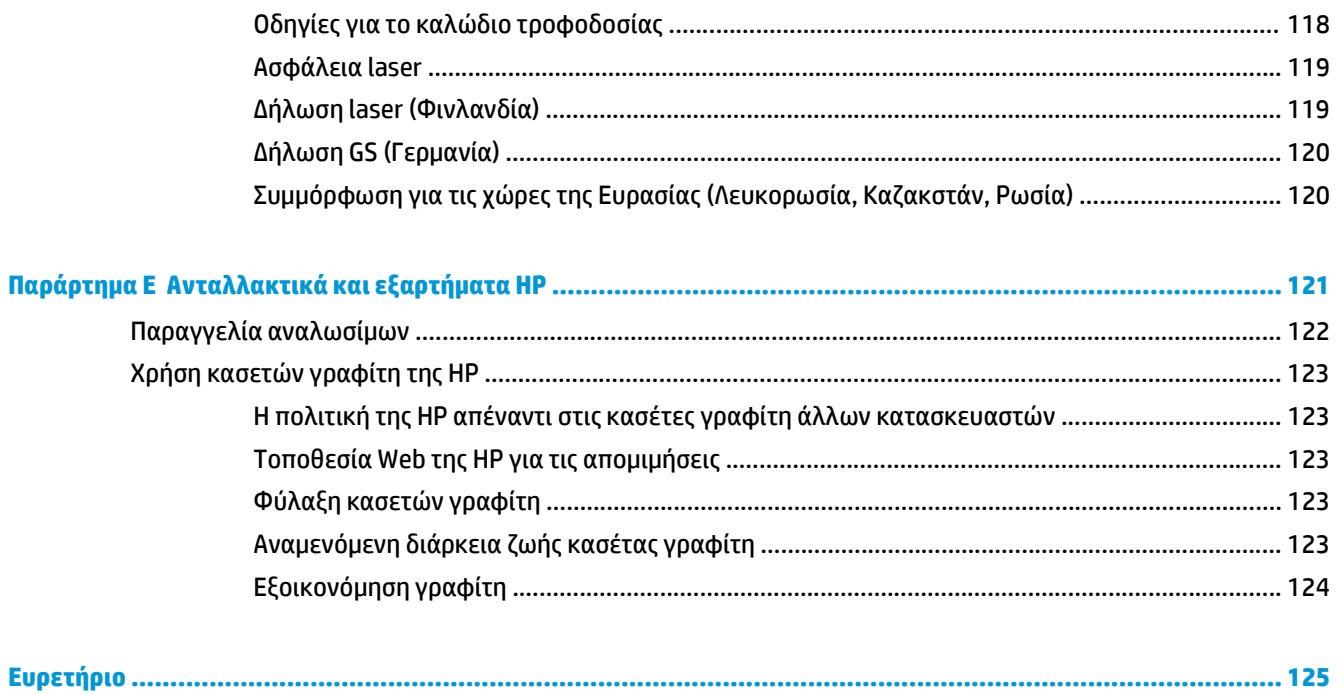

# <span id="page-10-0"></span>**1 Βασικές πληροφορίες για τον εκτυπωτή**

Αυτό το κεφάλαιο παρέχει πληροφορίες για τα παρακάτω θέματα:

- Γρήγορη πρόσβαση σε [περισσότερες](#page-11-0) πληροφορίες
- [Διαμόρφωση](#page-12-0) εκτυπωτή
- Πού [βρίσκεται](#page-13-0) τι
- Πίνακας ελέγχου [εκτυπωτή](#page-14-0)
- [Διαδρομές](#page-15-0) χαρτιού
- [Συνδέσεις](#page-17-0) εκτυπωτή
- [Λογισμικό](#page-18-0) εκτυπωτή
- Σελίδα [πληροφοριών](#page-21-0) εκτυπωτή
- Εξέταση μέσων [εκτύπωσης](#page-22-0)

# <span id="page-11-0"></span>**Γρήγορη πρόσβαση σε περισσότερες πληροφορίες**

Οι ακόλουθες ενότητες παρέχουν πόρους για πρόσθετες πληροφορίες σχετικά με τον εκτυπωτή HP LaserJet 1020.

## **Συνδέσεις στο Web για προγράμματα οδήγησης, λογισμικό και υποστήριξη**

Αν θέλετε να επικοινωνήσετε με την HP για σέρβις ή υποστήριξη, χρησιμοποιήστε μία από τις παρακάτω συνδέσεις.

#### **Εκτυπωτής HP LaserJet 1020**

- Στις Η.Π.Α., ανατρέξτε στη διεύθυνση [http://www.hp.com/support/lj1020/.](http://www.hp.com/support/lj1020/)
- Στις υπόλοιπες χώρες/περιοχές, ανατρέξτε στη διεύθυνση [http://www.hp.com/.](http://www.hp.com/)

### **Συνδέσεις στον Οδηγό Χρήσης**

- Πού [βρίσκεται](#page-13-0) τι στη σελίδα 4 (θέση εξαρτημάτων εκτυπωτή)
- Αλλαγή της κασέτας [γραφίτη](#page-62-0) στη σελίδα 53
- Επίλυση [προβλημάτων](#page-64-0) στη σελίδα 55
- Παραγγελία [αναλωσίμων](#page-131-0) στη σελίδα 122

### **Πού μπορείτε να αναζητήσετε περισσότερες πληροφορίες**

- **Οδηγός Χρήσης σε CD**: Λεπτομερείς πληροφορίες σχετικά με τη χρήση και την αντιμετώπιση προβλημάτων του εκτυπωτή. Περιέχεται στο CD-ROM το οποίο συνοδεύει τον εκτυπωτή.
- **Ηλεκτρονική Βοήθεια**: Πληροφορίες σχετικά με τις επιλογές του εκτυπωτή που διατίθενται μέσω των προγραμμάτων οδήγησης του εκτυπωτή. Για να προβάλετε κάποιο αρχείο Βοήθειας, μεταβείτε στην ηλεκτρονική Βοήθεια μέσω του προγράμματος οδήγησης του εκτυπωτή.
- **Ηλεκτρονικός Οδηγός Χρήσης σε HTML**: Λεπτομερείς πληροφορίες σχετικά με τη χρήση και την αντιμετώπιση προβλημάτων του εκτυπωτή. Θα τον βρείτε στη διεύθυνση [http://www.hp.com/support/](http://www.hp.com/support/lj1020/) [lj1020/](http://www.hp.com/support/lj1020/). Όταν συνδεθείτε, επιλέξτε **Manuals** (Εγχειρίδια).

# <span id="page-12-0"></span>**Διαμόρφωση εκτυπωτή**

Ακολουθεί η τυπική διαμόρφωση του εκτυπωτή HP LaserJet 1020.

### **Εκτυπωτής HP LaserJet 1020**

- 14 σελίδες ανά λεπτό (ppm) για μέσα εκτύπωσης μεγέθους A4 και 15 ppm για τα μέσα εκτύπωσης letter
- Η πρώτη σελίδα εκτυπώνεται σε μόλις 10 δευτερόλεπτα
- FastRes 1200: 1200%%%Ποιότητα εκτύπωσης εφάμιλλη με dpi (600 x 600 x 2 dpi με βελτιωμένη τεχνολογία ανάλυσης [REt])
- Κεντρικός δίσκος εισόδου 150 φύλλων
- Υποδοχή τροφοδοσίας κατά προτεραιότητα
- Χωρητικότητα εξόδου 100 φύλλων
- EconoMode (εξοικονόμηση γραφίτη)
- Για εκτύπωση υδατόσημων, πολυσέλιδων φυλλαδίων, πολλών σελίδων ανά φύλλο χαρτιού (ανά Ν) και της πρώτης σελίδας σε διαφορετικό χαρτί από το υπόλοιπο έγγραφο.
- 2 MB μνήμης RAM
- Κασέτα γραφίτη για 2.000 σελίδες
- USB 2.0 υψηλής ταχύτητας
- Διακόπτης ρεύματος

# <span id="page-13-0"></span>**Πού βρίσκεται τι**

Στα παρακάτω σχήματα επισημαίνονται τα εξαρτήματα του εκτυπωτή HP LaserJet 1020.

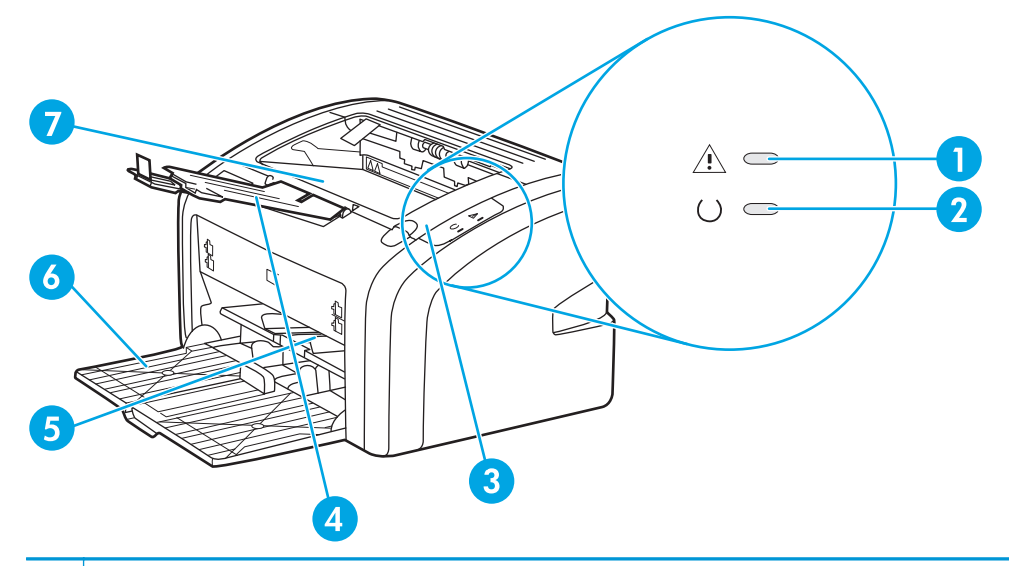

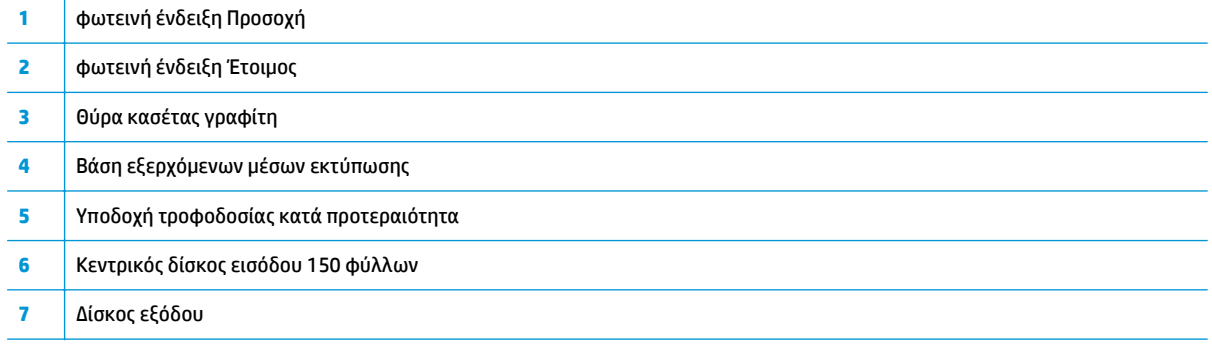

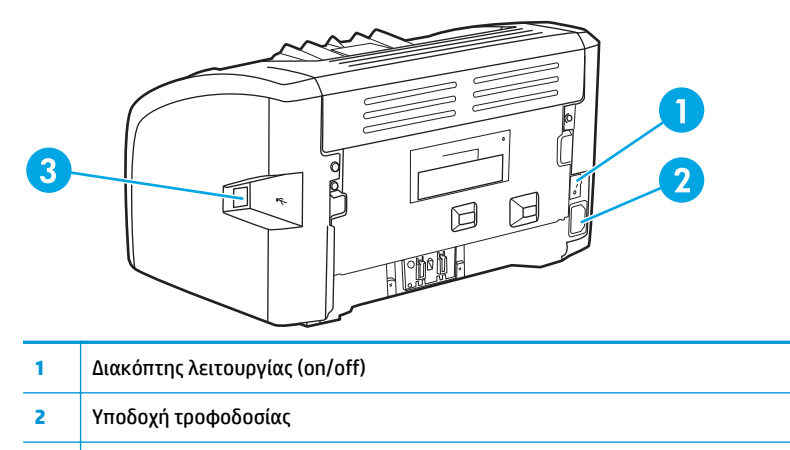

θύρα USB

# <span id="page-14-0"></span>**Πίνακας ελέγχου εκτυπωτή**

Ο πίνακας ελέγχου του εκτυπωτή αποτελείται από δύο φωτεινές ενδείξεις. Αυτές οι φωτεινές ενδείξεις σχηματίζουν συνδυασμούς οι οποίοι επισημαίνουν την κατάσταση του εκτυπωτή σας.

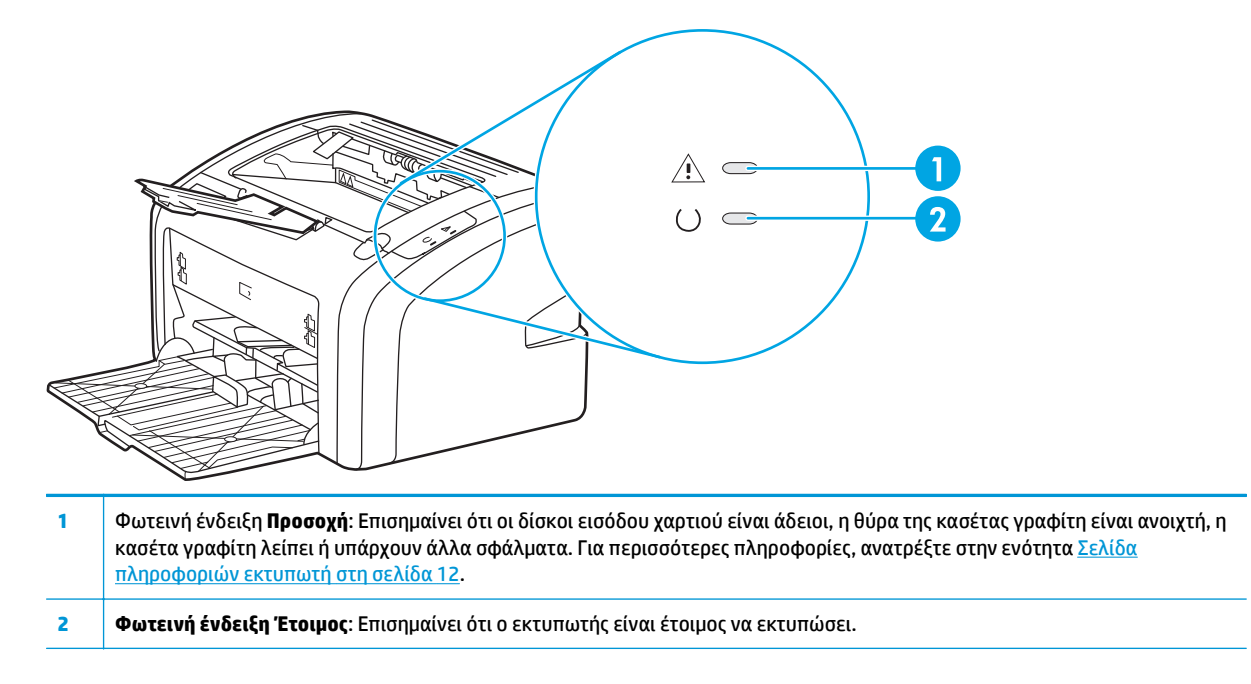

**ΣΗΜΕΙΩΣΗ:** Για μια περιγραφή των συνδυασμών των φωτεινών ενδείξεων, ανατρέξτε στην ενότητα Συνδυασμοί φωτεινών ενδείξεων [κατάστασης](#page-68-0) στη σελίδα 59.

# <span id="page-15-0"></span>**Διαδρομές χαρτιού**

Στις παρακάτω ενότητες περιγράφονται οι δίσκοι εισόδου και η θήκη εξόδου.

### **Υποδοχή τροφοδοσίας κατά προτεραιότητα**

Πρέπει να χρησιμοποιείτε την υποδοχή τροφοδοσίας κατά προτεραιότητα όταν τροφοδοτείτε ένα φύλλο χαρτιού, ένα φάκελο, μία κάρτα, μία ετικέτα ή μία διαφάνεια. Μπορείτε επίσης να χρησιμοποιείτε την υποδοχή τροφοδοσίας κατά προτεραιότητα για να εκτυπώσετε την πρώτη σελίδα σε διαφορετικό χαρτί από το υπόλοιπο έγγραφο.

Οι οδηγοί μέσων εκτύπωσης εξασφαλίζουν τη σωστή τροφοδοσία των μέσων εκτύπωσης στον εκτυπωτή, καθώς και ότι η εκτύπωση δεν θα γίνει λοξά (στραβά πάνω στο χαρτί). Όταν τοποθετείτε χαρτί, προσαρμόστε τους οδηγούς στο πλάτος του εκάστοτε τύπου χαρτιού.

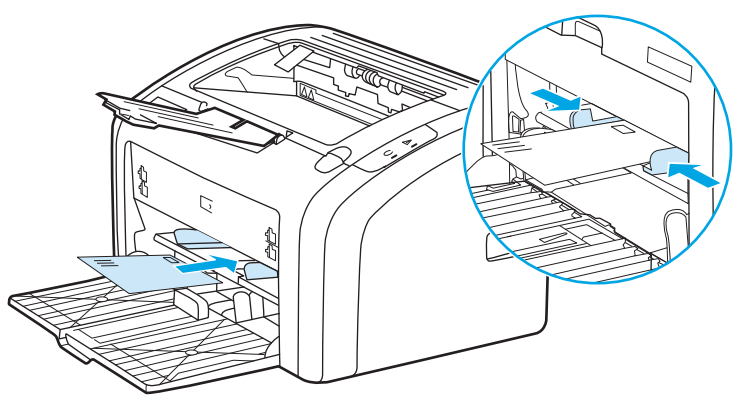

Βλ. Επιλογή χαρτιού και άλλων μέσων [εκτύπωσης](#page-34-0) στη σελίδα 25 για περισσότερες πληροφορίες σχετικά με τους τύπους μέσων εκτύπωσης.

### **Κεντρικός δίσκος εισόδου**

Ο κύριος δίσκος εισόδου, με πρόσβαση από την πρόσοψη του εκτυπωτή, χωρά έως 150 φύλλα χαρτιού 20 lb ή άλλα μέσα εκτύπωσης. Για πληροφορίες σχετικά με τις προδιαγραφές των μέσων εκτύπωσης, βλ. [Χωρητικότητες](#page-89-0) και ταχύτητες εκτυπωτή στη σελίδα 80.

Οι οδηγοί μέσων εκτύπωσης εξασφαλίζουν τη σωστή τροφοδοσία των μέσων εκτύπωσης στον εκτυπωτή, καθώς και ότι η εκτύπωση δεν θα γίνει λοξά (στραβά πάνω στο χαρτί). Ο κεντρικός δίσκος εισόδου διαθέτει τόσο πλευρικούς όσο και μπροστινούς οδηγούς μέσων εκτύπωσης. Όταν τοποθετείτε μέσα εκτύπωσης, προσαρμόστε τους οδηγούς στο μήκος και στο πλάτος του εκάστοτε μέσου.

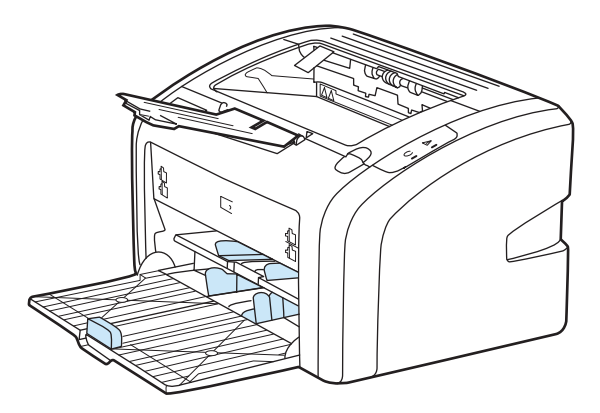

## <span id="page-16-0"></span>**Δίσκος εξόδου**

Ο δίσκος εξόδου βρίσκεται στο πάνω μέρος του εκτυπωτή. Τα μέσα εκτύπωσης που εκτυπώνονται συλλέγονται εδώ με τη σωστή σειρά. Η βάση εξερχόμενων μέσων εκτύπωσης παρέχει βελτιωμένη στοίβαξη για μεγαλύτερες εργασίες εκτύπωσης.

# <span id="page-17-0"></span>**Συνδέσεις εκτυπωτή**

Ο εκτυπωτής HP LaserJet 1020 υποστηρίζει συνδέσεις USB 2.0 υψηλής ταχύτητας.

## **Σύνδεση του καλωδίου USB**

- **1.** Συνδέστε το καλώδιο USB στον εκτυπωτή.
- **2.** Συνδέστε το άλλο άκρο του καλωδίου USB στον υπολογιστή μόλις αυτό σας ζητηθεί, κατά την εγκατάσταση του λογισμικού.

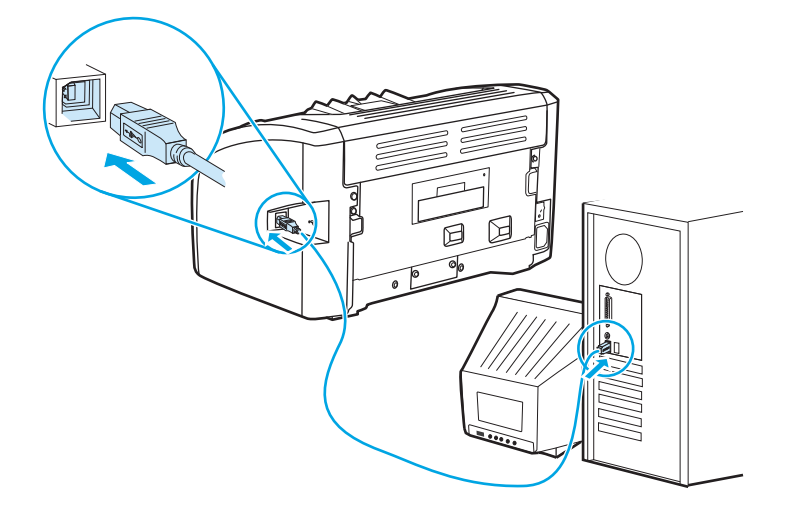

# <span id="page-18-0"></span>**Λογισμικό εκτυπωτή**

Στις ακόλουθες ενότητες περιγράφονται τα υποστηριζόμενα λειτουργικά συστήματα και το λογισμικό που διατίθεται με τον εκτυπωτή HP LaserJet 1020.

**ΣΗΜΕΙΩΣΗ:** Το λογισμικό δεν είναι μεταφρασμένο σε όλες τις γλώσσες των χωρών/περιοχών στις οποίες πωλείται ο εκτυπωτής.

### **Υποστηριζόμενα λειτουργικά συστήματα**

Ο εκτυπωτής συνοδεύεται από λογισμικό για τα ακόλουθα λειτουργικά συστήματα:

- Windows Vista (32 bit και 64 bit)
- Windows XP (32 bit και 64 bit)
- Windows 7 (32-bit και 64-bit)
- Windows Server 2003 (32-bit και 64-bit)

Για περισσότερες πληροφορίες σχετικά με την αναβάθμιση από Windows 2000 Server σε Windows Server 2003, τη χρήση του Windows Server 2003 Point and Print ή τη χρήση του Windows Server 2003 Terminal Services and Printing, μεταβείτε στην τοποθεσία [http://www.microsoft.com/.](http://www.microsoft.com/)

### **Λογισμικό εκτυπωτή για υπολογιστές Windows**

Οι ακόλουθες ενότητες παρέχουν πληροφορίες σχετικά με την εγκατάσταση του λογισμικού εκτυπωτή σε διάφορα λειτουργικά συστήματα των Windows και το λογισμικό που είναι διαθέσιμο σε όλους τους χρήστες του εκτυπωτή.

### **Για να εγκαταστήσετε το λογισμικό εκτυπωτή για όλα τα υπόλοιπα λειτουργικά συστήματα**

Τοποθετήστε το CD του λογισμικού το οποίο συνοδεύει τον εκτυπωτή στη μονάδα CD-ROM του υπολογιστή. **Ακολουθήστε τις οδηγίες εγκατάστασης στην οθόνη**.

**ΣΗΜΕΙΩΣΗ:** Αν η οθόνη υποδοχής δεν ανοίξει, κάντε κλικ στο κουμπί **Start** (Έναρξη) στη γραμμή εργασιών των Windows, κάντε κλικ στην επιλογή **Run** (Εκτέλεση), πληκτρολογήστε Z:\setup (όπου Z είναι το γράμμα που αντιστοιχεί στη μονάδα CD του υπολογιστή σας) και κατόπιν κάντε κλικ στο κουμπί **OK**.

### **Προγράμματα οδήγησης εκτυπωτή**

Πρόγραμμα οδήγησης εκτυπωτή είναι το στοιχείο λογισμικού το οποίο παρέχει πρόσβαση στις δυνατότητες του εκτυπωτή και επιτρέπει στον υπολογιστή να επικοινωνεί με τον εκτυπωτή.

### **Ιδιότητες εκτυπωτή (πρόγραμμα οδήγησης)**

Οι ιδιότητες του εκτυπωτή εξασφαλίζουν τον έλεγχο του εκτυπωτή. Μπορείτε να αλλάξετε τις προεπιλεγμένες ρυθμίσεις, όπως το μέγεθος και τον τύπο του μέσου εκτύπωσης, την εκτύπωση πολλών σελίδων σε ένα και μόνο φύλλο μέσου εκτύπωσης (εκτύπωση N-up), την ανάλυση και τη χρήση υδατογραφημάτων. Μπορείτε να αποκτήσετε πρόσβαση στις ιδιότητες του εκτυπωτή με τους ακόλουθους τρόπους:

- <span id="page-19-0"></span>● Από την εφαρμογή λογισμικού που χρησιμοποιείτε για να εκτυπώσετε. Με αυτόν τον τρόπο αλλάζουν μόνο οι ρυθμίσεις για την τρέχουσα εφαρμογή λογισμικού.
- Μέσα από το λειτουργικό σύστημα Windows. Με αυτόν τον τρόπο αλλάζουν οι προεπιλεγμένες ρυθμίσεις για όλες τις μελλοντικές εργασίες εκτύπωσης.
- **ΣΗΜΕΙΩΣΗ:** Επειδή πολλές εφαρμογές λογισμικού χρησιμοποιούν διαφορετική μέθοδο πρόσβασης στις ιδιότητες του εκτυπωτή, στην παρακάτω ενότητα περιγράφονται οι πιο συνηθισμένες μέθοδοι, που χρησιμοποιούνται στα Windows Vista, 7, και Windows XP.

#### **Για αλλαγή των ρυθμίσεων μόνο για την τρέχουσα εφαρμογή λογισμικού**

- **ΣΗΜΕΙΩΣΗ:** Παρότι τα βήματα μπορεί να διαφέρουν μεταξύ των εφαρμογών λογισμικού, αυτή είναι η πιο συνηθισμένη μέθοδος.
	- **1.** Στο μενού **Αρχείο** της εφαρμογής λογισμικού, επιλέξτε **Εκτύπωση**.
	- **2.** Στο παράθυρο διαλόγου **Εκτύπωση**, επιλέξτε **Ιδιότητες**.
	- **3.** Αλλάξτε τις ρυθμίσεις και κάντε κλικ στο **OK**.

#### **Για να αλλάξετε τις προεπιλεγμένες ρυθμίσεις για όλες τις μελλοντικές εργασίες εκτύπωσης στα Windows**

**1. Windows Vista και Windows 7**: Επιλέξτε **Έναρξη**, **Πίνακας ελέγχου** και έπειτα, στην κατηγορία **Υλικό και Ήχος** κάντε κλικ στο στοιχείο **Εκτυπωτής**.

**Windows XP και Windows Server 2003 (με την προεπιλεγμένη προβολή του μενού Έναρξη)**: Κάντε κλικ στο κουμπί **Έναρξη** και, στη συνέχεια, επιλέξτε **Εκτυπωτές και φαξ**.

**Windows XP και Windows Server 2003 (με την κλασική προβολή του μενού Έναρξη)**: Επιλέξτε **Έναρξη**, **Ρυθμίσεις** και μετά κάντε κλικ στο στοιχείο **Εκτυπωτές**.

**2.** Κάντε δεξί κλικ στο εικονίδιο του προγράμματος οδήγησης και επιλέξτε **Προτιμήσεις εκτύπωσης**.

### **Ηλεκτρονική Βοήθεια για τις ιδιότητες εκτυπωτή**

Στην ηλεκτρονική Βοήθεια για τις ιδιότητες του εκτυπωτή (πρόγραμμα οδήγησης) περιλαμβάνονται συγκεκριμένες πληροφορίες σχετικά με τις λειτουργίες που εμφανίζονται στις ιδιότητες του εκτυπωτή. Αυτή η ηλεκτρονική Βοήθεια σάς καθοδηγεί στη διαδικασία αλλαγής των προεπιλεγμένων ρυθμίσεων του εκτυπωτή σας. Σε ορισμένα προγράμματα οδήγησης, στην ηλεκτρονική Βοήθεια παρέχονται οδηγίες σχετικά με τη χρήση της σχετικής βοήθειας. Η σχετική βοήθεια περιγράφει τις επιλογές για τη λειτουργία του προγράμματος οδήγησης, στην οποία έχετε πρόσβαση τη συγκεκριμένη στιγμή.

#### **Για πρόσβαση στην ηλεκτρονική Βοήθεια για τις ιδιότητες του εκτυπωτή**

- **1.** Στην εφαρμογή λογισμικού, επιλέξτε **Αρχείο** και μετά **Εκτύπωση**.
- **2.** Επιλέξτε **Ιδιότητες** και κάντε κλικ στο στοιχείο **Βοήθεια**.

### **Προτεραιότητες ρυθμίσεων εκτύπωσης**

Υπάρχουν δύο τρόποι με τους οποίους μπορείτε να αλλάξετε τις ρυθμίσεις εκτύπωσης σε αυτόν τον εκτυπωτή: στην εφαρμογή λογισμικού ή στο πρόγραμμα οδήγησης εκτυπωτή. Οι αλλαγές που γίνονται στην εφαρμογή λογισμικού υπερισχύουν των ρυθμίσεων που άλλαξαν στο πρόγραμμα οδήγησης του εκτυπωτή. Μέσα στην εφαρμογή λογισμικού, οι αλλαγές που γίνονται στο παράθυρο διαλόγου Page Setup (Διαμόρφωση σελίδας) υπερισχύουν των αλλαγών που γίνονται στο παράθυρο διαλόγου Print (Εκτύπωση).

### <span id="page-20-0"></span>**Σελίδα πληροφοριών εκτυπωτή**

Αν κάποια ρύθμιση εκτύπωσης μπορεί να αλλαχτεί με περισσότερους από έναν από τους πιο πάνω τρόπους, χρησιμοποιήστε τη μέθοδο η οποία έχει την υψηλότερη προτεραιότητα.

# <span id="page-21-0"></span>**Σελίδα πληροφοριών εκτυπωτή**

Η δοκιμαστική σελίδα του εκτυπωτή είναι μια σελίδα πληροφοριών που παραμένει στη μνήμη του εκτυπωτή. Κατά τη διάρκεια της εγκατάστασης, μπορείτε να επιλέξετε να τυπώσετε τη δοκιμαστική σελίδα του εκτυπωτή. Εάν η σελίδα τυπωθεί, έχετε εγκαταστήσει σωστά τον εκτυπωτή.

### **Δοκιμαστική σελίδα εκτυπωτή**

Η δοκιμαστική σελίδα εκτυπωτή περιέχει πληροφορίες σχετικά με τις ρυθμίσεις του προγράμματος οδήγησης και της θύρας του εκτυπωτή. Η σελίδα περιέχει επίσης πληροφορίες σχετικά με το όνομα και το μοντέλο του εκτυπωτή, το όνομα του υπολογιστή κ.λπ. Μπορείτε να τυπώσετε τη δοκιμαστική σελίδα εκτυπωτή από το πρόγραμμα οδήγησης εκτυπωτή.

# <span id="page-22-0"></span>**Εξέταση μέσων εκτύπωσης**

Οι εκτυπωτές HP LaserJet αποδίδουν άριστη ποιότητα εκτύπωσης. Ο εκτυπωτής δέχεται μια μεγάλη ποικιλία μέσων εκτύπωσης, όπως χαρτί με διατρήσεις (καθώς και ανακυκλωμένο χαρτί), φακέλους, ετικέτες, διαφάνειες, περγαμηνή και χαρτί μη τυποποιημένου μεγέθους. Οι ιδιότητες του χαρτιού, όπως το βάρος του και η περιεκτικότητα σε ίνες και σε υγρασία είναι σημαντικοί παράγοντες οι οποίοι επηρεάζουν την απόδοση του εκτυπωτή και την ποιότητα της εκτύπωσης.

Ο εκτυπωτής μπορεί να χρησιμοποιήσει μια μεγάλη ποικιλία τύπων χαρτιού και άλλων μέσων εκτύπωσης, σύμφωνα με τις οδηγίες αυτού του οδηγού χρήσης. Τα μέσα εκτύπωσης τα οποία δεν πληρούν τις απαιτήσεις που ορίζονται σε αυτόν τον οδηγό χρήσης μπορεί να προκαλέσουν τα ακόλουθα προβλήματα:

- Κακή ποιότητα εκτύπωσης
- Αυξημένες εμπλοκές χαρτιού
- Πρόωρη φθορά του εκτυπωτή, με αποτέλεσμα να απαιτείται η επισκευή του

Για βέλτιστα αποτελέσματα, χρησιμοποιείτε μόνο επώνυμο χαρτί και μέσα εκτύπωσης HP. Η HP Company δεν συνιστά τη χρήση προϊόντων άλλων κατασκευαστών. Καθώς δεν είναι προϊόντα HP, η HP δεν μπορεί να επηρεάσει ή να ελέγξει την ποιότητά τους.

Μερικοί τύποι μέσων εκτύπωσης ίσως πληρούν τις προδιαγραφές που αναφέρονται σε αυτόν τον οδηγό χρήσης, ωστόσο δεν αποφέρουν ικανοποιητικά αποτελέσματα. Αυτό ενδέχεται να οφείλεται σε κακό χειρισμό, μη αποδεκτά επίπεδα θερμοκρασίας και υγρασίας ή άλλες μεταβλητές, τις οποίες αδυνατεί να ελέγξει η HP.

Πριν αγοράσετε μεγάλες ποσότητες μέσων εκτύπωσης, βεβαιωθείτε ότι πληρούν τις προδιαγραφές που αναφέρονται σε αυτόν τον οδηγό χρήσης, καθώς και στο *HP LaserJet printer family print media guide* (Οδηγός μέσων εκτύπωσης για εκτυπωτές της οικογένειας HP LaserJet). Μπορείτε να κάνετε λήψη αυτών των οδηγιών από τη διεύθυνση <http://www.hp.com/support/ljpaperguide/> ή να ανατρέξετε στην ενότητα Παραγγελία [αναλωσίμων](#page-131-0) στη σελίδα 122 για περισσότερες πληροφορίες σχετικά με την παραγγελία των οδηγιών. Να δοκιμάζετε πάντοτε ένα δείγμα του χαρτιού, πριν το προμηθευτείτε σε ποσότητες.

**ΠΡΟΣΟΧΗ:** Η χρήση μέσων εκτύπωσης, τα οποία δεν πληρούν τις προδιαγραφές της HP, ενδέχεται να δημιουργήσει προβλήματα στον εκτυπωτή, σε βαθμό που να είναι απαραίτητη η επισκευή του. Η επισκευή αυτή δεν καλύπτεται από την εγγύηση ή τα συμβόλαια συντήρησης της HP.

### **Υποστηριζόμενα μεγέθη χαρτιού και άλλων μέσων εκτύπωσης**

Για πληροφορίες σχετικά με τα υποστηριζόμενα μεγέθη χαρτιού και άλλων μέσων εκτύπωσης, ανατρέξτε στην ενότητα [Χωρητικότητες](#page-89-0) και ταχύτητες εκτυπωτή στη σελίδα 80.

# <span id="page-24-0"></span>**2 Εργασίες εκτύπωσης**

Αυτό το κεφάλαιο παρέχει πληροφορίες για τα παρακάτω θέματα:

- [Τροφοδοσία](#page-25-0) με το χέρι
- Ακύρωση μιας εργασίας [εκτύπωσης](#page-26-0)
- Κατανόηση των ρυθμίσεων ποιότητας [εκτύπωσης](#page-27-0)
- [Βελτιστοποίηση](#page-28-0) της ποιότητας εκτύπωσης ανάλογα με τον τύπο μέσου εκτύπωσης
- Οδηγίες χρήσης μέσων [εκτύπωσης](#page-29-0)
- Επιλογή χαρτιού και άλλων μέσων [εκτύπωσης](#page-34-0)
- [Τοποθέτηση](#page-36-0) χαρτιού στους δίσκους εισόδου
- [Εκτύπωση](#page-37-0) φακέλου
- [Εκτύπωση](#page-39-0) πολλών φακέλων
- Εκτύπωση σε [διαφάνειες](#page-41-0) ή ετικέτες
- Εκτύπωση σε [επιστολόχαρτα](#page-42-0) και σε προτυπωμένες φόρμες
- Εκτύπωση σε μέσα μη [τυποποιημένου](#page-43-0) μεγέθους και καρτέλες
- [Εκτύπωση](#page-44-0) και στις δύο όψεις του χαρτιού (μη αυτόματη εκτύπωση διπλής όψης)
- [Εκτύπωση](#page-46-0) πολλών σελίδων σε ένα φύλλο χαρτιού (εκτύπωση ανά N)
- Εκτύπωση [πολυσέλιδων](#page-47-0) φυλλαδίων
- Εκτύπωση [υδατογραφημάτων](#page-49-0)

# <span id="page-25-0"></span>**Τροφοδοσία με το χέρι**

Μπορείτε να χρησιμοποιήσετε την τροφοδοσία με το χέρι όταν κάνετε εκτύπωση σε ανάμεικτα μέσα εκτύπωσης, όπως για παράδειγμα, σε ένα φάκελο, στη συνέχεια σε μια επιστολή, στη συνέχεια σε ένα φάκελο κ.ο.κ. Τοποθετήστε ένα φάκελο στην υποδοχή τροφοδοσίας κατά προτεραιότητα και ένα επιστολόχαρτο στον κεντρικό δίσκο εισόδου.

#### **Για να εκτυπώσετε με τροφοδοσία με το χέρι**

- **1.** Πρόσβαση στις ιδιότητες του εκτυπωτή (ή στις προτιμήσεις εκτύπωσης στα Windows 2000 και XP). Βλ. Ιδιότητες εκτυπωτή ([πρόγραμμα](#page-18-0) οδήγησης) στη σελίδα 9 για οδηγίες.
- **2.** Στην καρτέλα **Χαρτί/Ποιότητα**, επιλέξτε **Τροφοδοσία με το χέρι** από την αναπτυσσόμενη λίστα **Προέλευση είναι**.
- **3.** Τοποθετήστε μέσα εκτύπωσης στη σχισμή εισόδου μεμονωμένων σελίδων κατά προτεραιότητα και κάντε κλικ στο κουμπί **Continue** (Συνέχεια).

# <span id="page-26-0"></span>**Ακύρωση μιας εργασίας εκτύπωσης**

Μπορείτε να ακυρώσετε μια εργασία εκτύπωσης από μια εφαρμογή λογισμικού ή μια ουρά εκτύπωσης.

Για να διακόψετε αμέσως τον εκτυπωτή, αφαιρέστε το υπόλοιπο χαρτί από τον εκτυπωτή. Όταν σταματήσει ο εκτυπωτής, επιλέξτε μία από τις εξής ενέργειες.

- **Εφαρμογή λογισμικού**: Συνήθως, στην οθόνη εμφανίζεται για μικρό χρονικό διάστημα ένα παράθυρο διαλόγου από το οποίο μπορείτε να ακυρώσετε την εργασία εκτύπωσης.
- **Ουρά εκτύπωσης των Windows**: Αν μια εργασία εκτύπωσης αναμένει σε ουρά εκτύπωσης (στη μνήμη του υπολογιστή) ή σε ένα πρόγραμμα εκτύπωσης σε ουρά, διαγράψτε την εργασία εκτύπωσης από εκεί. Κάντε κλικ στα κουμπιά **Έναρξη**, **Ρυθμίσεις** και **Εκτυπωτές** ή **Εκτυπωτές και φαξ**. Κάντε διπλό κλικ στο εικονίδιο **HP LaserJet 1020** για να ανοίξετε το παράθυρο, επιλέξτε την εργασία εκτύπωσης που θέλετε και κάντε κλικ στο κουμπί **Διαγραφή** ή **Ακύρωση**.

Αν οι φωτεινές ενδείξεις κατάστασης στον πίνακα ελέγχου εξακολουθούν να αναβοσβήνουν αφού έχει ακυρωθεί η εργασία εκτύπωσης, αυτό σημαίνει ότι ο υπολογιστής εξακολουθεί να στέλνει την εργασία στον εκτυπωτή. Θα πρέπει είτε να διαγράψετε την εργασία εκτύπωσης από την ουρά εκτύπωσης είτε να περιμένετε έως ότου ο υπολογιστής ολοκληρώσει την αποστολή δεδομένων. Ο εκτυπωτής θα επιστρέψει στην κατάσταση Έτοιμος.

# <span id="page-27-0"></span>**Κατανόηση των ρυθμίσεων ποιότητας εκτύπωσης**

Οι ρυθμίσεις ποιότητας εκτύπωσης επηρεάζουν τη φωτεινότητα ή μη της εκτύπωσης στη σελίδα, καθώς και τον τρόπο εκτύπωσης των γραφικών. Μπορείτε επίσης να χρησιμοποιήσετε τις ρυθμίσεις ποιότητας εκτύπωσης για να βελτιστοποιήσετε την ποιότητα της εκτύπωσης για ένα συγκεκριμένο τύπο μέσου εκτύπωσης. Για περισσότερες πληροφορίες, ανατρέξτε στην ενότητα [Βελτιστοποίηση](#page-28-0) της ποιότητας εκτύπωσης ανάλογα με τον τύπο μέσου [εκτύπωσης](#page-28-0) στη σελίδα 19.

Μπορείτε να αλλάξετε τις ρυθμίσεις στις ιδιότητες του εκτυπωτή, ανάλογα με τους τύπους των εκτυπώσεών σας. Οι διαθέσιμες ρυθμίσεις είναι οι εξής:

- **FastRes 1200**: Αυτή η ρύθμιση παρέχει ποιότητα εκτύπωσης εφάμιλλη με 1200 dpi (600 x 600 x 2 dpi με βελτιωμένη τεχνολογία ανάλυσης [REt])
- **600 dpi**: Αυτή η ρύθμιση παρέχει εκτύπωση 600 x 600 dpi με την τεχνολογία Resolution Enhancement technology (REt) για βελτιωμένο κείμενο.
- **EconoMode (Εξοικονόμηση γραφίτη)**: Η εκτύπωση του κειμένου γίνεται με λιγότερο γραφίτη. Αυτή η ρύθμιση χρησιμεύει όταν κάνετε πρόχειρες εκτυπώσεις. Μπορείτε να ενεργοποιήσετε αυτή τη ρύθμιση ανεξάρτητα από τις άλλες ρυθμίσεις ποιότητας εκτύπωσης.
- **1.** Πρόσβαση στις ιδιότητες του εκτυπωτή (ή στις προτιμήσεις εκτύπωσης στα Windows 2000 και XP). Βλ. Ιδιότητες εκτυπωτή ([πρόγραμμα](#page-18-0) οδήγησης) στη σελίδα 9 για οδηγίες.
- **2.** Στην καρτέλα **Φινίρισμα**, επιλέξτε τη ρύθμιση για την ποιότητα εκτύπωσης που θέλετε.
- **ΣΗΜΕΙΩΣΗ:** Δεν είναι διαθέσιμες όλες οι δυνατότητες του εκτυπωτή από όλα τα προγράμματα οδήγησης ή όλα τα λειτουργικά συστήματα. Ανατρέξτε στην ηλεκτρονική Βοήθεια για τις ιδιότητες εκτυπωτή (πρόγραμμα οδήγησης), για πληροφορίες σχετικά με το ποιες δυνατότητες είναι διαθέσιμες στο συγκεκριμένο πρόγραμμα οδήγησης.

**ΣΗΜΕΙΩΣΗ:** Για να αλλάξετε τις ρυθμίσεις ποιότητας εκτύπωσης για όλες τις μελλοντικές εργασίες εκτύπωσης, ανοίξτε τις ιδιότητες μέσω του μενού **Έναρξη** στη γραμμή εργασιών των Windows. Για να αλλάξετε τις ρυθμίσεις ποιότητας εκτύπωσης μόνο για την τρέχουσα εφαρμογή λογισμικού, ανοίξτε τις ιδιότητες μέσω του μενού **Παράμετροι εκτύπωσης** στην εφαρμογή που χρησιμοποιείτε για να εκτυπώσετε. Για περισσότερες πληροφορίες, βλ.Ιδιότητες εκτυπωτή ([πρόγραμμα](#page-18-0) οδήγησης) στη σελίδα 9 .

## <span id="page-28-0"></span>**Βελτιστοποίηση της ποιότητας εκτύπωσης ανάλογα με τον τύπο μέσου εκτύπωσης**

Οι ρυθμίσεις μέσων εκτύπωσης υπαγορεύουν τη θερμοκρασία του σταθεροποιητή γραφίτη στον εκτυπωτή σας. Μπορείτε να αλλάξετε τις ρυθμίσεις σύμφωνα με τα μέσα εκτύπωσης τα οποία χρησιμοποιείτε, ώστε να βελτιστοποιήσετε την ποιότητα εκτύπωσης.

O εκτυπωτής HP LaserJet 1020 διαθέτει έναν αριθμό μεθόδων εκτύπωσης που επιτρέπουν στη μονάδα να προσαρμόζεται ειδικά στο περιβάλλον του μέσου εκτύπωσης του εκτυπωτή. Στους ακόλουθους πίνακες παρουσιάζεται η επισκόπηση των μεθόδων εκτύπωσης των προγραμμάτων οδήγησης.

**ΣΗΜΕΙΩΣΗ:** Κατά τη χρήση των μεθόδων εκτύπωσης ΚΑΡΤΕΛΕΣ, ΦΑΚΕΛΟΣ, ΕΤΙΚΕΤΑ και ΤΡΑΧΥ, ο εκτυπωτής κάνει παύση μεταξύ των σελίδων και ο αριθμός των σελίδων ανά λεπτό μειώνεται.

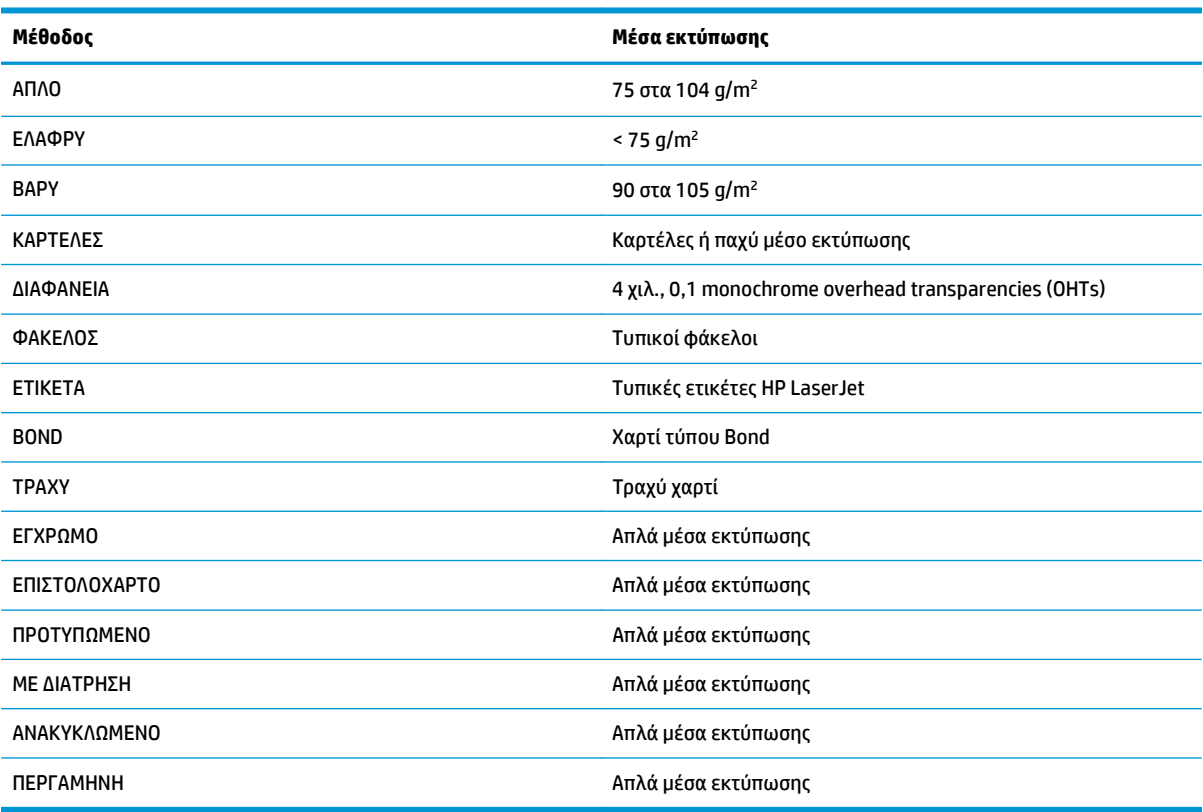

#### **Πίνακας 2-1 Προεπιλεγμένες μέθοδοι εκτύπωσης του προγράμματος οδήγησης**

# <span id="page-29-0"></span>**Οδηγίες χρήσης μέσων εκτύπωσης**

Στις ενότητες που ακολουθούν, περιλαμβάνονται οδηγίες για την εκτύπωση σε διαφάνειες, φακέλους και άλλα ειδικά μέσα εκτύπωσης. Παρέχονται οδηγίες και προδιαγραφές για να σας βοηθήσουν να επιλέξετε το μέσο εκτύπωσης που βελτιστοποιεί την ποιότητα εκτύπωσης και να αποφύγετε τα μέσα εκτύπωσης που θα μπορούσαν να προκαλέσουν εμπλοκές ή φθορές στον εκτυπωτή.

### **Χαρτί**

Για βέλτιστα αποτελέσματα, χρησιμοποιείτε συμβατικό χαρτί 75 g/m2. Για το καλύτερο δυνατό αποτέλεσμα, χρησιμοποιείτε καλής ποιότητας χαρτί, χωρίς κοψίματα, σκισίματα, κηλίδες, σκόνη, ασταθή επιφάνεια, τσαλακώματα, κενά και κυρτές ή τσαλακωμένες άκρες.

Αν δεν είστε βέβαιοι για τον τύπο του χαρτιού (όπως bond ή ανακυκλωμένο), ελέγξτε την ετικέτα στη συσκευασία του χαρτιού.

Μερικά χαρτιά προκαλούν προβλήματα ποιότητας εκτύπωσης, εμπλοκές ή βλάβες στον εκτυπωτή.

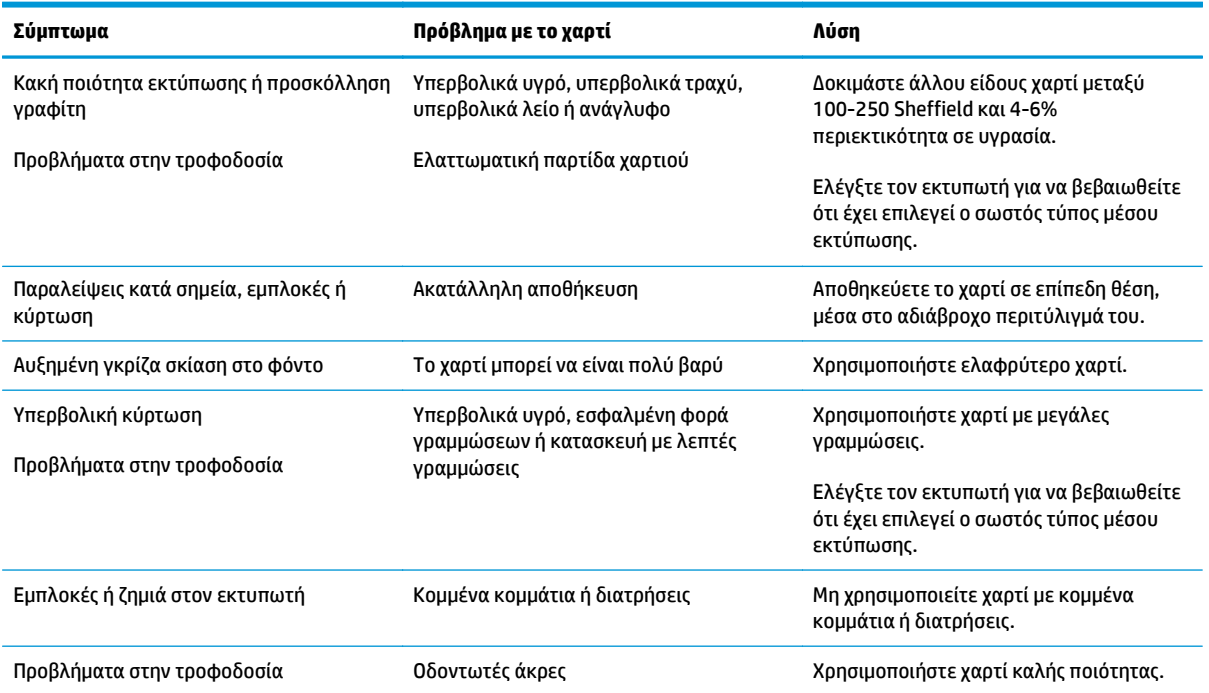

#### **Πίνακας 2-2 Χρήση χαρτιού**

<span id="page-30-0"></span>**ΣΗΜΕΙΩΣΗ:** Ο εκτυπωτής χρησιμοποιεί θερμότητα και πίεση για τη σταθεροποίηση του γραφίτη στο χαρτί. Βεβαιωθείτε ότι το έγχρωμο χαρτί και οι προτυπωμένες φόρμες χρησιμοποιούν μελάνες συμβατές με τη θερμοκρασία του εκτυπωτή. Η μέγιστη θερμοκρασία του εκτυπωτή είναι 200° C για 0,1 δευτερόλεπτα.

Μην χρησιμοποιείτε επιστολόχαρτα τα οποία έχουν εκτυπωθεί με μελάνες χαμηλής θερμοκρασίας, όπως αυτές που χρησιμοποιούνται σε ορισμένους τύπους θερμογραφίας.

Μη χρησιμοποιείτε επιστολόχαρτο με υπερυψωμένο ανάγλυφο.

Μην χρησιμοποιείτε διαφάνειες σχεδιασμένες για εκτυπωτές έγχυσης μελάνης ή για άλλους εκτυπωτές χαμηλής θερμοκρασίας. Χρησιμοποιείτε μόνο διαφάνειες οι οποίες προορίζονται για χρήση με τους εκτυπωτές HP LaserJet.

### **Ετικέτες**

Η HP συνιστά την εκτύπωση ετικετών από την υποδοχή τροφοδοσίας κατά προτεραιότητα.

**ΠΡΟΣΟΧΗ:** Μην περνάτε το ίδιο φύλλο ετικετών μέσα από την εκτυπωτή περισσότερες από μία φορές. Η κόλλα φθίνει την ποιότητα εκτύπωσης και ενδέχεται να προκαλέσει βλάβη στον εκτυπωτή.

### **Κατασκευή ετικετών**

Όταν επιλέγετε ετικέτες, εξετάζετε την ποιότητα των εξής στοιχείων:

- **Κόλλες**: Η κόλλα πρέπει να διατηρεί τη συνοχή της στους 200° C, δηλαδή, στη μέγιστη θερμοκρασία του εκτυπωτή.
- **Διάταξη**: Χρησιμοποιείτε μόνο ετικέτες, ανάμεσα στις οποίες δεν υπάρχει εκτεθειμένο χαρτί βάσης. Οι ετικέτες με κενά διαστήματα μεταξύ τους συνήθως ξεκολλούν και προκαλούν σοβαρές εμπλοκές.
- **Κύρτωση**: Πριν από την εκτύπωση, οι ετικέτες πρέπει να είναι επίπεδες με μέγιστη κύρτωση 13 mm προς κάθε κατεύθυνση.
- **Κατάσταση**: Μη χρησιμοποιείτε ετικέτες με τσαλακώματα, φυσαλίδες ή άλλες ενδείξεις αποκόλλησης.

### **Διαφάνειες**

Οι διαφάνειες πρέπει να αντέχουν στη μέγιστη θερμοκρασία του εκτυπωτή, δηλαδή στους 200° C.

### **Φάκελοι**

Η HP συνιστά την εκτύπωση φακέλων από την υποδοχή τροφοδοσίας κατά προτεραιότητα.

#### **Κατασκευή φακέλων**

Η κατασκευή των φακέλων είναι ζωτικής σημασίας. Οι γραμμές δίπλωσης του φακέλου μπορεί να διαφέρουν σημαντικά, όχι μόνο μεταξύ των φακέλων διαφορετικών κατασκευαστών αλλά και μέσα σε ένα κουτί του ίδιου κατασκευαστή. Η επιτυχημένη εκτύπωση σε φακέλους εξαρτάται από την ποιότητα των φακέλων. Πριν διαλέξετε φακέλους, έχετε υπόψη σας τα εξής:

- <span id="page-31-0"></span>● **Βάρος**: Το βάρος του χαρτιού των φακέλων δεν πρέπει να υπερβαίνει τα 90 g/m2, διαφορετικά μπορεί να προκύψει εμπλοκή.
- **Κατασκευή**: Πριν από την εκτύπωση, οι φάκελοι πρέπει να βρίσκονται σε επίπεδη θέση, με κύρτωση μικρότερη από 6 mm και δεν πρέπει να περιέχουν αέρα. Φάκελοι οι οποίοι παγιδεύουν αέρα ενδέχεται να προκαλέσουν προβλήματα. Μη χρησιμοποιείτε φακέλους με άγκιστρα, κουμπώματα, κορδόνια, παραθυράκια, οπές, διάτρητα σημεία, κομμένα τμήματα, συνθετικά υλικά, στάμπες ή ανάγλυφα στοιχεία. Μη χρησιμοποιείτε φακέλους με κόλλα που πρέπει να υγρανθεί, αλλά με κόλλα που αποδίδει με την απλή άσκηση πίεσης.
- **Κατάσταση**: Βεβαιωθείτε ότι οι φάκελοι δεν είναι τσαλακωμένοι, τσακισμένοι ή κατεστραμμένοι. Βεβαιωθείτε ότι δεν υπάρχει κόλλα σε εκτεθειμένες επιφάνειες των φακέλων.
- **Μεγέθη**: Τα μεγέθη φακέλων ποικίλουν από 90 x 160 mm έως 178 x 254 mm.

#### **Φάκελοι με ενώσεις και στις δύο πλευρές**

Η κατασκευή του τύπου αυτού έχει κατακόρυφες ενώσεις και στις δύο πλευρές του φακέλου αντί για διαγώνιες ενώσεις. Αυτός ο τύπος φακέλου είναι πιθανότερο να τσαλακωθεί. Βεβαιωθείτε ότι η ένωση καλύπτει όλο το μήκος του φακέλου μέχρι τη γωνία, όπως φαίνεται στο παρακάτω σχήμα.

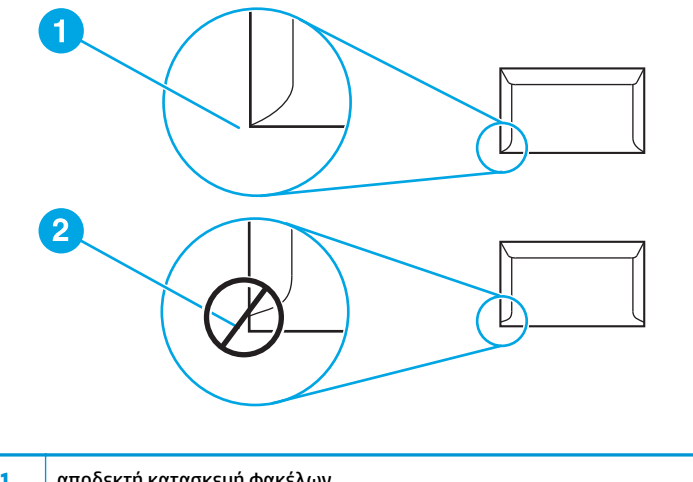

- **1** αποδεκτή κατασκευή φακέλων
- **2** μη αποδεκτή κατασκευή φακέλων

#### **Φάκελοι με αυτοκόλλητες ταινίες ή πτερύγια**

Οι φάκελοι με αφαιρούμενη αυτοκόλλητη ταινία ή με περισσότερα από ένα πτερύγια ("αυτιά") που διπλώνουν προς τα κάτω για να σφραγίσουν, πρέπει να είναι κατασκευασμένοι με κολλητικές ουσίες συμβατές με τη θερμότητα και την πίεση που αναπτύσσεται στον εκτυπωτή. Η μέγιστη θερμοκρασία του εκτυπωτή είναι 200° C. Τα επιπλέον πτερύγια ή οι λωρίδες ενδέχεται να προκαλέσουν τσαλάκωμα, τσάκισμα ή εμπλοκές.

#### **Αποθήκευση φακέλων**

Οι καλές συνθήκες αποθήκευσης των φακέλων συμβάλλουν στην καλή ποιότητα της εκτύπωσης. Οι φάκελοι πρέπει να αποθηκεύονται σε επίπεδη θέση. Αν παγιδευτεί αέρας στο φάκελο και δημιουργηθεί φυσαλίδα, ο φάκελος είναι πιθανό να τσαλακωθεί κατά την εκτύπωση.

## <span id="page-32-0"></span>**Καρτέλες και μέσα εκτύπωσης μεγάλου βάρους**

Μπορείτε να εκτυπώσετε πολλούς τύπους καρτελών από τους δίσκους εισόδου μέσων εκτύπωσης, όπως καρτέλες ευρετηρίου και ευχετήριες κάρτες. Ορισμένοι τύποι καρτελών αποδίδουν καλύτερα από κάποιους άλλους, επειδή η μορφή τους είναι καταλληλότερη για τροφοδοσία σε έναν εκτυπωτή laser.

Για την καλύτερη απόδοση του εκτυπωτή, μη χρησιμοποιείτε χαρτί βαρύτερο από 157 g/m2. Το υπερβολικά βαρύ χαρτί ενδέχεται να προκαλέσει προβλήματα τροφοδοσίας, προβλήματα στοίβαξης, εμπλοκές χαρτιού, κακή σταθεροποίηση γραφίτη, κακή ποιότητα εκτύπωσης ή υπερβολική φθορά των μηχανικών μερών.

**ΣΗΜΕΙΩΣΗ:** Ενδεχομένως να μπορέσετε να εκτυπώσετε σε βαρύτερο χαρτί αν δεν γεμίσετε το δίσκο εισόδου μέχρι πάνω και αν χρησιμοποιήσετε χαρτί με βαθμό στιλπνότητας 100-180 Sheffield.

#### **Κατασκευή καρτελών**

- **Στιλπνότητα**: Οι καρτέλες βάρους 135-157 g/m2 πρέπει να έχουν βαθμό στιλπνότητας 100-180 Sheffield. Οι καρτέλες βάρους 60-135 g/m2 πρέπει να έχουν βαθμό στιλπνότητας 100-250 Sheffield.
- **Κατασκευή**: Οι καρτέλες πρέπει να βρίσκονται σε επίπεδη θέση, με κύρτωση μικρότερη από 5 mm.
- **Κατάσταση**: Βεβαιωθείτε ότι οι καρτέλες δεν είναι τσαλακωμένες, τσακισμένες ή κατεστραμμένες.
- **Μεγέθη**: Χρησιμοποιείτε μόνο καρτέλες των οποίων το μέγεθος κυμαίνεται εντός των ορίων που ακολουθούν:
	- **Ελάχιστο**: 76 x 127 mm
	- **Μέγιστο**: 216 x 356 mm

#### **Οδηγίες χρήσης καρτελών**

Ρυθμίστε τα περιθώρια τουλάχιστον στα 2 mm από τα άκρα.

### **Επιστολόχαρτα και προτυπωμένες φόρμες**

Το επιστολόχαρτο είναι χαρτί ανώτερης ποιότητας, το οποίο συχνά φέρει ένα υδατόσημο, ορισμένες φορές περιλαμβάνει ίνες βαμβακιού και διατίθεται σε διάφορα χρώματα και φινιρίσματα με ταιριαστούς φακέλους. Οι προτυπωμένες φόρμες μπορεί να είναι φτιαγμένες από χαρτιά διαφόρων τύπων, από ανακυκλωμένο μέχρι ανώτερης ποιότητας.

Σήμερα, πολλοί κατασκευαστές σχεδιάζουν συγκεκριμένα είδη χαρτιών με ιδιότητες ιδανικές για εκτυπωτές λέιζερ και τα διαφημίζουν ως συμβατά για εκτυπώσεις λέιζερ.

**ΣΗΜΕΙΩΣΗ:** Οι διακυμάνσεις από σελίδα σε σελίδα, σε επίπεδο εκτύπωσης, αποτελούν φυσικό φαινόμενο όταν χρησιμοποιούνται εκτυπωτές laser. Η διακύμανση αυτή δεν είναι αισθητή όταν η εκτύπωση γίνεται σε απλό χαρτί. Ωστόσο, είναι φανερή στην περίπτωση της εκτύπωσης σε προτυπωμένες φόρμες, λόγω του ότι οι γραμμές και τα πλαίσια είναι ήδη τυπωμένα στο χαρτί.

Για να αποφύγετε τυχόν προβλήματα όταν χρησιμοποιείτε προτυπωμένες φόρμες, ανάγλυφο χαρτί και επιστολόχαρτα, ακολουθήστε τις παρακάτω οδηγίες:

- Αποφύγετε τη χρήση μελανών χαμηλής θερμοκρασίας (το είδος που χρησιμοποιείται σε ορισμένους τύπους θερμογραφίας).
- Χρησιμοποιείτε προτυπωμένες φόρμες και επιστολόχαρτα που έχουν τυπωθεί με λιθογραφία όφσετ ή χαρακτική.
- Χρησιμοποιείτε φόρμες που έχουν δημιουργηθεί με μελάνη που αντέχει στη θερμότητα, η οποία δεν λιώνει, δεν εξατμίζεται και δεν προκαλεί την έκλυση ανεπιθύμητων αερίων όταν θερμαίνεται στους 200° C για 0,1 δευτερόλεπτα. Συνήθως, οι μελάνες που έχουν παραχθεί με οξείδωση ή που βασίζονται σε έλαια ικανοποιούν αυτήν την απαίτηση.
- Όταν η φόρμα που θα χρησιμοποιήσετε είναι προτυπωμένη, προσέξτε να μην αλλάξετε την περιεκτικότητα του χαρτιού σε υγρασία και μη χρησιμοποιήσετε υλικά που θα αλλάξουν τις ιδιότητες του χαρτιού σε επίπεδο ηλεκτρισμού ή χειρισμού. Σφραγίστε τις φόρμες σε αδιάβροχες θήκες , προκειμένου να μην προκληθούν αλλαγές στην υγρασία του χαρτιού κατά την αποθήκευση.
- Αποφύγετε την επεξεργασία προτυπωμένων φορμών με φινίρισμα ή επίχρισμα.
- Αποφύγετε τη χρήση επιστολόχαρτων με έντονο ανάγλυφο ή υπερυψωμένο ανάγλυφο.
- Αποφύγετε τα χαρτιά με επιφάνειες έντονης υφής.
- Αποφύγετε τη χρήση υλικών για εκτυπώσεις όφσετ σε μορφή σκόνης ή άλλα υλικά που χρησιμοποιούνται για την αποφυγή της συγκόλλησης των προτυπωμένων φορμών.

# <span id="page-34-0"></span>**Επιλογή χαρτιού και άλλων μέσων εκτύπωσης**

Οι εκτυπωτές HP LaserJet αποδίδουν άριστη ποιότητα εκτύπωσης. Μπορείτε να εκτυπώσετε σε πολλά διαφορετικά μέσα εκτύπωσης, όπως χαρτί (συμπεριλαμβανομένου και χαρτιού με περιεκτικότητα έως και 100% σε ανακυκλωμένες ίνες), φακέλους, ετικέτες, διαφάνειες και μέσα εκτύπωσης μη τυποποιημένου μεγέθους. Τα υποστηριζόμενα μεγέθη μέσων εκτύπωσης είναι τα εξής:

- **Ελάχιστο**: 76 x 127 mm
- **Μέγιστο**: 216 x 356 mm

Οι ιδιότητες όπως το βάρος, οι γραμμώσεις και η περιεκτικότητα σε υγρασία είναι σημαντικοί παράγοντες οι οποίοι επηρεάζουν την απόδοση του εκτυπωτή και την ποιότητα της εκτύπωσης. Για να επιτύχετε την καλύτερη δυνατή ποιότητα εκτύπωσης, χρησιμοποιείτε μόνο μέσα εκτύπωσης υψηλής ποιότητας, ειδικά σχεδιασμένα για εκτυπωτές laser. Για λεπτομερείς προδιαγραφές χαρτιού και μέσων εκτύπωσης, ανατρέξτε στην ενότητα Εξέταση μέσων [εκτύπωσης](#page-22-0) στη σελίδα 13.

**ΣΗΜΕΙΩΣΗ:** Δοκιμάζετε πάντοτε ένα δείγμα από το χαρτί πριν αγοράσετε μεγάλες ποσότητες. Ο προμηθευτής σας μέσων εκτύπωσης πρέπει να είναι σε θέση να καταλάβει τις απαιτήσεις που περιγράφονται στο έντυπο *HP LaserJet printer family print media guide* (Οδηγός μέσων εκτύπωσης για την οικογένεια εκτυπωτών HP LaserJet) - αριθμός εξαρτήματος HP 5851-1468). Για περισσότερες πληροφορίες, ανατρέξτε στην ενότητα Εξέταση μέσων [εκτύπωσης](#page-22-0) στη σελίδα 13.

### **Μέσα εκτύπωσης HP**

Η HP συνιστά τα ακόλουθα μέσα εκτύπωσης HP:

- Χαρτί πολλαπλής χρήσης HP
- Χαρτί HP Office Paper
- Χαρτί HP All-in-One Printing Paper
- Χαρτί HP LaserJet Paper
- Χαρτί HP Premium Choice LaserJet Paper

### **Μέσα εκτύπωσης που πρέπει να αποφύγετε**

Ο εκτυπωτής HP LaserJet 1020 μπορεί να χειριστεί πολλούς τύπους μέσων εκτύπωσης. Η χρήση μέσων εκτύπωσης τα οποία δεν ανταποκρίνονται στις προδιαγραφές του εκτυπωτή θα υποβαθμίσει την ποιότητα εκτύπωσης και θα αυξήσει το ενδεχόμενο εμπλοκής χαρτιού.

- Μην χρησιμοποιείτε πολύ τραχύ χαρτί.
- Μην χρησιμοποιείτε χαρτί με εγκοπές ή διάτρητο εκτός από το κανονικό χαρτί με διάτρηση 3 οπών.
- Μη χρησιμοποιείτε πολυσέλιδες φόρμες.
- Μη χρησιμοποιείτε χαρτί με υδατόσημο αν κάνετε εκτυπώσεις αμιγούς χρώματος.

### **Μέσα εκτύπωσης τα οποία ενδέχεται να προκαλέσουν ζημιά στον εκτυπωτή**

Σε σπάνιες περιπτώσεις το μέσο εκτύπωσης μπορεί να προκαλέσει ζημιά στον εκτυπωτή. Για να αποτρέψετε την πρόκληση ζημιάς, αποφεύγετε τα παρακάτω μέσα εκτύπωσης:

- Μη χρησιμοποιείτε μέσα εκτύπωσης με συνδετήρες.
- Μην χρησιμοποιείτε διαφάνειες σχεδιασμένες για εκτυπωτές έγχυσης μελάνης ή για άλλους εκτυπωτές χαμηλής θερμοκρασίας. Χρησιμοποιείτε μόνο διαφάνειες οι οποίες προορίζονται για χρήση με τους εκτυπωτές HP LaserJet.
- Μη χρησιμοποιείτε φωτογραφικό χαρτί που προορίζεται για εκτυπωτές έγχυσης μελάνης.
- Μη χρησιμοποιείτε χαρτί με ανάγλυφη υφή ή με επικάλυψη, το οποίο δεν είναι σχεδιασμένο για τις θερμοκρασίες σταθεροποίησης γραφίτη του εκτυπωτή HP LaserJet. Επιλέγετε μέσα εκτύπωσης που αντέχουν σε θερμοκρασία 200° C για 0,1 δευτερόλεπτα. Η HP παράγει διάφορα μέσα εκτύπωσης, τα οποία είναι ειδικά σχεδιασμένα για τον εκτυπωτή HP LaserJet 1020.
- Μη χρησιμοποιείτε επιστολόχαρτα με χρωστικές χαμηλής θερμοκρασίας ή θερμογράφηση. Στις προτυπωμένες φόρμες ή τα επιστολόχαρτα πρέπει να έχει χρησιμοποιηθεί μελάνη η οποία αντέχει θερμοκρασία 200° C για 0,1 δευτερόλεπτα.
- Μη χρησιμοποιείτε κανένα μέσο εκτύπωσης το οποίο εκλύει επικίνδυνα αέρια, λιώνει, μετατοπίζεται ή αποχρωματίζεται όταν εκτίθεται σε θερμοκρασία 200° C για 0,1 δευτερόλεπτα.

Για να παραγγείλετε αναλώσιμα εκτύπωσης HP LaserJet, μεταβείτε στη διεύθυνση [http://www.hp.com/go/](http://www.hp.com/go/ljsupplies/) [ljsupplies/](http://www.hp.com/go/ljsupplies/) (για τις Η.Π.Α.) ή στη διεύθυνση <http://www.hp.com/ghp/buyonline.html/> (για τον υπόλοιπο κόσμο).
## <span id="page-36-0"></span>**Τοποθέτηση χαρτιού στους δίσκους εισόδου**

Στις παρακάτω ενότητες περιγράφεται ο τρόπος τοποθέτησης μέσων εκτύπωσης στους διάφορους δίσκους εισόδου.

**ΠΡΟΣΟΧΗ:** Αν προσπαθήσετε να εκτυπώσετε σε μέσο εκτύπωσης που έχει τσαλακώματα, τσακίσματα ή άλλες ατέλειες, ενδέχεται να προκύψει εμπλοκή. Για περισσότερες πληροφορίες, ανατρέξτε στην ενότητα Εξέταση μέσων [εκτύπωσης](#page-22-0) στη σελίδα 13.

## **Υποδοχή τροφοδοσίας κατά προτεραιότητα**

Η υποδοχή τροφοδοσίας κατά προτεραιότητα παίρνει ένα μέσο εκτύπωσης έως και 163 g/m<sup>2</sup> ή ένα φάκελο, μία διαφάνεια ή μία καρτέλα. Τοποθετήστε το μέσο εκτύπωσης με το πάνω μέρος προς τα εμπρός και την όψη η οποία θα εκτυπωθεί να βλέπει προς τα επάνω. Για να αποφύγετε τις εμπλοκές και τη λοξή εκτύπωση, προσαρμόζετε πάντα τους πλευρικούς οδηγούς χαρτιού πριν να τοποθετήσετε τα μέσα εκτύπωσης.

### **Κεντρικός δίσκος εισόδου 150 φύλλων**

Ο δίσκος εισόδου χωρά έως 150 φύλλα χαρτιού 75 g/m2 ή λιγότερα φύλλα μεγαλύτερου βάρους, δηλαδή 25 mm ή μικρότερο ύψος στοίβας. Τοποθετήστε το μέσο εκτύπωσης με το πάνω μέρος προς τα εμπρός και την όψη η οποία θα εκτυπωθεί να βλέπει προς τα επάνω. Για να αποφύγετε τις εμπλοκές και τη λοξή εκτύπωση, προσαρμόζετε πάντα τους πλευρικούς και μπροστινούς οδηγούς χαρτιού.

**ΣΗΜΕΙΩΣΗ:** Όταν προσθέτετε νέο μέσο εκτύπωσης, φροντίστε να αφαιρέσετε πρώτα όλα τα μέσα εκτύπωσης από το δίσκο εισόδου και να ισιώσετε τη δεσμίδα των νέων μέσων εκτύπωσης. Με αυτόν τον τρόπο αποφεύγεται η ταυτόχρονη τροφοδοσία περισσότερων από μία σελίδων στον εκτυπωτή και έτσι μειώνονται οι πιθανότητες εμπλοκής χαρτιού.

## **Εκτύπωση φακέλου**

Χρησιμοποιείτε μόνο φακέλους κατάλληλους για εκτυπωτές laser. Για περισσότερες πληροφορίες, ανατρέξτε στην ενότητα Εξέταση μέσων [εκτύπωσης](#page-22-0) στη σελίδα 13.

- **ΣΗΜΕΙΩΣΗ:** Για την εκτύπωση ενός φακέλου, χρησιμοποιείτε την υποδοχή τροφοδοσίας κατά προτεραιότητα. Για την εκτύπωση πολλών φακέλων, χρησιμοποιήστε τον κεντρικό δίσκο εισόδου.
	- **1.** Προτού τοποθετήσετε το φάκελο, σύρετε τους οδηγούς μέσων εκτύπωσης προς τα έξω, ώστε να έχουν ελαφρώς μεγαλύτερο πλάτος από αυτό των φακέλων.

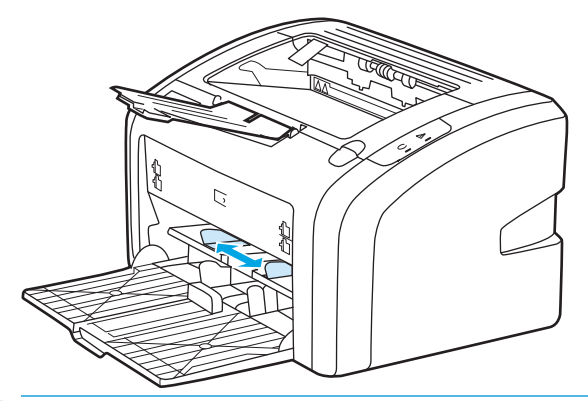

- **ΣΗΜΕΙΩΣΗ:** Αν ο φάκελος κλείνει από τη στενή του άκρη, τοποθετήστε την άκρη αυτή πρώτη μέσα στον εκτυπωτή.
- **2.** Τοποθετήστε το φάκελο με την πλευρά η οποία θα εκτυπωθεί στραμμένη προς τα πάνω και το πάνω άκρο κατά μήκος του αριστερού οδηγού χαρτιού.

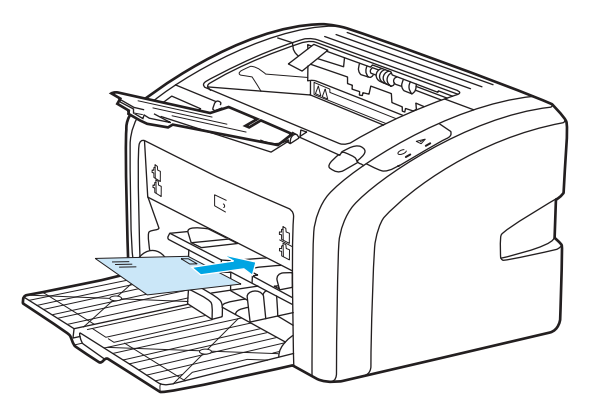

**3.** Ρυθμίστε τους οδηγούς χαρτιού στο πλάτος του φακέλου.

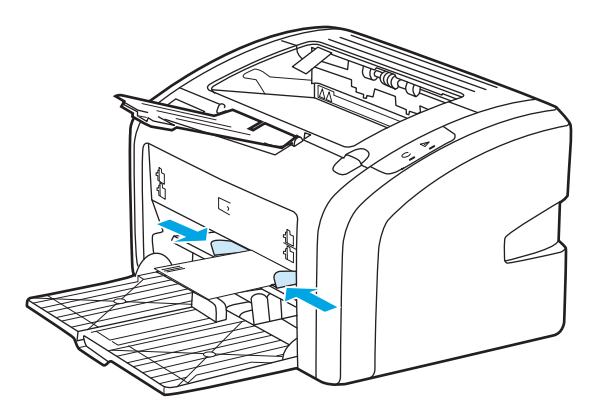

- **4.** Πρόσβαση στις ιδιότητες του εκτυπωτή (ή στις προτιμήσεις εκτύπωσης στα Windows 2000 και XP). Βλ. Ιδιότητες εκτυπωτή ([πρόγραμμα](#page-18-0) οδήγησης) στη σελίδα 9 για οδηγίες.
- **5.** Στην καρτέλα **Χαρτί/Ποιότητα** επιλέξτε **Φάκελος** ως τον τύπο μέσου εκτύπωσης.

**ΣΗΜΕΙΩΣΗ:** Δεν είναι διαθέσιμες όλες οι δυνατότητες του εκτυπωτή από όλα τα προγράμματα οδήγησης ή όλα τα λειτουργικά συστήματα. Ανατρέξτε στην ηλεκτρονική Βοήθεια για τις ιδιότητες του εκτυπωτή (πρόγραμμα οδήγησης) για πληροφορίες σχετικά με το ποιες δυνατότητες του εκτυπωτή είναι διαθέσιμες στο συγκεκριμένο πρόγραμμα οδήγησης.

**6.** Εκτύπωση του φακέλου.

Για να εκτυπώσετε με τροφοδοσία με το χέρι, ανατρέξτε στην ενότητα [Τροφοδοσία](#page-25-0) με το χέρι στη [σελίδα](#page-25-0) 16.

## **Εκτύπωση πολλών φακέλων**

Χρησιμοποιείτε μόνο φακέλους κατάλληλους για εκτυπωτές laser. Για περισσότερες πληροφορίες, ανατρέξτε στην ενότητα Εξέταση μέσων [εκτύπωσης](#page-22-0) στη σελίδα 13.

- **ΣΗΜΕΙΩΣΗ:** Για την εκτύπωση ενός φακέλου, χρησιμοποιείτε την υποδοχή τροφοδοσίας κατά προτεραιότητα. Για την εκτύπωση πολλών φακέλων, χρησιμοποιήστε τον κεντρικό δίσκο εισόδου.
	- **1.** Προτού τοποθετήσετε τους φακέλους, σύρετε τους οδηγούς χαρτιού προς τα έξω, ώστε να έχουν ελαφρώς μεγαλύτερο πλάτος από αυτό των φακέλων.

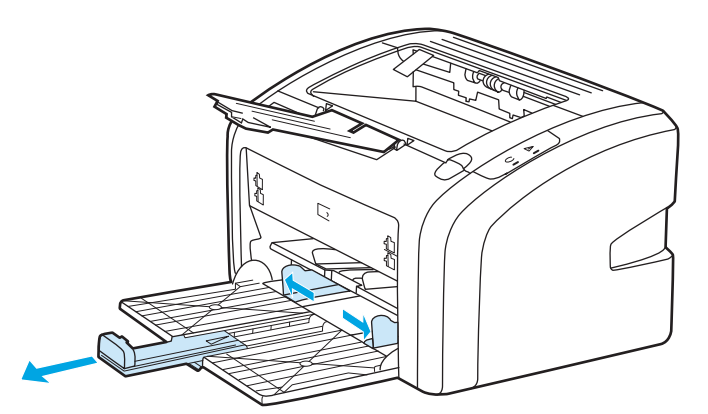

**2.** Τοποθετήστε τους φακέλους με την πλευρά η οποία θα εκτυπωθεί στραμμένη προς τα πάνω και το πάνω άκρο κατά μήκος του αριστερού οδηγού χαρτιού. Στοιβάξτε έως και 15 φακέλους.

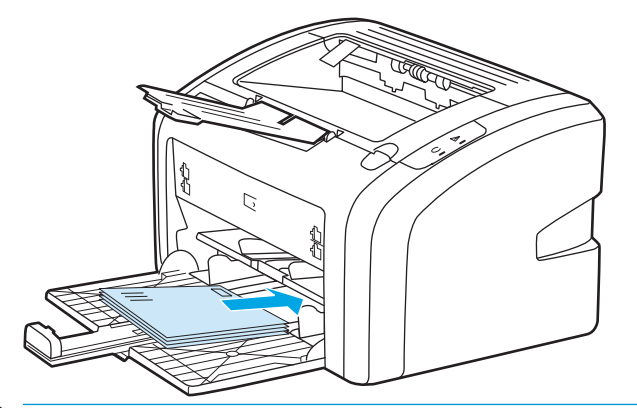

- **ΣΗΜΕΙΩΣΗ:** Αν οι φάκελοι κλείνουν από τη στενή τους άκρη, τοποθετήστε την άκρη αυτή πρώτη μέσα στον εκτυπωτή.
- **3.** Ρυθμίστε τους οδηγούς χαρτιού στο μήκος και το πλάτος των φακέλων.

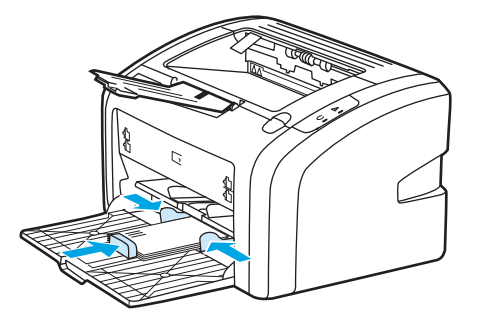

- **4.** Πρόσβαση στις ιδιότητες του εκτυπωτή (ή στις προτιμήσεις εκτύπωσης στα Windows 2000 και XP). Βλ. Ιδιότητες εκτυπωτή ([πρόγραμμα](#page-18-0) οδήγησης) στη σελίδα 9 για οδηγίες.
- **ΣΗΜΕΙΩΣΗ:** Δεν είναι διαθέσιμες όλες οι δυνατότητες του εκτυπωτή από όλα τα προγράμματα οδήγησης ή όλα τα λειτουργικά συστήματα. Ανατρέξτε στην ηλεκτρονική Βοήθεια για τις ιδιότητες του εκτυπωτή (πρόγραμμα οδήγησης) για πληροφορίες σχετικά με το ποιες δυνατότητες του εκτυπωτή είναι διαθέσιμες στο συγκεκριμένο πρόγραμμα οδήγησης.
- **5.** Στην καρτέλα **Χαρτί/Ποιότητα** επιλέξτε **Φάκελος** ως τον τύπο μέσου εκτύπωσης.
- **6.** Εκτυπώστε τους φακέλους.

# **Εκτύπωση σε διαφάνειες ή ετικέτες**

Χρησιμοποιείτε μόνο διαφάνειες και ετικέτες κατάλληλες για χρήση σε εκτυπωτές laser, όπως οι διαφάνειες HP και οι ετικέτες HP LaserJet. Για περισσότερες πληροφορίες, ανατρέξτε στην ενότητα [Εξέταση](#page-22-0) μέσων [εκτύπωσης](#page-22-0) στη σελίδα 13.

**ΠΡΟΣΟΧΗ:** Ορίστε τον κατάλληλο τύπο μέσου εκτύπωσης στις ρυθμίσεις του εκτυπωτή, σύμφωνα με τις παρακάτω οδηγίες. Ο εκτυπωτής προσαρμόζει τη θερμοκρασία του σταθεροποιητή γραφίτη ανάλογα με τη ρύθμιση του τύπου μέσου εκτύπωσης. Όταν εκτυπώνετε σε ειδικά μέσα εκτύπωσης, όπως π.χ. διαφάνειες ή ετικέτες, αυτή η προσαρμογή της θερμοκρασίας του σταθεροποιητή γραφίτη εμποδίζει το σταθεροποιητή να καταστρέψει το μέσο εκτύπωσης καθώς αυτό περνά μέσα από τον εκτυπωτή.

**ΠΡΟΣΟΧΗ:** Επιθεωρήστε τα μέσα εκτύπωσης για να βεβαιωθείτε ότι δεν είναι τσαλακωμένα ούτε κυρτωμένα, ότι δεν έχουν σκισμένες άκρες και ότι δεν λείπουν ετικέτες.

- **1.** Τοποθετήστε ένα μόνο φύλλο στην υποδοχή τροφοδοσίας κατά προτεραιότητα ή τοποθετήστε πολλά φύλλα στον κεντρικό δίσκο εισόδου. Βεβαιωθείτε ότι το πάνω μέρος του μέσου εκτύπωσης βρίσκεται προς τα εμπρός και η πλευρά η οποία θα εκτυπωθεί (τραχιά πλευρά) είναι στραμμένη προς τα επάνω.
- **2.** Προσαρμόστε τους οδηγούς χαρτιού.
- **3.** Πρόσβαση στις ιδιότητες του εκτυπωτή (ή στις προτιμήσεις εκτύπωσης στα Windows 2000 και XP). Βλ. Ιδιότητες εκτυπωτή ([πρόγραμμα](#page-18-0) οδήγησης) στη σελίδα 9 για οδηγίες.
- **4.** Στην καρτέλα **Χαρτί/Ποιότητα**, επιλέξτε το σωστό τύπο μέσου εκτύπωσης.
- **5.** Εκτυπώστε το έγγραφο.

## **Εκτύπωση σε επιστολόχαρτα και σε προτυπωμένες φόρμες**

Ο εκτυπωτής HP LaserJet 1020 μπορούν να εκτυπώσει σε επιστολόχαρτα και προτυπωμένες φόρμες που αντέχουν σε θερμοκρασία 200° C.

- **1.** Τοποθετήστε το χαρτί με το πάνω μέρος προς τα εμπρός και την όψη η οποία θα εκτυπωθεί στραμμένη προς τα επάνω. Ρυθμίστε τους οδηγούς χαρτιού ώστε να ταιριάζουν με το πλάτος του χαρτιού.
- **2.** Πρόσβαση στις ιδιότητες του εκτυπωτή (ή στις προτιμήσεις εκτύπωσης στα Windows 2000 και XP). Βλ. Ιδιότητες εκτυπωτή ([πρόγραμμα](#page-18-0) οδήγησης) στη σελίδα 9 για οδηγίες.
- **3.** Στην καρτέλα **Χαρτί/Ποιότητα**, επιλέξτε το σωστό τύπο μέσου εκτύπωσης.
- **4.** Εκτυπώστε το έγγραφο.

Για να εκτυπώσετε με τροφοδοσία με το χέρι, ανατρέξτε στην ενότητα [Τροφοδοσία](#page-25-0) με το χέρι στη [σελίδα](#page-25-0) 16.

**ΣΗΜΕΙΩΣΗ:** Για να εκτυπώσετε μια μονοσέλιδη συνοδευτική επιστολή σε ένα επιστολόχαρτο και στη συνέχεια ένα έγγραφο πολλών σελίδων, τοποθετήστε το κανονικό χαρτί στον κεντρικό δίσκο εισόδου και στη συνέχεια τοποθετήστε το επιστολόχαρτο στην υποδοχή τροφοδοσίας κατά προτεραιότητα στραμμένο προς τα επάνω.

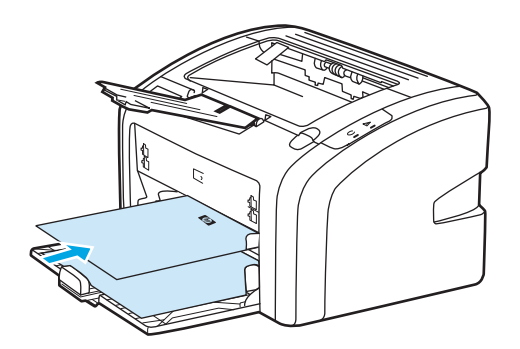

## **Εκτύπωση σε μέσα μη τυποποιημένου μεγέθους και καρτέλες**

Ο εκτυπωτής HP LaserJet 1020 μπορεί να εκτυπώσει σε μέσα εκτύπωσης μη τυποποιημένου μεγέθους ή καρτέλες μεταξύ 76 x 127 mm και 216 x 356 mm.

Χρησιμοποιήστε τον κύριο δίσκο εισόδου για πολλά φύλλα. Βλ. [Κεντρικός](#page-15-0) δίσκος εισόδου στη σελίδα 6 για τα μεγέθη μέσων εκτύπωσης που υποστηρίζονται.

**ΠΡΟΣΟΧΗ:** Βεβαιωθείτε ότι τα φύλλα δεν είναι κολλημένα μεταξύ τους πριν τα τοποθετήσετε.

- **1.** Τοποθετήστε το μέσο εκτύπωσης με τη στενή πλευρά προς τα εμπρός και την όψη η οποία θα εκτυπωθεί στραμμένη προς τα επάνω. Ρυθμίστε τους οδηγούς χαρτιού ώστε να ταιριάζουν με το μέσο εκτύπωσης.
- **2.** Πρόσβαση στις ιδιότητες του εκτυπωτή (ή στις προτιμήσεις εκτύπωσης στα Windows 2000 και XP). Βλ. Ιδιότητες εκτυπωτή ([πρόγραμμα](#page-18-0) οδήγησης) στη σελίδα 9 για οδηγίες.
- **3.** Στην καρτέλα **Χαρτί/Ποιότητα**, επιλέξτε Μη τυποποιημένο μέγεθος. Ορίστε τις διαστάσεις των μέσων εκτύπωσης μη τυποποιημένου μεγέθους.
- **ΣΗΜΕΙΩΣΗ:** Δεν είναι διαθέσιμες όλες οι δυνατότητες του εκτυπωτή από όλα τα προγράμματα οδήγησης ή όλα τα λειτουργικά συστήματα. Ανατρέξτε στην ηλεκτρονική Βοήθεια για τις ιδιότητες του εκτυπωτή (πρόγραμμα οδήγησης) για πληροφορίες σχετικά με το ποιες δυνατότητες του εκτυπωτή είναι διαθέσιμες στο συγκεκριμένο πρόγραμμα οδήγησης.
- **4.** Εκτυπώστε το έγγραφο.

Για να εκτυπώσετε με τροφοδοσία με το χέρι, ανατρέξτε στην ενότητα [Τροφοδοσία](#page-25-0) με το χέρι στη [σελίδα](#page-25-0) 16.

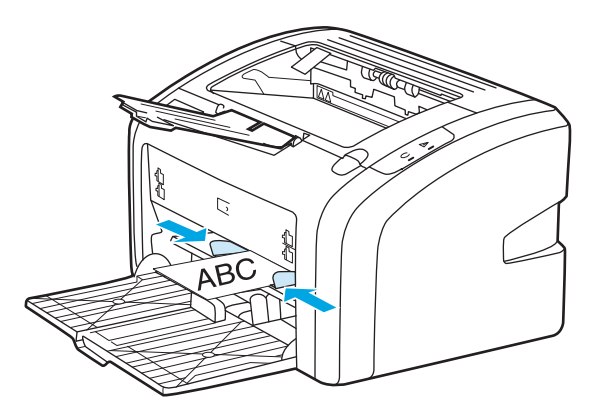

## **Εκτύπωση και στις δύο όψεις του χαρτιού (μη αυτόματη εκτύπωση διπλής όψης)**

Για να εκτυπώσετε και στις δύο όψεις του χαρτιού (μη αυτόματη εκτύπωση διπλής όψης), πρέπει να περάσετε το χαρτί από τον εκτυπωτή δύο φορές.

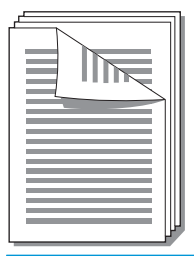

**ΣΗΜΕΙΩΣΗ:** Με τη μη αυτόματη εκτύπωση διπλής όψης μπορεί να λερωθεί ο εκτυπωτής κι έτσι να μειωθεί η ποιότητα εκτύπωσης. Για οδηγίες σχετικά με τις ενδεδειγμένες ενέργειες αν ο εκτυπωτής λερωθεί, ανατρέξτε στην ενότητα [Καθαρισμός](#page-51-0) του εκτυπωτή στη σελίδα 42.

- **1.** Πρόσβαση στις ιδιότητες του εκτυπωτή (ή στις προτιμήσεις εκτύπωσης στα Windows 2000 και XP). Βλ. Ιδιότητες εκτυπωτή ([πρόγραμμα](#page-18-0) οδήγησης) στη σελίδα 9 για οδηγίες.
- **2.** Στην καρτέλα **Φινίρισμα**, επιλέξτε **Εκτύπωση και στις δύο όψεις (Μη αυτόματη)**. Επιλέξτε τον κατάλληλο τρόπο βιβλιοδεσίας/συρραφής και κάντε κλικ στο **OK**.
- **3.** Εκτυπώστε το έγγραφο.
- **ΣΗΜΕΙΩΣΗ:** Δεν είναι διαθέσιμες όλες οι δυνατότητες του εκτυπωτή από όλα τα προγράμματα οδήγησης ή όλα τα λειτουργικά συστήματα. Ανατρέξτε στην ηλεκτρονική Βοήθεια για τις ιδιότητες του εκτυπωτή (πρόγραμμα οδήγησης) για πληροφορίες σχετικά με το ποιες δυνατότητες του εκτυπωτή είναι διαθέσιμες στο συγκεκριμένο πρόγραμμα οδήγησης.

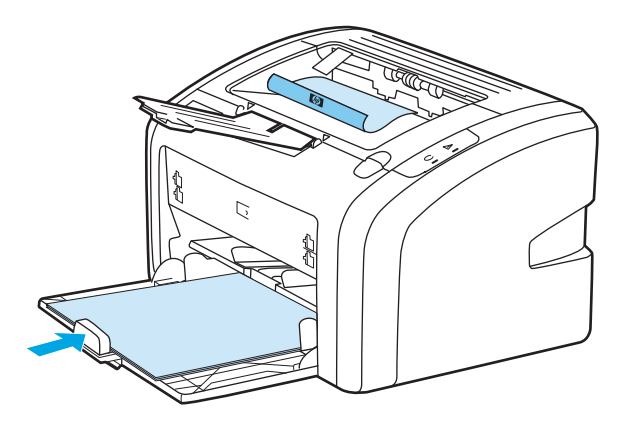

**4.** Αφού εκτυπωθεί η μία όψη, συλλέξτε τις εκτυπωμένες σελίδες, στρέψτε την εκτυπωμένη όψη προς τα κάτω και ισιώστε τη στοίβα.

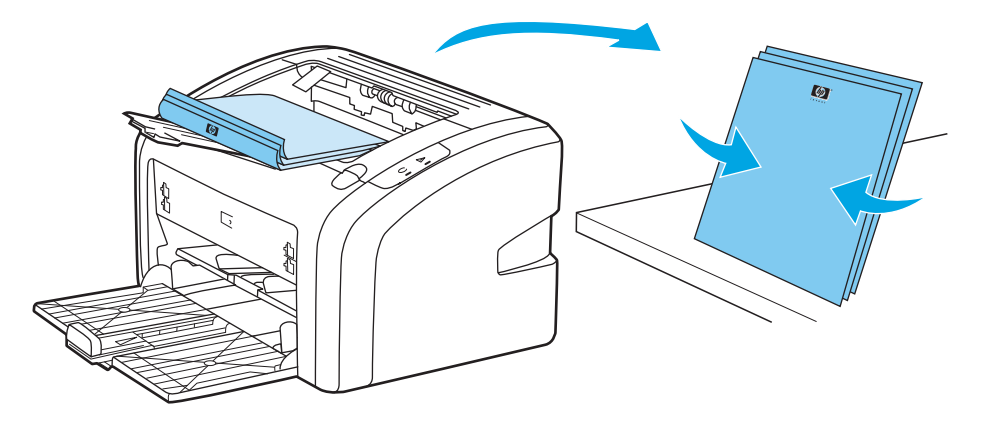

**5.** Τοποθετήστε ξανά τη στοίβα στο δίσκο εισόδου. Η μία πλευρά πρέπει να είναι στραμμένη προς τα κάτω με την κάτω άκρη να τοποθετείται πρώτη στον εκτυπωτή.

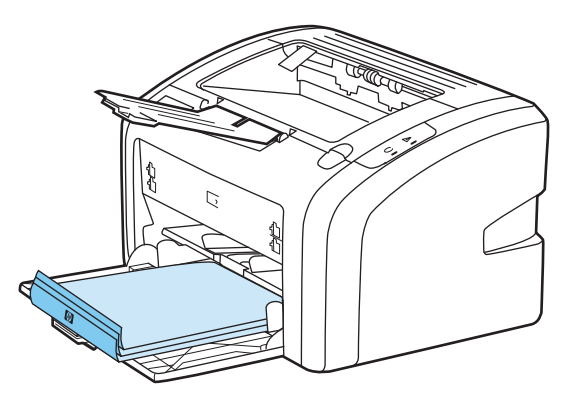

**6.** Κάντε κλικ στο κουμπί **Συνέχεια** και περιμένετε να εκτυπωθεί η δεύτερη πλευρά.

## **Εκτύπωση πολλών σελίδων σε ένα φύλλο χαρτιού (εκτύπωση ανά N)**

Μπορείτε να επιλέξετε τον αριθμό των σελίδων που θέλετε να εκτυπωθούν σε ένα φύλλο χαρτιού. Αν εκτυπώσετε περισσότερες από μία σελίδες σε ένα φύλλο χαρτιού, οι σελίδες θα εμφανιστούν μικρότερες και τακτοποιημένες πάνω στο φύλλο με τη σειρά που θα εκτυπώνονταν μεμονωμένες.

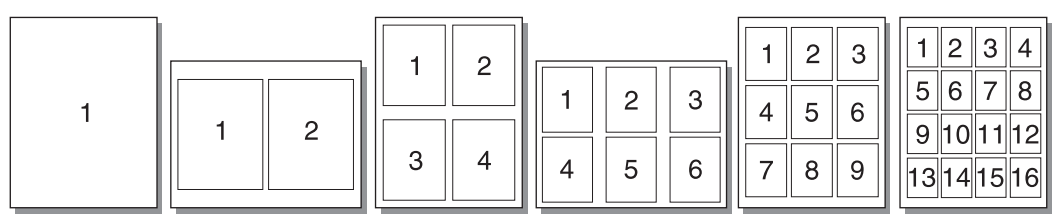

- **1.** Στην εφαρμογή λογισμικού, ανοίξτε τις ιδιότητες του εκτυπωτή (ή τις προτιμήσεις εκτύπωσης στα Windows 2000 και XP). Βλ. Ιδιότητες εκτυπωτή ([πρόγραμμα](#page-18-0) οδήγησης) στη σελίδα 9 για οδηγίες.
- **2.** Στην καρτέλα **Φινίρισμα**, επιλέξτε το σωστό αριθμό σελίδων ανά όψη.
- **ΣΗΜΕΙΩΣΗ:** Δεν είναι διαθέσιμες όλες οι δυνατότητες του εκτυπωτή από όλα τα προγράμματα οδήγησης ή όλα τα λειτουργικά συστήματα. Ανατρέξτε στην ηλεκτρονική Βοήθεια για τις ιδιότητες του εκτυπωτή (πρόγραμμα οδήγησης) για πληροφορίες σχετικά με το ποιες δυνατότητες του εκτυπωτή είναι διαθέσιμες στο συγκεκριμένο πρόγραμμα οδήγησης.
- **3.** (Προαιρετικά βήματα) Για να βάλετε περιγράμματα σελίδων, επιλέξτε το πλαίσιο ελέγχου. Για να καθορίσετε τη σειρά των σελίδων που εκτυπώνονται σε ένα φύλλο, επιλέξτε τη σειρά από το αναπτυσσόμενο μενού.
- **4.** Εκτυπώστε το έγγραφο.

## **Εκτύπωση πολυσέλιδων φυλλαδίων**

Μπορείτε να εκτυπώσετε πολυσέλιδα φυλλάδια σε χαρτί μεγέθους letter ή A4.

- **1.** Τοποθετήστε το χαρτί στον κεντρικό δίσκο εισόδου.
- **2.** Πρόσβαση τις ιδιότητες του εκτυπωτή (ή στις προτιμήσεις εκτύπωσης στα Windows 2000 και XP). Βλ. Ιδιότητες εκτυπωτή ([πρόγραμμα](#page-18-0) οδήγησης) στη σελίδα 9 για οδηγίες.
- **3.** Στην καρτέλα **Φινίρισμα**, ενεργοποιήστε την επιλογή για **Εκτύπωση και στις δύο όψεις (Μη αυτόματα)**. Επιλέξτε τον κατάλληλο τρόπο βιβλιοδεσίας/συρραφής και κάντε κλικ στο **OK**. Εκτυπώστε το έγγραφο.
- **ΣΗΜΕΙΩΣΗ:** Δεν είναι διαθέσιμες όλες οι δυνατότητες του εκτυπωτή από όλα τα προγράμματα οδήγησης ή όλα τα λειτουργικά συστήματα. Ανατρέξτε στην ηλεκτρονική Βοήθεια για τις ιδιότητες του εκτυπωτή (πρόγραμμα οδήγησης) για πληροφορίες σχετικά με το ποιες δυνατότητες του εκτυπωτή είναι διαθέσιμες στο συγκεκριμένο πρόγραμμα οδήγησης.

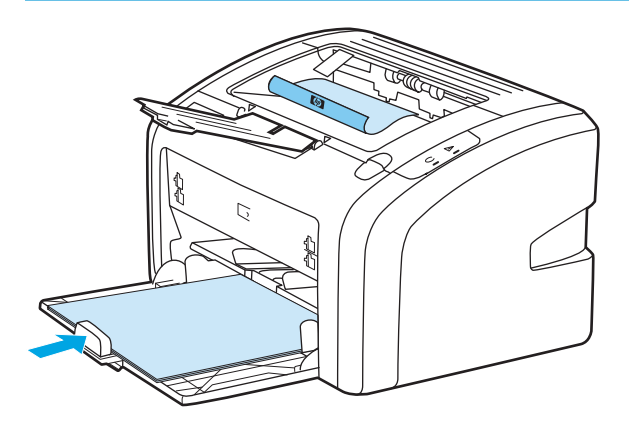

**4.** Αφού εκτυπωθεί η μία όψη, συλλέξτε τις εκτυπωμένες σελίδες, στρέψτε την εκτυπωμένη όψη προς τα κάτω και ισιώστε τη στοίβα του χαρτιού.

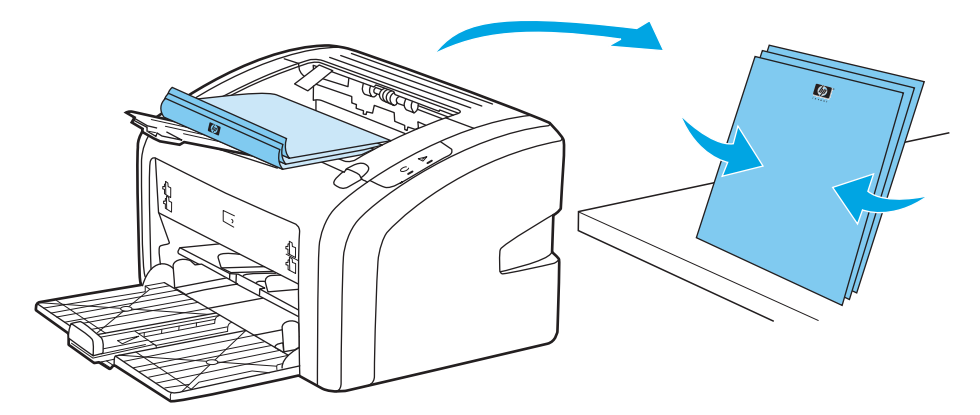

**5.** Τοποθετήστε τα φύλλα από τη μία πλευρά πίσω στο δίσκο εισόδου. Η μία πλευρά πρέπει να είναι στραμμένη προς τα κάτω με την κάτω άκρη να τοποθετείται πρώτη στον εκτυπωτή.

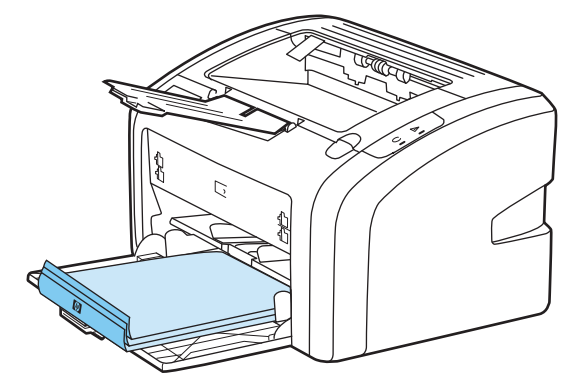

- **6.** Τυπώστε τη δεύτερη όψη.
- **7.** Διπλώστε και συρράψτε τις σελίδες.

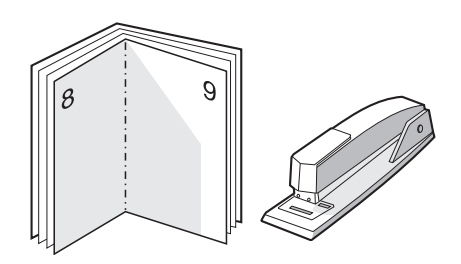

## **Εκτύπωση υδατογραφημάτων**

Μπορείτε να χρησιμοποιήσετε την επιλογή για υδατογραφήματα για να εκτυπώσετε κάποιο κείμενο "κάτω" από ένα υπάρχον έγγραφο (στο φόντο). Για παράδειγμα, μπορεί να θέλετε να είναι γραμμένη με μεγάλα, γκρίζα γράμματα η ένδειξη *Πρόχειρο* ή *Απόρρητο*, διαγώνια στην πρώτη ή σε όλες τις σελίδες ενός εγγράφου.

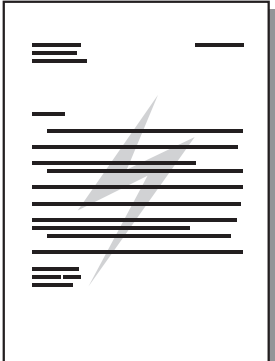

- **1.** Στην εφαρμογή λογισμικού, ανοίξτε τις ιδιότητες του εκτυπωτή (ή τις προτιμήσεις εκτύπωσης στα Windows 2000 και XP). Βλ. Ιδιότητες εκτυπωτή ([πρόγραμμα](#page-18-0) οδήγησης) στη σελίδα 9 για οδηγίες.
- **2.** Στην καρτέλα **Εφέ**, επιλέξτε το υδατογράφημα που θέλετε να χρησιμοποιήσετε.
- **ΣΗΜΕΙΩΣΗ:** Δεν είναι διαθέσιμες όλες οι δυνατότητες του εκτυπωτή από όλα τα προγράμματα οδήγησης ή όλα τα λειτουργικά συστήματα. Ανατρέξτε στην ηλεκτρονική Βοήθεια για τις ιδιότητες του εκτυπωτή (πρόγραμμα οδήγησης) για πληροφορίες σχετικά με το ποιες δυνατότητες του εκτυπωτή είναι διαθέσιμες στο συγκεκριμένο πρόγραμμα οδήγησης.
- **3.** Εκτυπώστε το έγγραφο.

# **3 Συντήρηση**

Αυτό το κεφάλαιο παρέχει πληροφορίες για τα παρακάτω θέματα:

- [Καθαρισμός](#page-51-0) του εκτυπωτή
- Αλλαγή του κυλίνδρου [εισαγωγής](#page-54-0)
- [Καθαρισμός](#page-57-0) του κυλίνδρου εισαγωγής
- Αλλαγή του κυλίνδρου [διαχωρισμού](#page-58-0) του εκτυπωτή
- [Ανακατανομή](#page-60-0) του γραφίτη
- **Αλλαγή της [κασέτας](#page-62-0) γραφίτη**

## <span id="page-51-0"></span>**Καθαρισμός του εκτυπωτή**

Καθαρίστε το εξωτερικό περίβλημα του εκτυπωτή με ένα βρεγμένο πανί.

**ΠΡΟΣΟΧΗ:** Μη χρησιμοποιείτε καθαριστικά με βάση την αμμωνία στον εκτυπωτή ή γύρω από αυτόν.

Κατά τη διάρκεια της εκτύπωσης, μπορεί να συσσωρευτούν μέσα εκτύπωσης, γραφίτης και σωματίδια σκόνης στο εσωτερικό του εκτυπωτή. Με την πάροδο του χρόνου, η συσσώρευση αυτή μπορεί να προκαλέσει προβλήματα στην ποιότητα της εκτύπωσης, για παράδειγμα, στίγματα γραφίτη ή κηλίδες και εμπλοκές χαρτιού. Για τη διόρθωση και αποφυγή αυτού του τύπου προβλημάτων, καθαρίστε την περιοχή της κασέτας γραφίτη και τη διαδρομή του μέσου εκτύπωσης.

### **Καθαρισμός της περιοχής της κασέτας εκτύπωσης**

Δεν χρειάζεται να καθαρίζετε συχνά την περιοχή της κασέτας γραφίτη. Ωστόσο, ο καθαρισμός της περιοχής μπορεί να βελτιώσει την ποιότητα των εκτυπωμένων σελίδων σας.

**1.** Σβήστε τον εκτυπωτή και στη συνέχεια αποσυνδέστε το καλώδιο τροφοδοσίας. Περιμένετε να κρυώσει ο εκτυπωτής.

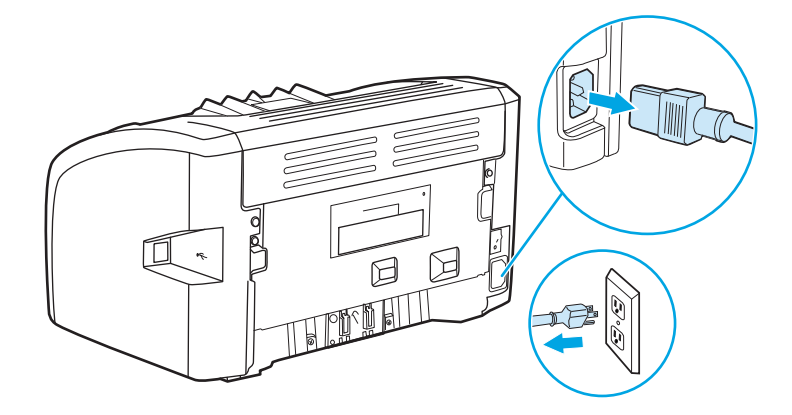

- **2.** Ανοίξτε τη θύρα της κασέτας γραφίτη και αφαιρέστε την κασέτα γραφίτη.
	- **ΠΡΟΣΟΧΗ:** Για να μην προκληθεί ζημιά, μην εκθέτετε την κασέτα γραφίτη στο φως. Αν χρειαστεί, καλύψτε την κασέτα γραφίτη. Επίσης, μην αγγίζετε τον κύλινδρο μεταφοράς μαύρου σπόγγου που βρίσκεται μέσα στον εκτυπωτή. Αν τον αγγίξετε, μπορεί να προκληθεί ζημιά στον εκτυπωτή.

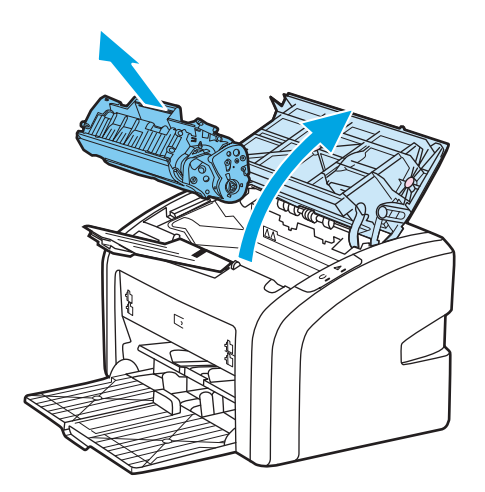

**3.** Με ένα στεγνό πανί χωρίς χνούδι καθαρίστε τα κατάλοιπα από την περιοχή της διαδρομής του μέσου εκτύπωσης και από την κοιλότητα της κασέτας γραφίτη.

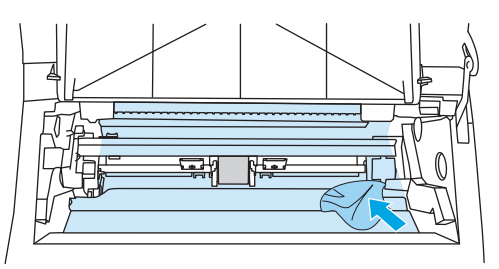

**4.** Τοποθετήστε την κασέτα γραφίτη στη θέση της και κλείστε τη θύρα της.

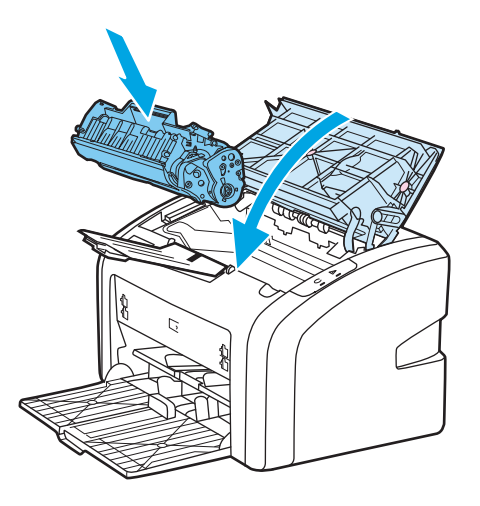

**5.** Συνδέστε τον εκτυπωτή στο ρευματοδότη και στη συνέχεια ανάψτε τον εκτυπωτή.

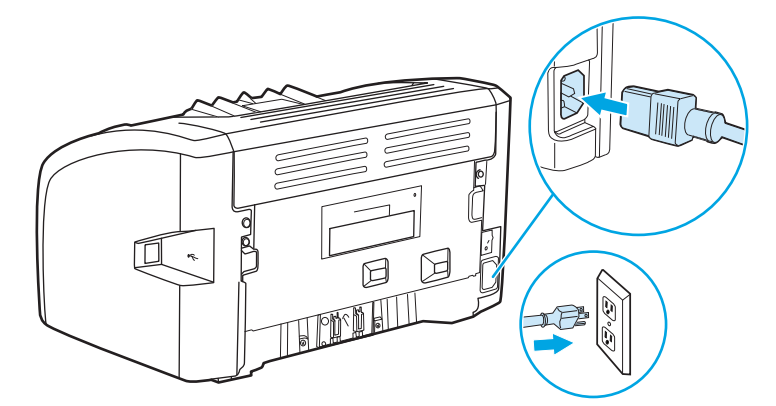

## **Καθαρισμός της διαδρομής του μέσου εκτύπωσης**

Αν στις εκτυπώσεις παρουσιάζονται στίγματα ή κηλίδες γραφίτη, μπορείτε να χρησιμοποιήσετε το βοηθητικό πρόγραμμα καθαρισμού HP LaserJet για να αφαιρέσετε την περίσσεια των μέσων εκτύπωσης και τα σωματίδια γραφίτη που συσσωρεύονται στο συγκρότημα σταθεροποιητή γραφίτη και στους κυλίνδρους. Ο καθαρισμός της διαδρομής του μέσου εκτύπωσης μπορεί να παρατείνει τη ζωή του εκτυπωτή.

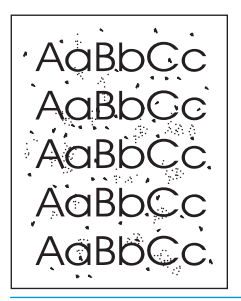

**ΣΗΜΕΙΩΣΗ:** Για το καλύτερο δυνατό αποτέλεσμα, χρησιμοποιήστε μια διαφάνεια. Εάν δεν έχετε διαφάνειες, μπορείτε να χρησιμοποιήσετε χαρτί φωτοαντιγραφικού, 70 έως 90 g/m2 με λεία επιφάνεια.

- **1.** Βεβαιωθείτε ότι ο εκτυπωτής είναι αδρανής και ότι η φωτεινή ένδειξη Έτοιμος είναι αναμμένη.
- **2.** Τοποθετήστε το μέσο εκτύπωσης στο δίσκο εισόδου.
- **3.** Εκτύπωση σελίδας καθαρισμού. Πρόσβαση στις ιδιότητες του εκτυπωτή (ή στις προτιμήσεις εκτύπωσης στα Windows 2000 και XP). Βλ. Ιδιότητες εκτυπωτή ([πρόγραμμα](#page-18-0) οδήγησης) στη σελίδα 9 για οδηγίες.

**ΣΗΜΕΙΩΣΗ:** Η διαδικασία καθαρισμού διαρκεί περίπου 3 λεπτά. Η σελίδα καθαρισμού θα σταματά κατά διαστήματα κατά τη διάρκεια της διαδικασίας καθαρισμού. Μη σβήσετε τον εκτυπωτή αν πρώτα δεν τελειώσει η διαδικασία καθαρισμού. Μπορεί να χρειαστεί να επαναλάβετε τη διαδικασία καθαρισμού αρκετές φορές για να καθαρίσει εντελώς ο εκτυπωτής.

# <span id="page-54-0"></span>**Αλλαγή του κυλίνδρου εισαγωγής**

Η κανονική χρήση με μέσα εκτύπωσης καλής ποιότητας προκαλεί φθορά. Η χρήση μέσων κακής ποιότητας απαιτεί συχνότερη αντικατάσταση του κυλίνδρου εισαγωγής.

Αν ο εκτυπωτής τραβάει το χαρτί λάθος (δεν τραβάει φύλλα χαρτιού), επί μονίμου βάσεως, ίσως χρειαστεί να αλλάξετε ή να καθαρίσετε τον κύλινδρο εισαγωγής. Για να παραγγείλετε καινούργιο κύλινδρο εισαγωγής, ανατρέξτε στην ενότητα Παραγγελία [αναλωσίμων](#page-131-0) στη σελίδα 122.

**ΠΡΟΣΟΧΗ:** Η αποτυχία ολοκλήρωσης αυτής της διαδικασίας μπορεί να προκαλέσει ζημιά στον εκτυπωτή.

**1.** Σβήστε τον εκτυπωτή και στη συνέχεια αποσυνδέστε το καλώδιο τροφοδοσίας από τον εκτυπωτή. Περιμένετε να κρυώσει ο εκτυπωτής.

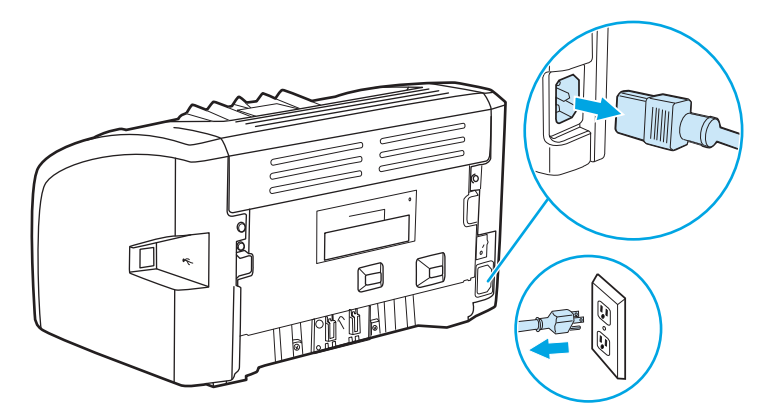

- **2.** Ανοίξτε τη θύρα της κασέτας γραφίτη και αφαιρέστε την κασέτα γραφίτη.
	- **ΠΡΟΣΟΧΗ:** Για να αποτρέψετε την πρόκληση ζημιάς στην κασέτα γραφίτη, μην αφήνετε την κασέτα εκτεθειμένη στο φως. Καλύψτε την κασέτα γραφίτη με ένα φύλλο χαρτιού.

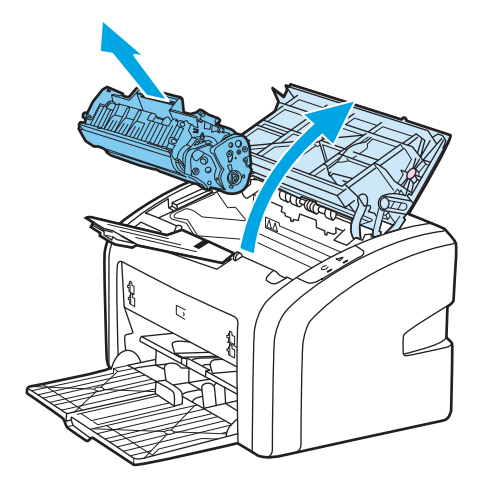

**3.** Βρείτε τον κύλινδρο εισαγωγής.

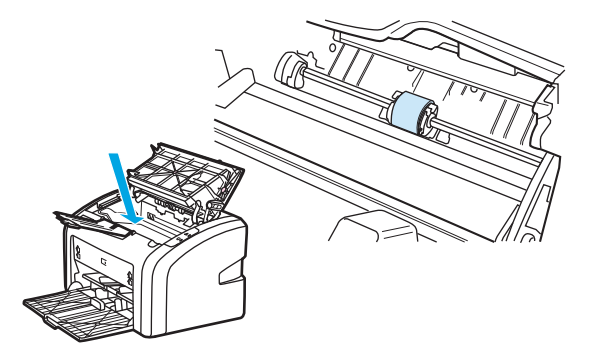

**4.** Απελευθερώστε τις μικρές, λευκές γλωττίδες και στις δύο πλευρές του κυλίνδρου εισαγωγής και περιστρέψτε τον κύλινδρο εισαγωγής προς τα εμπρός.

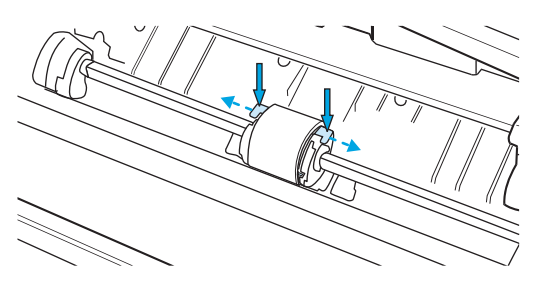

**5.** Τραβήξτε μαλακά τον κύλινδρο εισαγωγής προς τα επάνω και προς τα έξω.

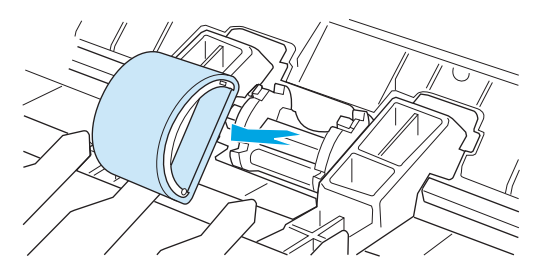

**6.** Τοποθετήστε το νέο κύλινδρο εισαγωγής στην υποδοχή. Οι κυκλικές και ορθογώνιες υποδοχές σε κάθε πλευρά θα σας αποτρέψουν από το να τοποθετήσετε τον κύλινδρο εσφαλμένα.

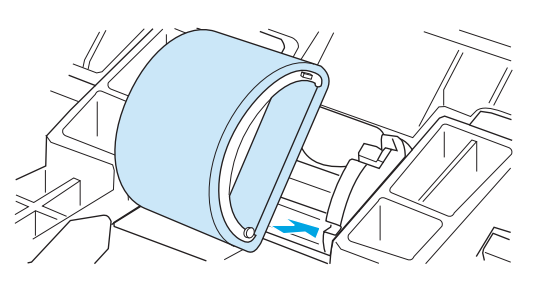

**7.** Περιστρέψτε το επάνω μέρος του νέου κυλίνδρου εισαγωγής έως ότου και οι δύο πλευρές ασφαλιστούν στη θέση τους.

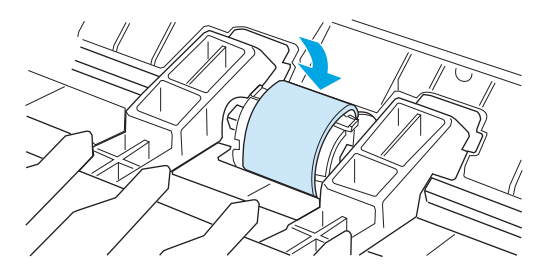

**8.** Επανατοποθετήστε την κασέτα γραφίτη και κλείστε τη θύρα της.

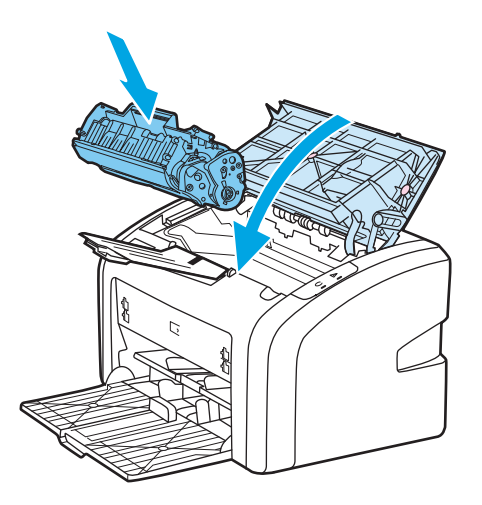

**9.** Συνδέστε τον εκτυπωτή στο ρευματοδότη και στη συνέχεια ανάψτε τον εκτυπωτή.

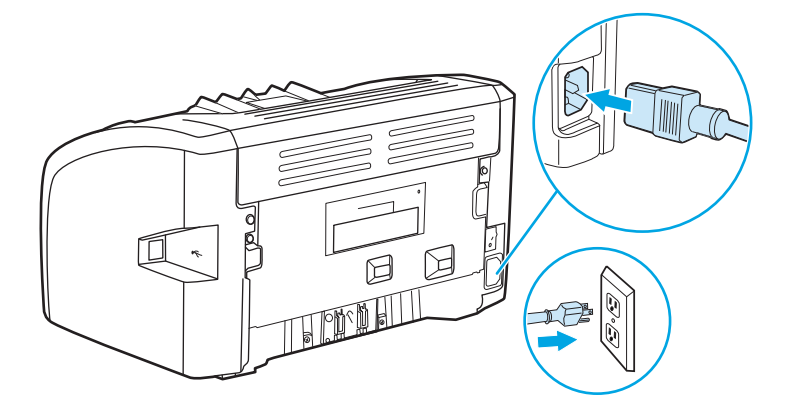

# <span id="page-57-0"></span>**Καθαρισμός του κυλίνδρου εισαγωγής**

Αν θέλετε να καθαρίσετε τον κύλινδρο εισαγωγής αντί να τον αντικαταστήσετε, ακολουθήσετε τις παρακάτω οδηγίες:

- **1.** Αφαιρέστε τον κύλινδρο εισαγωγής όπως περιγράφεται στα βήματα 1 έως 5 της ενότητας [Αλλαγή](#page-54-0) του κυλίνδρου [εισαγωγής](#page-54-0) στη σελίδα 45.
- **2.** Βρέξτε ένα πανί χωρίς χνούδι σε ισοπροπυλική αλκοόλη και καθαρίστε τον κύλινδρο, τρίβοντάς τον.

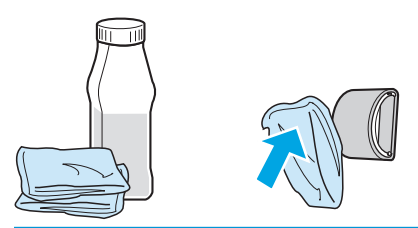

- **ΠΡΟΕΙΔ/ΣΗ!** Η αλκοόλη είναι εύφλεκτη. Κρατήστε την αλκοόλη και το πανί μακριά από ελεύθερες φλόγες. Πριν κλείσετε τον εκτυπωτή και συνδέσετε το καλώδιο τροφοδοσίας, αφήστε την αλκοόλη να στεγνώσει εντελώς.
- **3.** Σκουπίστε τον κύλινδρο εισαγωγής χρησιμοποιώντας ένα στεγνό πανί χωρίς χνούδι για να απομακρύνετε τους ελεύθερους ρύπους.

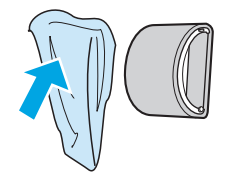

**4.** Αφήστε τον κύλινδρο εισαγωγής να στεγνώσει εντελώς προτού τον τοποθετήσετε πάλι στον εκτυπωτή (ανατρέξτε στην ενότητα Αλλαγή του κυλίνδρου [εισαγωγής](#page-54-0) στη σελίδα 45).

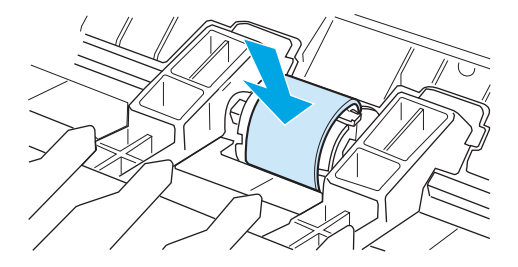

# <span id="page-58-0"></span>**Αλλαγή του κυλίνδρου διαχωρισμού του εκτυπωτή**

Η κανονική χρήση με μέσα εκτύπωσης καλής ποιότητας προκαλεί φθορά. Η χρήση μέσων κακής ποιότητας απαιτεί συχνότερη αντικατάσταση του κυλίνδρου διαχωρισμού. Εάν ο εκτυπωτής τραβά περισσότερα από ένα μέσο εκτύπωσης κάθε φορά, ίσως θα πρέπει να αλλάξετε τον κύλινδρο διαχωρισμού. Για να παραγγείλετε καινούργιο κύλινδρο διαχωρισμού του εκτυπωτή, ανατρέξτε στην ενότητα [Παραγγελία](#page-131-0) [αναλωσίμων](#page-131-0) στη σελίδα 122.

**ΣΗΜΕΙΩΣΗ:** Προτού αλλάξετε τον κύλινδρο διαχωρισμού, καθαρίστε τον κύλινδρο εισαγωγής. Ανατρέξτε στην ενότητα [Καθαρισμός](#page-57-0) του κυλίνδρου εισαγωγής στη σελίδα 48.

**1.** Σβήστε τον εκτυπωτή και στη συνέχεια αποσυνδέστε το καλώδιο τροφοδοσίας από τον εκτυπωτή. Περιμένετε να κρυώσει ο εκτυπωτής.

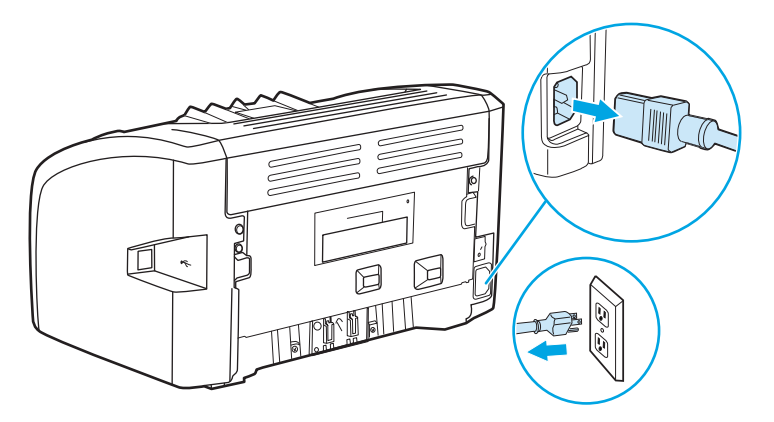

**2.** Στο πίσω μέρος του εκτυπωτή, ξεβιδώστε τις δύο βίδες που συγκρατούν τον κύλινδρο διαχωρισμού στη θέση του.

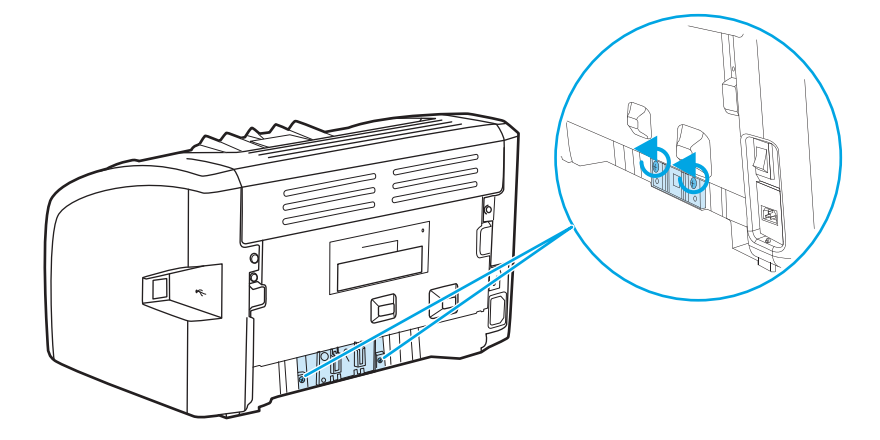

**3.** Αφαιρέστε τον κύλινδρο διαχωρισμού.

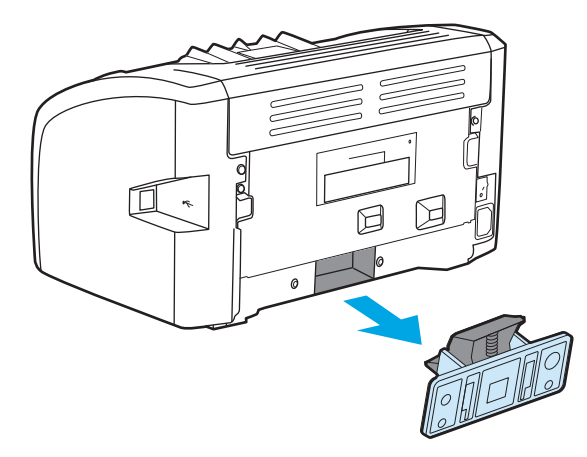

**4.** Τοποθετήστε το νέο κύλινδρο διαχωρισμού και βιδώστε τον στη θέση του.

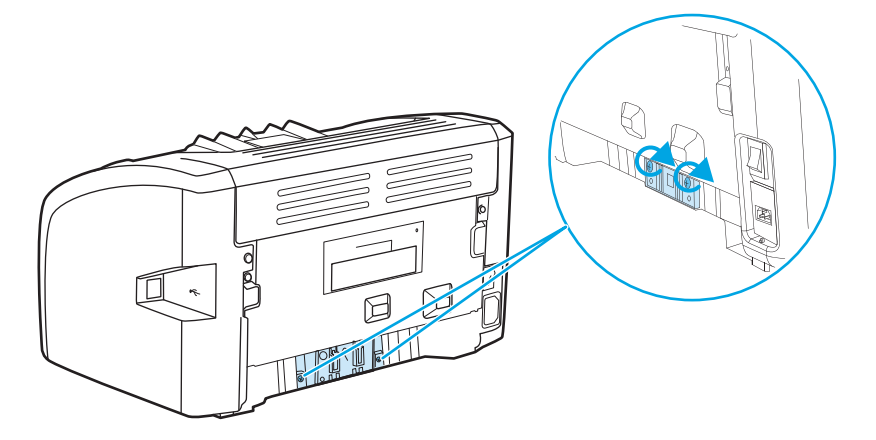

**5.** Συνδέστε τον εκτυπωτή στο ρευματοδότη και ανάψτε τον εκτυπωτή.

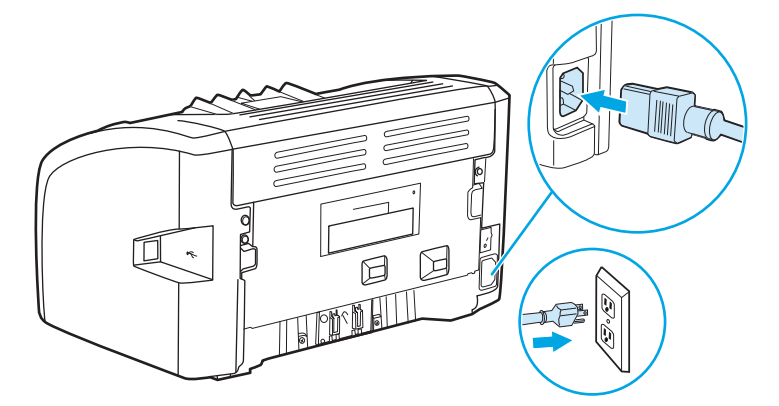

## <span id="page-60-0"></span>**Ανακατανομή του γραφίτη**

Όταν στη σελίδα η οποία εκτυπώνεται εμφανίζονται περιοχές με άτονη ή αχνή εκτύπωση, αυτό σημαίνει ότι η στάθμη του γραφίτη έχει μειωθεί. Μπορείτε προσωρινά να βελτιώσετε την ποιότητα της εκτύπωσης ανακατανέμοντας το γραφίτη μέσα στην κασέτα και με τον τρόπο αυτόν μπορείτε να ολοκληρώσετε την τρέχουσα εργασία εκτύπωσης πριν αντικαταστήσετε την κασέτα γραφίτη.

- **ΠΡΟΣΟΧΗ:** Για να αποτρέψετε την πρόκληση ζημιάς στην κασέτα γραφίτη, μην αφήνετε την κασέτα εκτεθειμένη στο φως. Καλύψτε την κασέτα γραφίτη με ένα φύλλο χαρτιού.
	- **1.** Ανοίξτε τη θύρα της κασέτας γραφίτη και αφαιρέστε την κασέτα γραφίτη από τον εκτυπωτή.

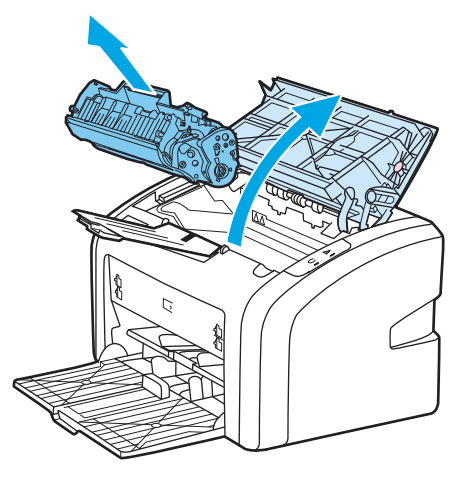

**2.** Ανακινήστε την κασέτα γραφίτη μαλακά εμπρός-πίσω, για να ανακατανεμηθεί ο γραφίτης.

**ΠΡΟΣΟΧΗ:** Για να αποφύγετε την πρόκληση ζημιάς στην κασέτα γραφίτη, κρατήστε την κασέτα γραφίτη σε κάθε άκρη.

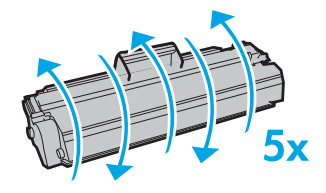

**ΠΡΟΣΟΧΗ:** Αν τα ρούχα σας λερωθούν με γραφίτη, σκουπίστε τα με ένα στεγνό πανί και πλύντε τα με κρύο νερό. *Το ζεστό νερό επιτρέπει στο γραφίτη να εισχωρήσει στο ύφασμα*.

**3.** Τοποθετήστε πάλι την κασέτα γραφίτη στον εκτυπωτή και κλείστε τη θύρα της.

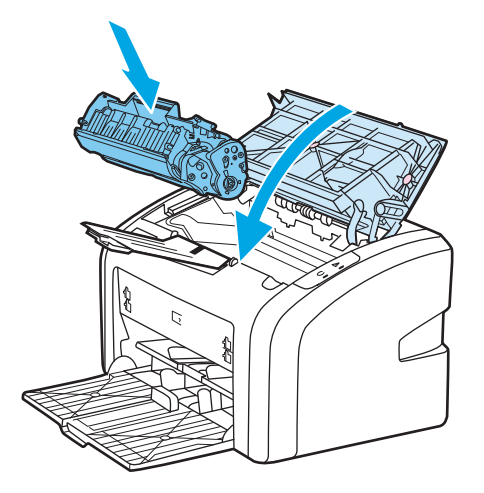

Αν η εκτύπωση παραμένει άτονη, τοποθετήστε μια νέα κασέτα γραφίτη. Για σχετικές οδηγίες, ανατρέξτε στην ενότητα Αλλαγή της κασέτας [γραφίτη](#page-62-0) στη σελίδα 53.

# <span id="page-62-0"></span>**Αλλαγή της κασέτας γραφίτη**

- **1.** Ανοίξτε τη θύρα της κασέτας γραφίτη και αφαιρέστε την παλιά κασέτα γραφίτη. Ανατρέξτε στις πληροφορίες περί ανακύκλωσης που θα βρείτε μέσα στο κουτί της κασέτας γραφίτη.
- **ΠΡΟΣΟΧΗ:** Για να αποτρέψετε την πρόκληση ζημιάς στην κασέτα γραφίτη, μην αφήνετε την κασέτα εκτεθειμένη στο φως. Καλύψτε την κασέτα γραφίτη με ένα φύλλο χαρτιού.

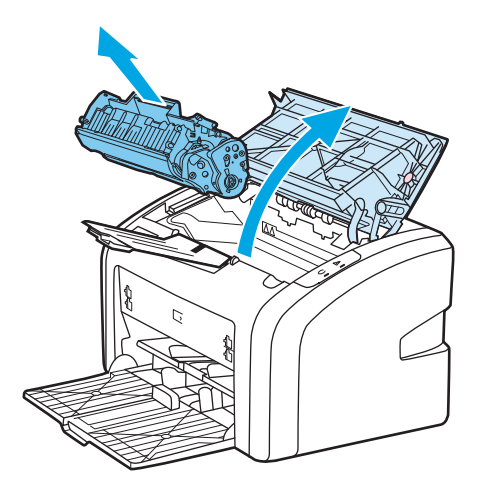

- **2.** Αφαιρέστε τη νέα κασέτα γραφίτη από τη συσκευασία και ανακινήστε μαλακά εμπρός-πίσω την κασέτα γραφίτη για να κατανεμηθεί ο γραφίτης ισόποσα μέσα στην κασέτα.
- **ΠΡΟΣΟΧΗ:** Για να αποφύγετε την πρόκληση ζημιάς στην κασέτα γραφίτη, κρατήστε την κασέτα γραφίτη σε κάθε άκρη.

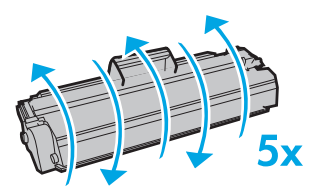

**3.** Τραβήξτε τη γλωττίδα μέχρι να βγει ολόκληρη η ταινία από την κασέτα γραφίτη. Τοποθετήστε τη γλωττίδα μέσα στο κουτί της κασέτας γραφίτη που θα επιστρέψετε για ανακύκλωση.

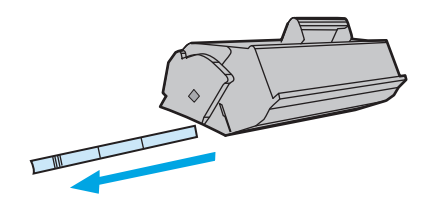

**4.** Τοποθετήστε τη νέα κασέτα γραφίτη στον εκτυπωτή και βεβαιωθείτε ότι έχει εφαρμόσει σωστά στη θέση της. Κλείστε τη θύρα της κασέτας γραφίτη.

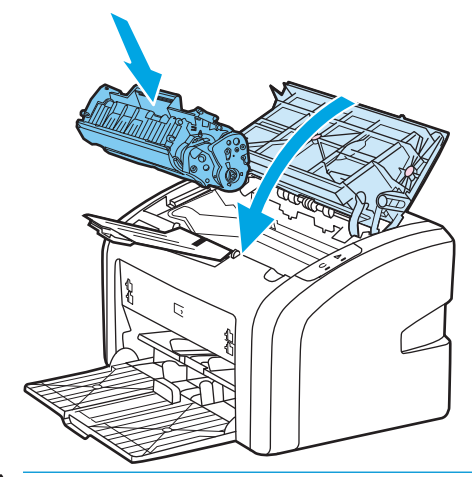

**ΠΡΟΣΟΧΗ:** Αν τα ρούχα σας λερωθούν με γραφίτη, σκουπίστε τα με ένα στεγνό πανί και πλύντε τα με κρύο νερό. *Το ζεστό νερό επιτρέπει στο γραφίτη να εισχωρήσει στο ύφασμα*.

# **4 Επίλυση προβλημάτων**

Αυτό το κεφάλαιο παρέχει πληροφορίες για τα παρακάτω θέματα:

- [Εύρεση](#page-65-0) της λύσης
- Συνδυασμοί φωτεινών ενδείξεων [κατάστασης](#page-68-0)
- [Προβλήματα](#page-70-0) χειρισμού χαρτιού
- Η [εκτυπωμένη](#page-72-0) σελίδα διαφέρει από αυτήν που εμφανίζεται στην οθόνη
- [Προβλήματα](#page-74-0) λογισμικού εκτυπωτή
- **Βελτίωση ποιότητας [εκτύπωσης](#page-76-0)**
- [Αποκατάσταση](#page-81-0) εμπλοκών

# <span id="page-65-0"></span>**Εύρεση της λύσης**

Χρησιμοποιήστε αυτήν την ενότητα για να βρείτε λύσεις σε συνήθη προβλήματα του εκτυπωτή.

### **Βήμα 1: Έχει γίνει σωστή εγκατάσταση και ρύθμιση του εκτυπωτή;**

- Έχει συνδεθεί ο εκτυπωτής σε ρευματοδότη (πρίζα τοίχου) που λειτουργεί σωστά;
- Ο διακόπτης λειτουργίας βρίσκεται στη θέση on;
- Έχει εγκατασταθεί σωστά η κασέτα [γραφίτη](#page-62-0); Ανατρέξτε στην ενότητα <u>Αλλαγή της κασέτας γραφίτη</u> στη [σελίδα](#page-62-0) 53.
- Έχει τοποθετηθεί χαρτί στο δίσκο εισόδου και αν ναι, έχει τοποθετηθεί σωστά; Ανατρέξτε στην ενότητα [Τοποθέτηση](#page-36-0) χαρτιού στους δίσκους εισόδου στη σελίδα 27.

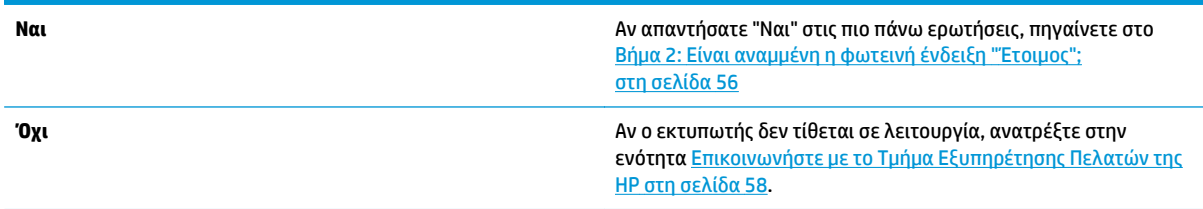

## **Βήμα 2: Είναι αναμμένη η φωτεινή ένδειξη "Έτοιμος";**

Οι φωτεινές ενδείξεις του πίνακα ελέγχου μοιάζουν με αυτές της εικόνας;

 $\Box$  $\blacksquare$ 

**ΣΗΜΕΙΩΣΗ:** Ανατρέξτε στην ενότητα Πίνακας ελέγχου [εκτυπωτή](#page-14-0) στη σελίδα 5, για την περιγραφή των φωτεινών ενδείξεων του πίνακα ελέγχου.

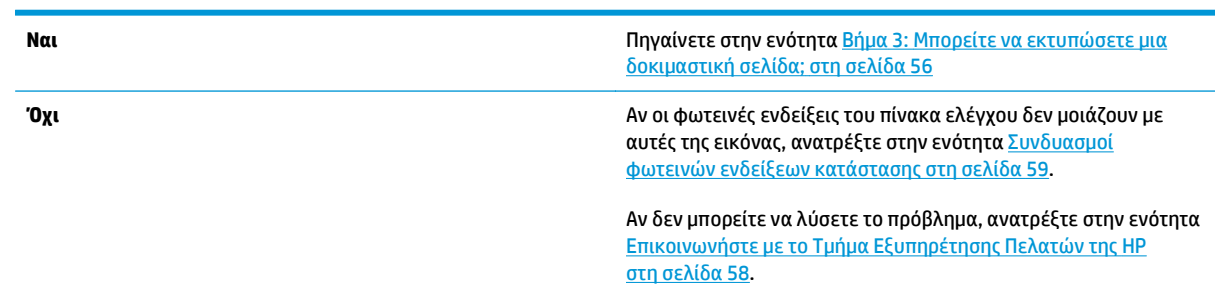

### **Βήμα 3: Μπορείτε να εκτυπώσετε μια δοκιμαστική σελίδα;**

Τυπώστε μια δοκιμαστική σελίδα εκτυπωτή.

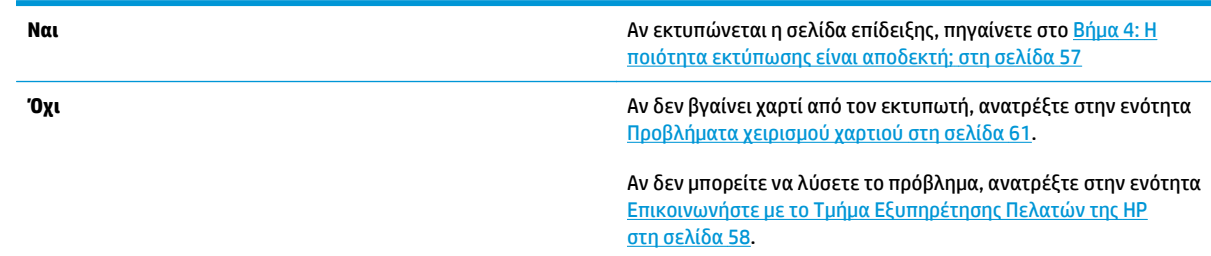

## **Βήμα 4: Η ποιότητα εκτύπωσης είναι αποδεκτή;**

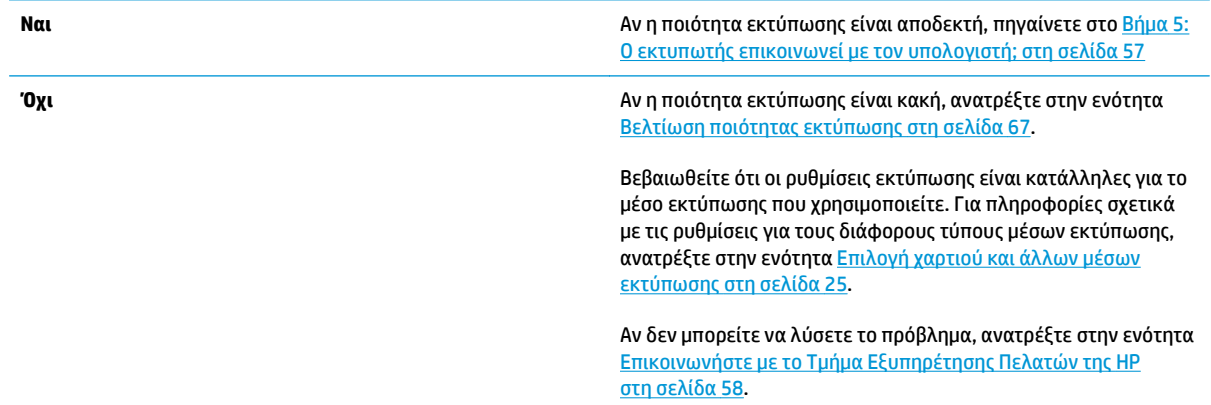

## **Βήμα 5: Ο εκτυπωτής επικοινωνεί με τον υπολογιστή;**

Δοκιμάστε να εκτυπώσετε ένα έγγραφο από μια εφαρμογή λογισμικού.

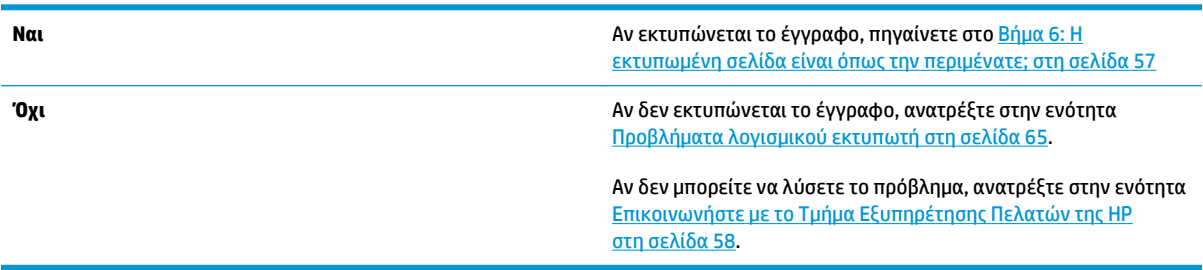

## **Βήμα 6: Η εκτυπωμένη σελίδα είναι όπως την περιμένατε;**

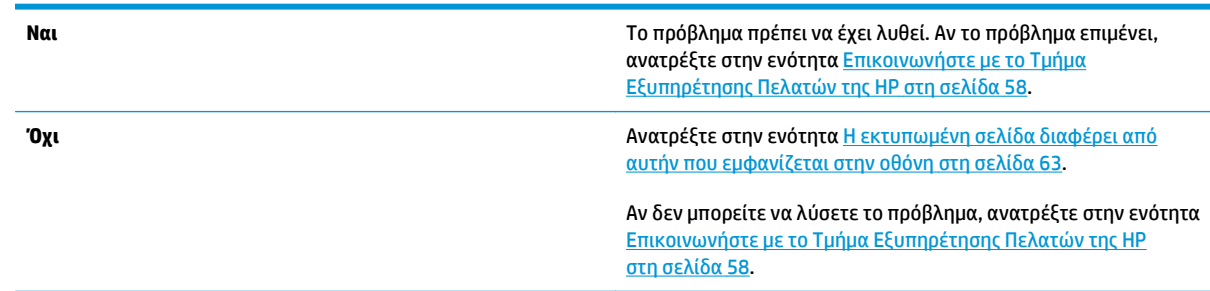

## <span id="page-67-0"></span>**Επικοινωνήστε με το Τμήμα Εξυπηρέτησης Πελατών της HP**

- Στις Η.Π.Α., επισκεφθείτε τη διεύθυνση <http://www.hp.com/support/lj1020/> για τον εκτυπωτή HP LaserJet 1020.
- Στον υπόλοιπο κόσμο, επισκεφθείτε τη διεύθυνση [http://www.hp.com.](http://www.hp.com)

# <span id="page-68-0"></span>**Συνδυασμοί φωτεινών ενδείξεων κατάστασης**

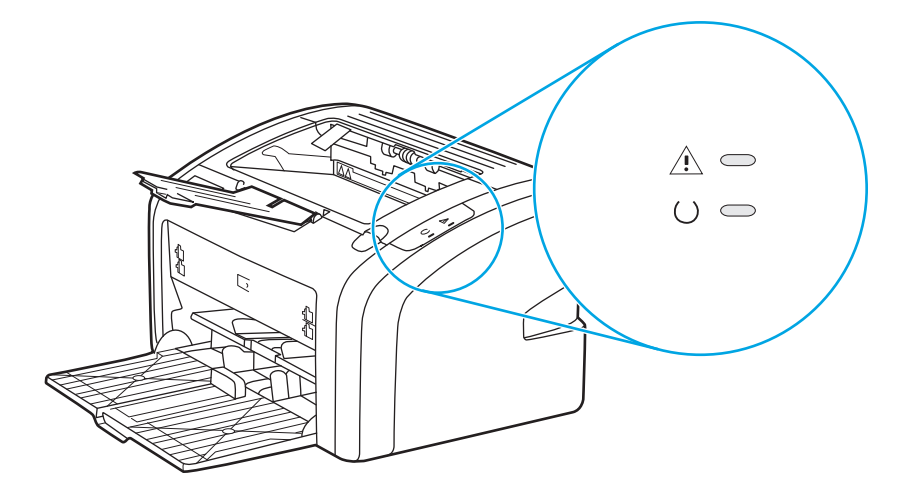

#### **Πίνακας 4-1 Επεξήγηση της κατάστασης των φωτεινών ενδείξεων**

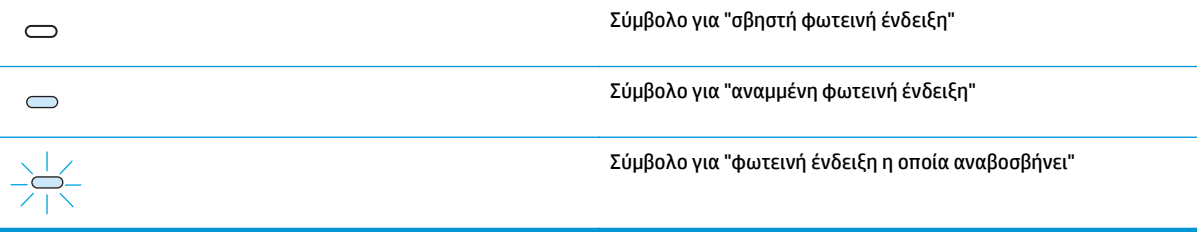

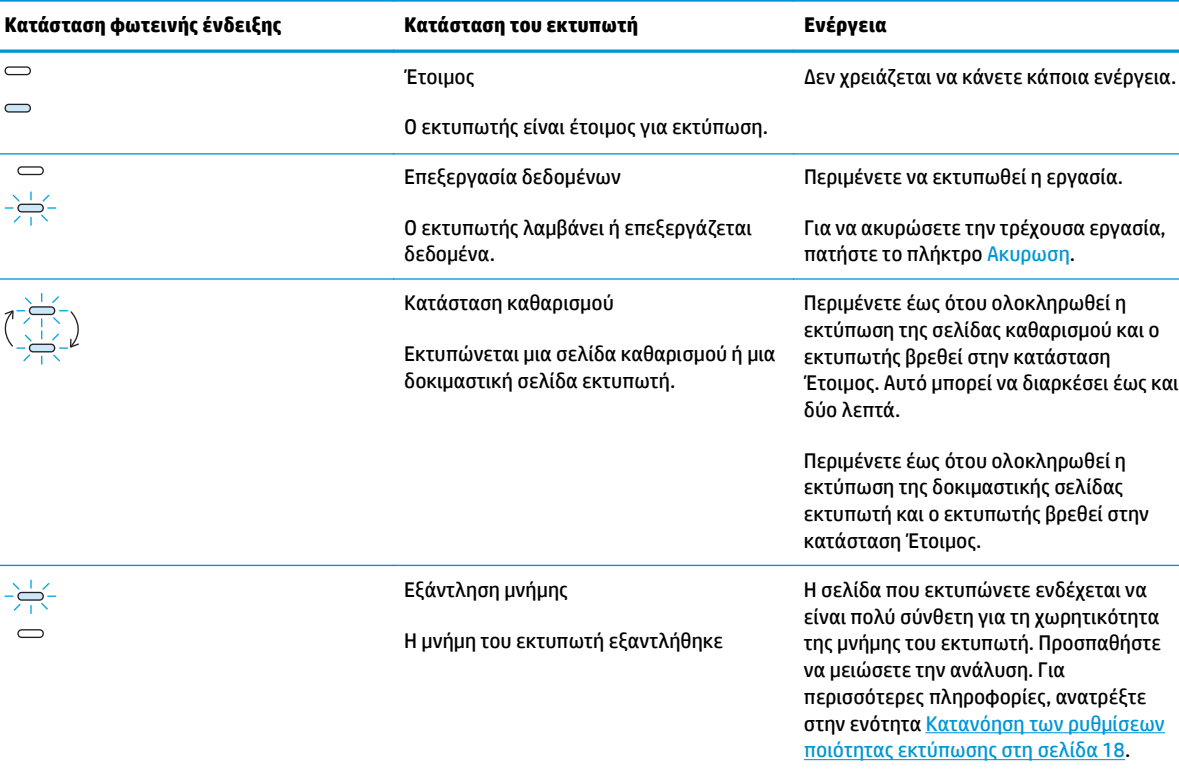

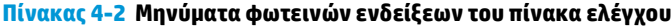

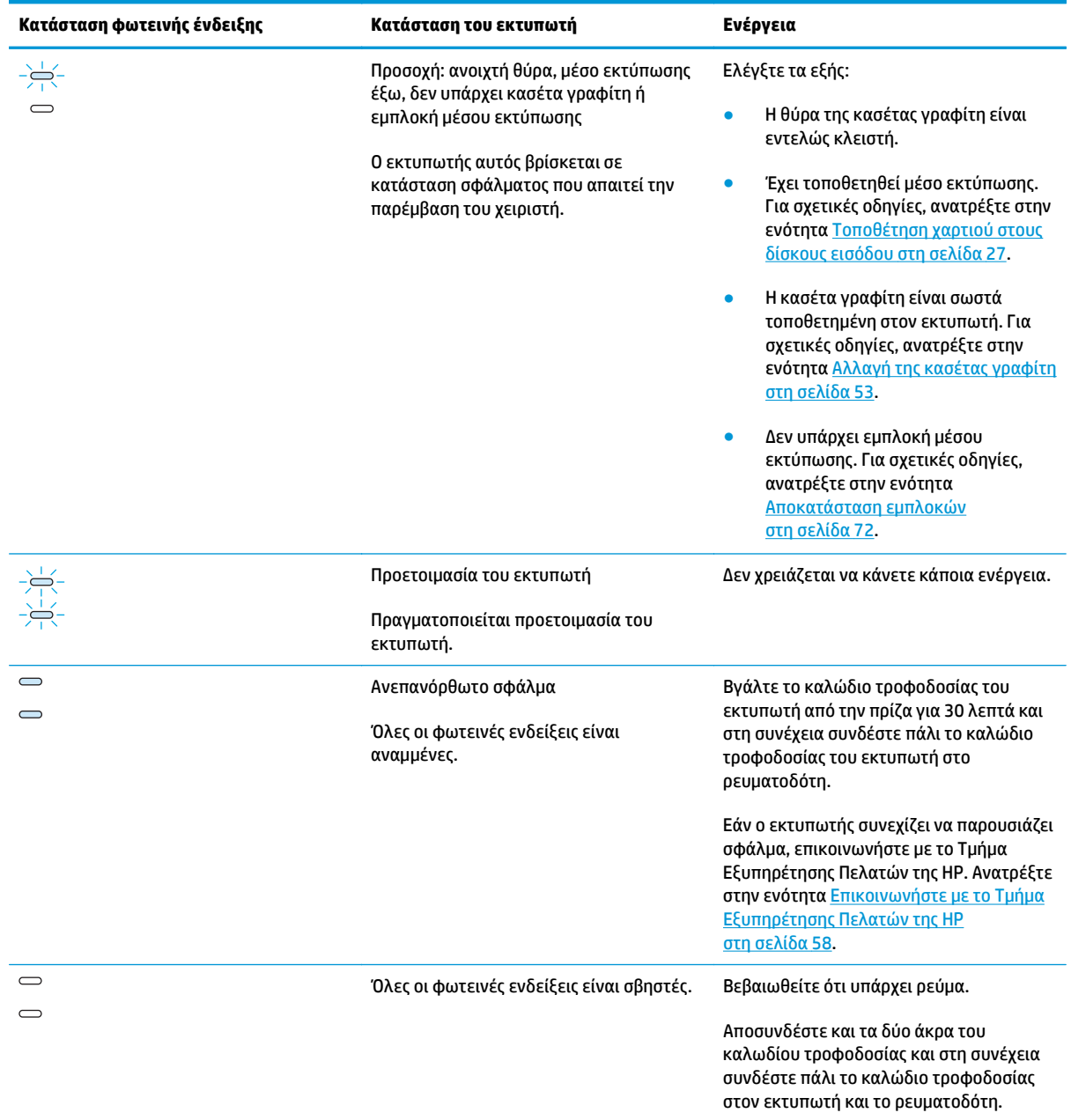

#### **Πίνακας 4-2 Μηνύματα φωτεινών ενδείξεων του πίνακα ελέγχου (συνέχεια)**

Επιστροφή στην ενότητα [Εύρεση](#page-65-0) της λύσης στη σελίδα 56.

# <span id="page-70-0"></span>**Προβλήματα χειρισμού χαρτιού**

Επιλέξτε το θέμα το οποίο περιγράφει καλύτερα το πρόβλημα:

- Εμπλοκή μέσου εκτύπωσης στη σελίδα 61
- Η εκτύπωση είναι στραβή (λοξή) στη σελίδα 61
- Ο εκτυπωτής τροφοδοτείται ταυτόχρονα με περισσότερες από ένα φύλλο μέσου εκτύπωσης στη σελίδα 61
- Ο εκτυπωτής δεν τραβάει χαρτί από το δίσκο εισόδου μέσων [εκτύπωσης](#page-71-0) στη σελίδα 62
- Ο εκτυπωτής δημιουργεί [κυματισμούς](#page-71-0) στο μέσο εκτύπωσης στη σελίδα 62
- Η εργασία εκτύπωσης είναι [υπερβολικά](#page-71-0) αργή στη σελίδα 62

### **Εμπλοκή μέσου εκτύπωσης**

- Για περισσότερες πληροφορίες, ανατρέξτε στην ενότητα [Αποκατάσταση](#page-81-0) εμπλοκών στη σελίδα 72.
- Βεβαιωθείτε ότι χρησιμοποιείτε μέσο εκτύπωσης το οποίο πληροί τις προδιαγραφές. Για περισσότερες πληροφορίες, ανατρέξτε στην ενότητα Εξέταση μέσων [εκτύπωσης](#page-22-0) στη σελίδα 13.
- Μην εκτυπώνετε σε χρησιμοποιημένο χαρτί.
- Βεβαιωθείτε ότι το χαρτί το οποίο χρησιμοποιείτε δεν είναι τσαλακωμένο, τσακισμένο ή κατεστραμμένο.
- Βεβαιωθείτε ότι ο εκτυπωτής είναι καθαρός. Για περισσότερες πληροφορίες, ανατρέξτε στην ενότητα [Καθαρισμός](#page-51-0) του εκτυπωτή στη σελίδα 42.

### **Η εκτύπωση είναι στραβή (λοξή)**

Μια μικρή λοξότητα είναι φυσιολογική και γίνεται αντιληπτή κατά τη χρήση προτυπωμένων φορμών.

- Για περισσότερες πληροφορίες, ανατρέξτε στην ενότητα Λοξή [σελίδα](#page-79-0) στη σελίδα 70.
- Προσαρμόστε τους οδηγούς μέσων εκτύπωσης στο πλάτος και στο μήκος του μέσου εκτύπωσης που χρησιμοποιείτε και δοκιμάστε να επαναλάβετε την εκτύπωση. Για περισσότερες πληροφορίες, βλ. [Διαδρομές](#page-15-0) χαρτιού στη σελίδα 6 ή [Τοποθέτηση](#page-36-0) χαρτιού στους δίσκους εισόδου στη σελίδα 27.

### **Ο εκτυπωτής τροφοδοτείται ταυτόχρονα με περισσότερες από ένα φύλλο μέσου εκτύπωσης**

- Ο δίσκος εισόδου μέσων εκτύπωσης μπορεί να είναι πολύ γεμάτος. Για περισσότερες πληροφορίες, ανατρέξτε στην ενότητα [Τοποθέτηση](#page-36-0) χαρτιού στους δίσκους εισόδου στη σελίδα 27.
- Βεβαιωθείτε ότι το χαρτί δεν είναι τσαλακωμένο, τσακισμένο ή κατεστραμμένο.
- Δοκιμάστε να χρησιμοποιήσετε χαρτί από νέο πακέτο. Μην ξεφυλλίσετε το χαρτί πριν να το τοποθετήσετε στο δίσκο εισόδου.
- Ο κύλινδρος διαχωρισμού του εκτυπωτή ίσως είναι κατεστραμμένος. Για περισσότερες πληροφορίες, ανατρέξτε στην ενότητα Αλλαγή του κυλίνδρου [διαχωρισμού](#page-58-0) του εκτυπωτή στη σελίδα 49.

## <span id="page-71-0"></span>**Ο εκτυπωτής δεν τραβάει χαρτί από το δίσκο εισόδου μέσων εκτύπωσης**

- Βεβαιωθείτε ότι ο εκτυπωτής δεν βρίσκεται σε κατάσταση μη αυτόματης τροφοδοσίας.
- Βεβαιωθείτε ότι οι οδηγοί μέσου εκτύπωσης είναι σωστά ρυθμισμένοι.
- Ίσως έχουν συσσωρευτεί ρύποι στον κύλινδρο εισαγωγής ή ο κύλινδρος εισαγωγής έχει υποστεί ζημιά. Για σχετικές οδηγίες, ανατρέξτε στην ενότητα [Καθαρισμός](#page-57-0) του κυλίνδρου εισαγωγής στη σελίδα 48 ή στην ενότητα Αλλαγή του κυλίνδρου [εισαγωγής](#page-54-0) στη σελίδα 45.

### **Ο εκτυπωτής δημιουργεί κυματισμούς στο μέσο εκτύπωσης**

- Για περισσότερες πληροφορίες, ανατρέξτε στην ενότητα Κύρτωση ή [κυματισμός](#page-79-0) στη σελίδα 70.
- Για περισσότερες πληροφορίες, βλ. [Διαδρομές](#page-15-0) χαρτιού στη σελίδα 6 ή [Επιλογή](#page-34-0) χαρτιού και άλλων μέσων [εκτύπωσης](#page-34-0) στη σελίδα 25.

### **Η εργασία εκτύπωσης είναι υπερβολικά αργή**

Η μέγιστη ταχύτητα του εκτυπωτή φτάνει τις 14 σελίδες ανά λεπτό για μέσο εκτύπωσης A4 και τις 15 σελίδες ανά λεπτό για μέσο εκτύπωσης letter για τον εκτυπωτή HP LaserJet 1020. Η εργασία εκτύπωσης ίσως είναι ιδιαίτερα πολύπλοκη. Δοκιμάστε τα ακόλουθα:

- Απλοποιήστε το έγγραφό σας (για παράδειγμα, μειώστε τον αριθμό των πολλαπλών γραφικών).
- Ανοίξτε τις ιδιότητες του [εκτυπωτή](#page-18-0) στο πρόγραμμα οδήγησης του εκτυπωτή. Βλ. Ιδιότητες εκτυπωτή ([πρόγραμμα](#page-18-0) οδήγησης) στη σελίδα 9 για οδηγίες. Ρυθμίστε τον τύπο μέσου εκτύπωσης σε "απλό χαρτί".
- **ΣΗΜΕΙΩΣΗ:** Λάβετε όμως υπόψη σας ότι κάτι τέτοιο μπορεί να προκαλέσει λανθασμένη σταθεροποίηση του γραφίτη, αν χρησιμοποιείτε μέσο εκτύπωσης μεγάλου βάρους.
- Τα μέσα εκτύπωσης με μικρό πλάτος ή μεγάλο βάρος επιβραδύνουν την εκτύπωση. Χρησιμοποιήστε κανονικό μέσο εκτύπωσης.
- Η ταχύτητα εκτύπωσης βασίζεται στην ταχύτητα του επεξεργαστή του υπολογιστή, στο μέγεθος της μνήμης και στο μέγεθος του διαθέσιμου χώρου στο σκληρό δίσκο του υπολογιστή σας. Προσπαθήστε να αυξήσετε τα στοιχεία αυτά.

Επιστροφή στην ενότητα [Εύρεση](#page-65-0) της λύσης στη σελίδα 56.
### **Η εκτυπωμένη σελίδα διαφέρει από αυτήν που εμφανίζεται στην οθόνη**

Επιλέξτε το θέμα το οποίο περιγράφει καλύτερα το πρόβλημα:

- Παραμορφωμένο, λάθος ή ελλιπές κείμενο στη σελίδα 63
- Λείπουν γραφικά ή κείμενο ή οι σελίδες είναι κενές στη σελίδα 63
- Η μορφή της σελίδας διαφέρει από ό,τι σε κάποιον άλλον [εκτυπωτή](#page-73-0) στη σελίδα 64
- Ποιότητα [γραφικών](#page-73-0) στη σελίδα 64

**ΣΗΜΕΙΩΣΗ:** Για να κάνετε προεπισκόπηση μιας εργασίας εκτύπωσης, χρησιμοποιήστε την επιλογή **Προεπισκόπηση εκτύπωσης** στην εφαρμογή λογισμικού (εάν είναι διαθέσιμη).

### **Παραμορφωμένο, λάθος ή ελλιπές κείμενο**

- Εάν το κείμενο ενός συγκεκριμένου αρχείου εκτυπώνεται παραμορφωμένο, ίσως υπάρχει πρόβλημα με το συγκεκριμένο αρχείο. Εάν το κείμενο μιας συγκεκριμένης εφαρμογής εκτυπώνεται παραμορφωμένο, ίσως υπάρχει πρόβλημα με αυτήν την εφαρμογή. Βεβαιωθείτε ότι έχει επιλεγεί το σωστό πρόγραμμα οδήγησης εκτυπωτή.
- Ίσως υπάρχει πρόβλημα με την εφαρμογή λογισμικού. Προσπαθήστε να εκτυπώσετε από άλλη εφαρμογή λογισμικού.
- Tο καλώδιο USB ίσως είναι χαλαρό ή ελαττωματικό. Δοκιμάστε τα ακόλουθα:
	- **ΠΡΟΕΙΔ/ΣΗ!** Προτού συνδέσετε το καλώδιο USB στον υπολογιστή, αποσυνδέετε πάντα τον εκτυπωτή για να αποτρέψετε την πρόκληση ζημιάς στον εκτυπωτή.
		- Αποσυνδέστε το καλώδιο και επανασυνδέστε το και στα δύο άκρα.
		- Δοκιμάστε να εκτυπώσετε μια εργασία που ξέρετε ότι δεν παρουσιάζει προβλήματα.
		- Αν αυτό είναι δυνατό, συνδέστε το καλώδιο και τον εκτυπωτή σε κάποιον άλλον υπολογιστή και δοκιμάστε να εκτυπώσετε μια εργασία που ξέρετε ότι δεν παρουσιάζει προβλήματα.
		- Κλείστε τον εκτυπωτή και τον υπολογιστή. Αποσυνδέστε το καλώδιο USB και ελέγξτε και τα δύο άκρα του καλωδίου για τυχόν φθορές. Επανασυνδέστε το καλώδιο USB, στερεώνοντάς το καλά στις υποδοχές. Βεβαιωθείτε ότι ο εκτυπωτής συνδέεται απευθείας με τον υπολογιστή. Αποσυνδέστε όλα τα κουτιά εναλλαγής, τις μονάδες μαγνητοταινίας, τα κλειδιά ασφαλείας και οποιαδήποτε άλλη συσκευή μεταξύ της θύρας USB στον υπολογιστή και του εκτυπωτή. Αυτές οι συσκευές παρεμβάλλονται ορισμένες φορές στην επικοινωνία μεταξύ υπολογιστή και εκτυπωτή. Επανεκκινήστε τον εκτυπωτή και τον υπολογιστή.

### **Λείπουν γραφικά ή κείμενο ή οι σελίδες είναι κενές**

- Βεβαιωθείτε ότι το αρχείο σας δεν περιέχει κενές σελίδες.
- Η ταινία ασφαλείας μπορεί να βρίσκεται ακόμα στην κασέτα γραφίτη. Αφαιρέστε την κασέτα γραφίτη και τραβήξτε τη γλωττίδα που βρίσκεται στο άκρο της κασέτας μέχρι να αφαιρεθεί ολόκληρη η ταινία. Επανατοποθετήστε την κασέτα γραφίτη. Για σχετικές οδηγίες, ανατρέξτε στην ενότητα [Αλλαγή](#page-62-0) της κασέτας [γραφίτη](#page-62-0) στη σελίδα 53.
- <span id="page-73-0"></span>● Οι ρυθμίσεις γραφικών στις ιδιότητες του εκτυπωτή ενδέχεται να μην είναι σωστές για τον τύπο της εργασίας που εκτυπώνετε. Δοκιμάστε μια διαφορετική ρύθμιση γραφικών στις ιδιότητες του εκτυπωτή. Για περισσότερες πληροφορίες, βλ.Ιδιότητες εκτυπωτή ([πρόγραμμα](#page-18-0) οδήγησης) στη σελίδα 9 .
- Καθαρίστε τον εκτυπωτή, ειδικότερα τις επαφές μεταξύ της κασέτας γραφίτη και του τροφοδοτικού.

### **Η μορφή της σελίδας διαφέρει από ό,τι σε κάποιον άλλον εκτυπωτή**

Αν χρησιμοποιούσατε πρόγραμμα οδήγησης εκτυπωτή (λογισμικό εκτυπωτή) προηγούμενης ή διαφορετικής έκδοσης για τη δημιουργία εγγράφων ή αν οι ρυθμίσεις του εκτυπωτή στο λογισμικό είναι διαφορετικές, η μορφή της σελίδας ίσως αλλάξει όταν δώσετε εντολή για εκτύπωση χρησιμοποιώντας καινούργιο πρόγραμμα οδήγησης εκτυπωτή ή νέες ρυθμίσεις. Για την αντιμετώπιση αυτού του προβλήματος, δοκιμάστε τα ακόλουθα:

- Δημιουργήστε έγγραφα και εκτυπώστε τα χρησιμοποιώντας το ίδιο πρόγραμμα οδήγησης εκτυπωτή (λογισμικό εκτυπωτή) και τις ίδιες ρυθμίσεις εκτυπωτή ανεξάρτητα από το ποιον εκτυπωτή HP LaserJet χρησιμοποιείτε για να τα εκτυπώσετε.
- Αλλάξτε την ανάλυση, το μέγεθος χαρτιού, τις ρυθμίσεις γραμματοσειρών και άλλες ρυθμίσεις. Για περισσότερες πληροφορίες, βλ.Ιδιότητες εκτυπωτή ([πρόγραμμα](#page-18-0) οδήγησης) στη σελίδα 9 .

### **Ποιότητα γραφικών**

Οι ρυθμίσεις γραφικών μπορεί να είναι ακατάλληλες για τη συγκεκριμένη εργασία εκτύπωσης. Ελέγξτε τις ρυθμίσεις γραφικών, όπως η ανάλυση, στις ιδιότητες του εκτυπωτή και προσαρμόστε τις κατάλληλα. Για περισσότερες πληροφορίες, βλ.Ιδιότητες εκτυπωτή ([πρόγραμμα](#page-18-0) οδήγησης) στη σελίδα 9 .

**ΣΗΜΕΙΩΣΗ:** Ένα ποσοστό της ανάλυσης ενδέχεται να χαθεί κατά τη μετατροπή από μια μορφή γραφικών σε μια άλλη.

Επιστροφή στην ενότητα [Εύρεση](#page-65-0) της λύσης στη σελίδα 56.

# **Προβλήματα λογισμικού εκτυπωτή**

#### **Πίνακας 4-3 Προβλήματα λογισμικού εκτυπωτή**

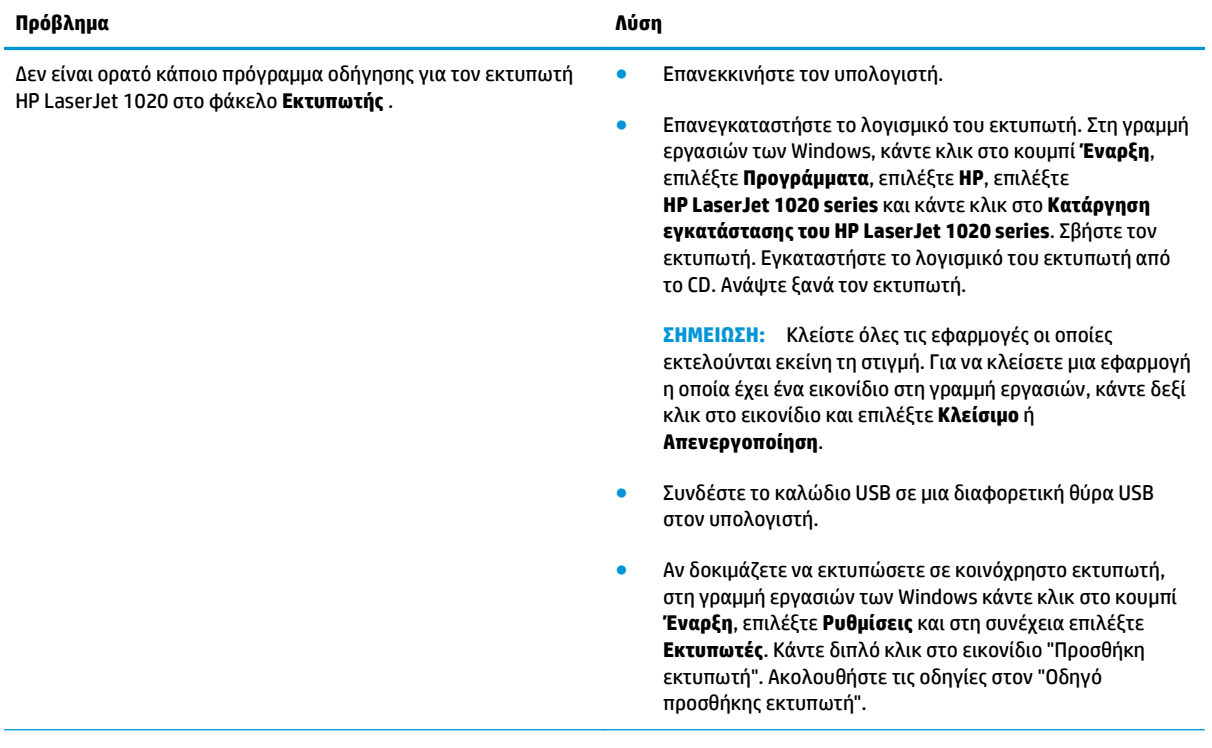

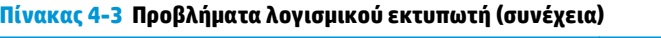

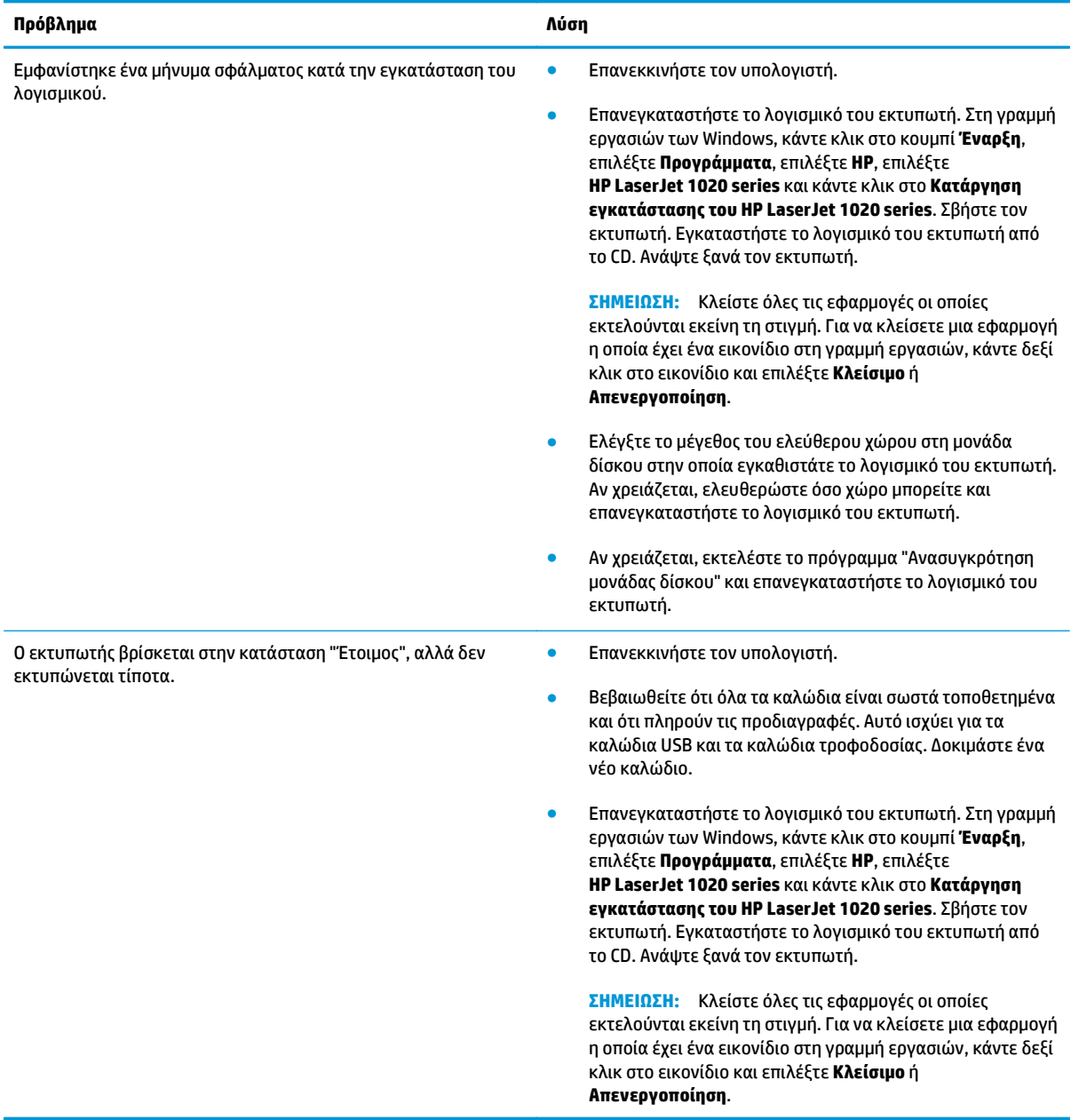

Επιστροφή στην ενότητα [Εύρεση](#page-65-0) της λύσης στη σελίδα 56.

# **Βελτίωση ποιότητας εκτύπωσης**

Η ενότητα αυτή παρέχει πληροφορίες σχετικά με την αναγνώριση και τη διόρθωση ελαττωμάτων εκτύπωσης.

### **Αχνή ή ξεθωριασμένη εκτύπωση**

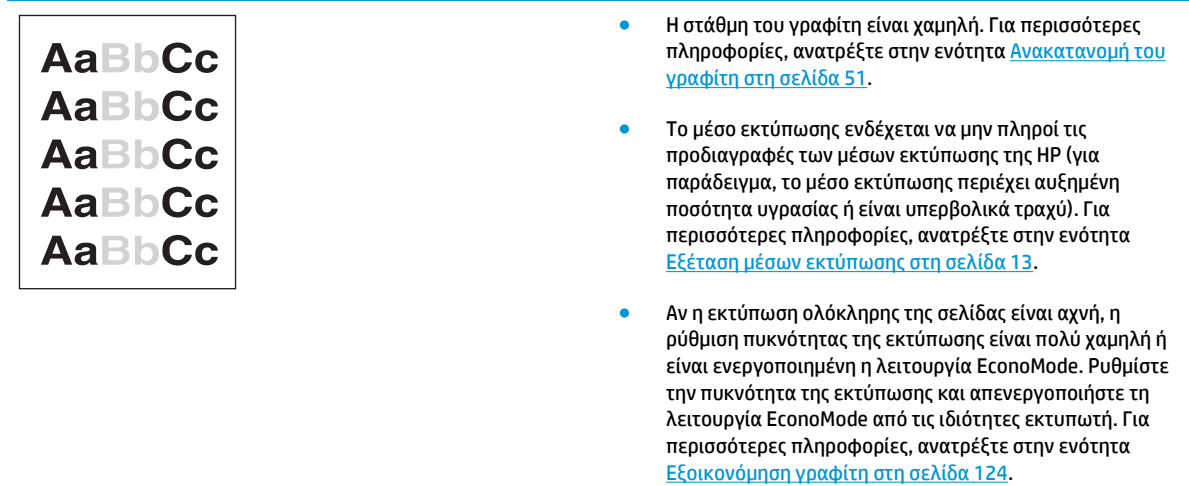

### **Στίγματα γραφίτη**

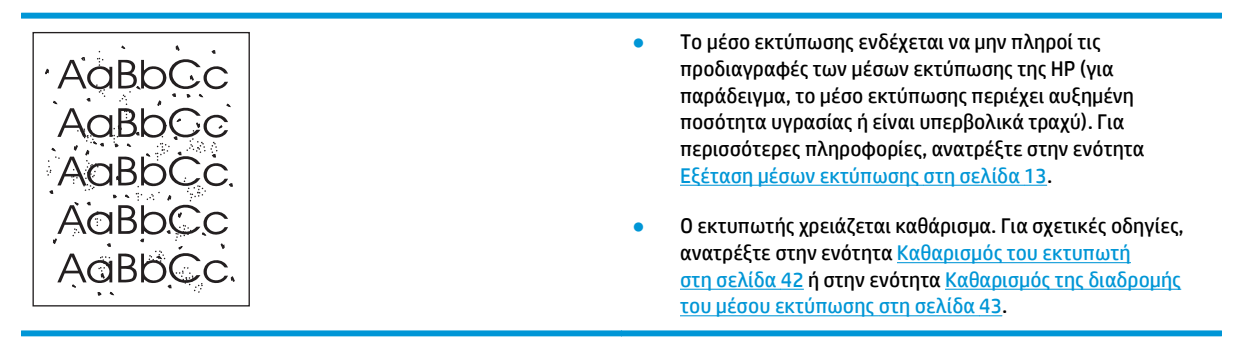

### **Κενά**

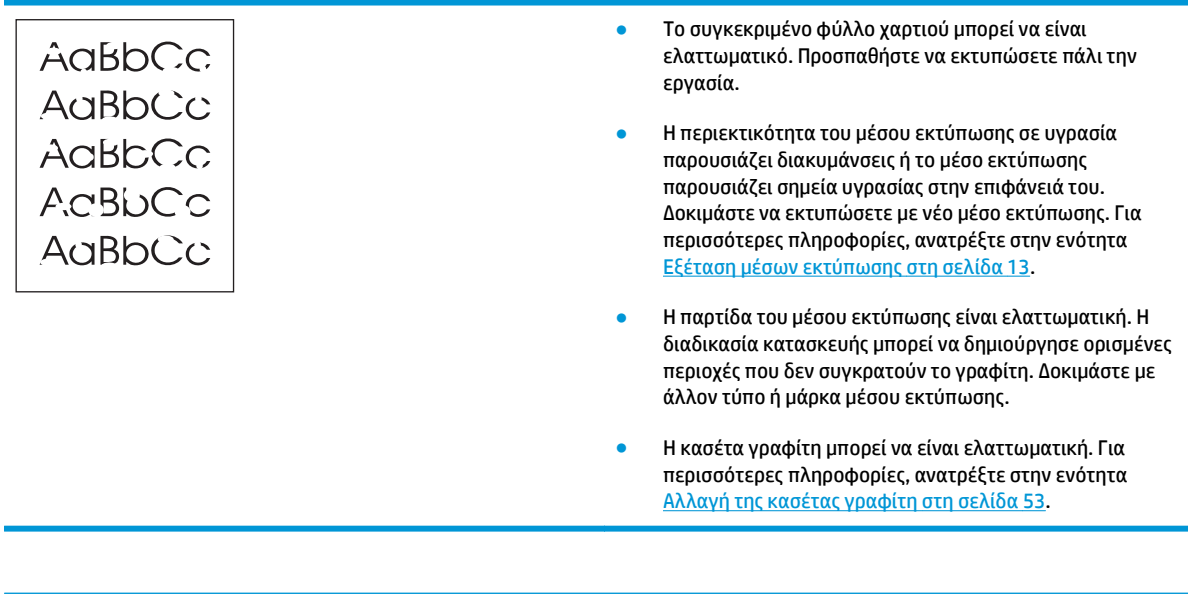

**ΣΗΜΕΙΩΣΗ:** Αν το πρόβλημα δεν διορθώνεται με τα βήματα αυτά, επικοινωνήστε με κάποιον εξουσιοδοτημένο μεταπωλητή ή αντιπρόσωπο της HP.

### **Κάθετες γραμμές**

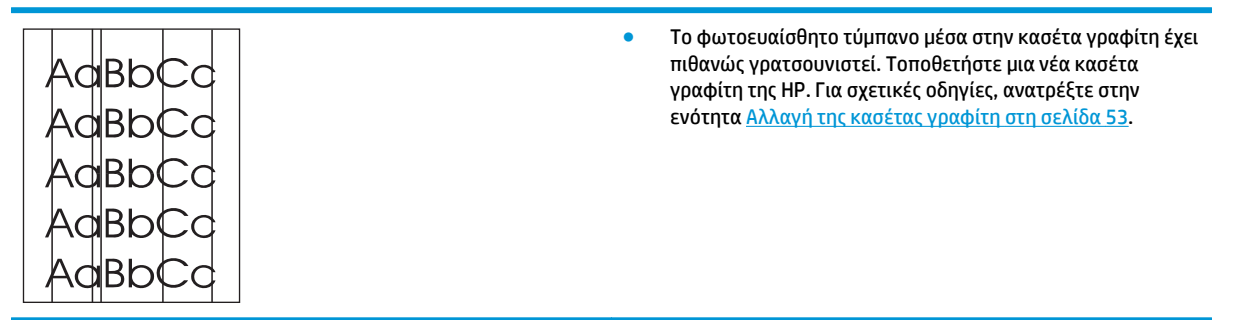

### **Γκρίζο φόντο**

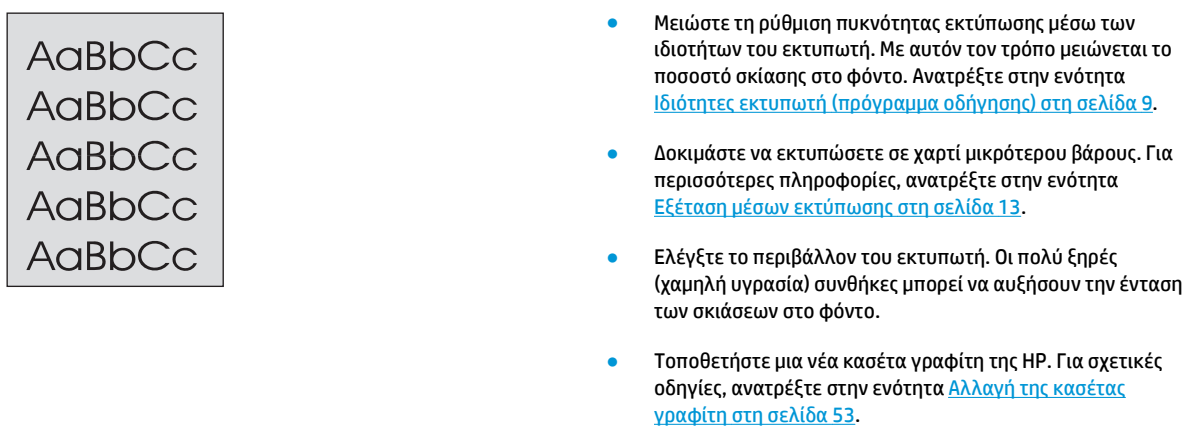

### **Μουντζούρες γραφίτη**

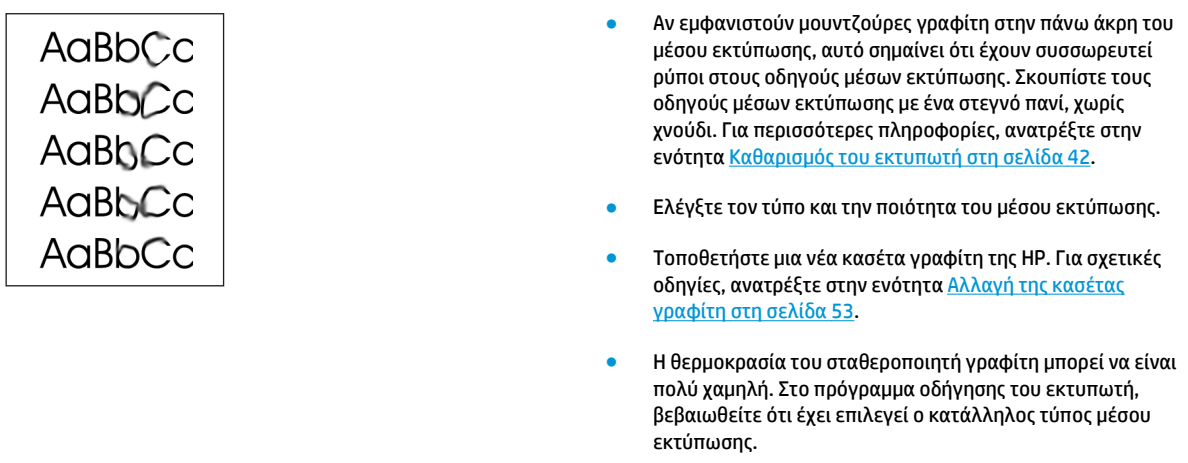

### **Ασταθής γραφίτης**

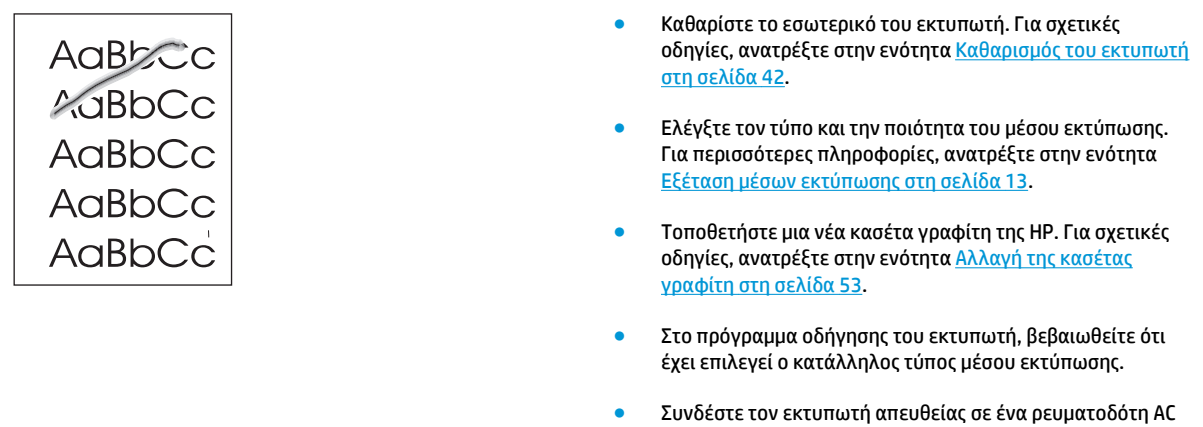

και όχι σε πολύμπριζο.

### **Κάθετα επαναλαμβανόμενα ελαττώματα**

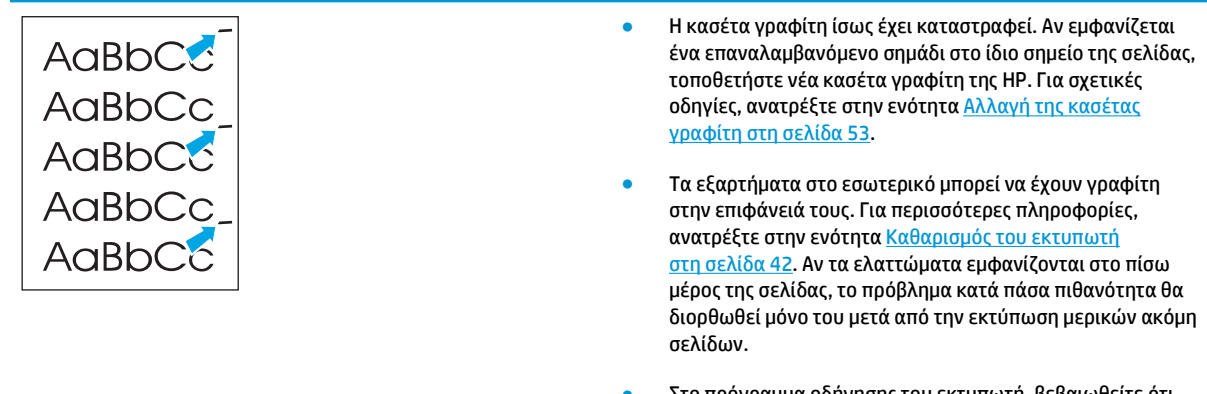

● Στο πρόγραμμα οδήγησης του εκτυπωτή, βεβαιωθείτε ότι έχει επιλεγεί ο κατάλληλος τύπος μέσου εκτύπωσης.

### **Παραμορφωμένοι χαρακτήρες**

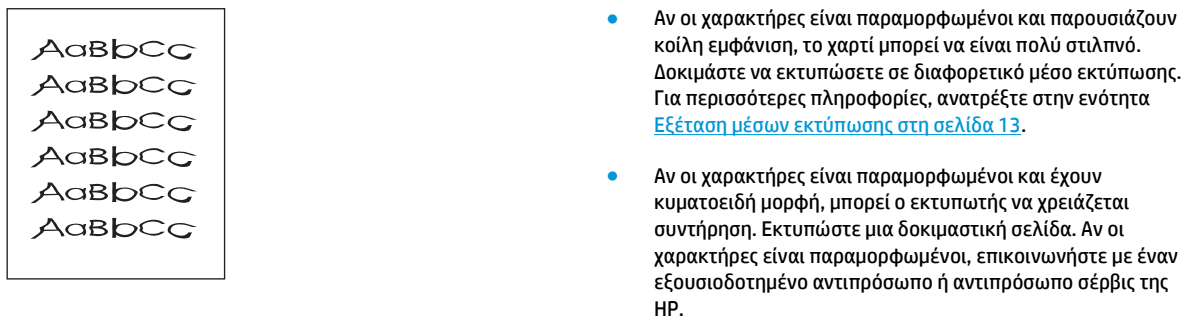

### **Λοξή σελίδα**

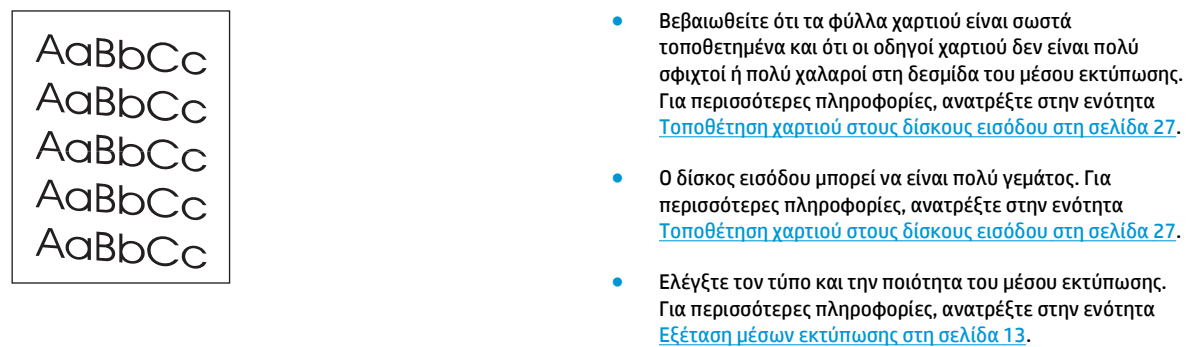

### **Κύρτωση ή κυματισμός**

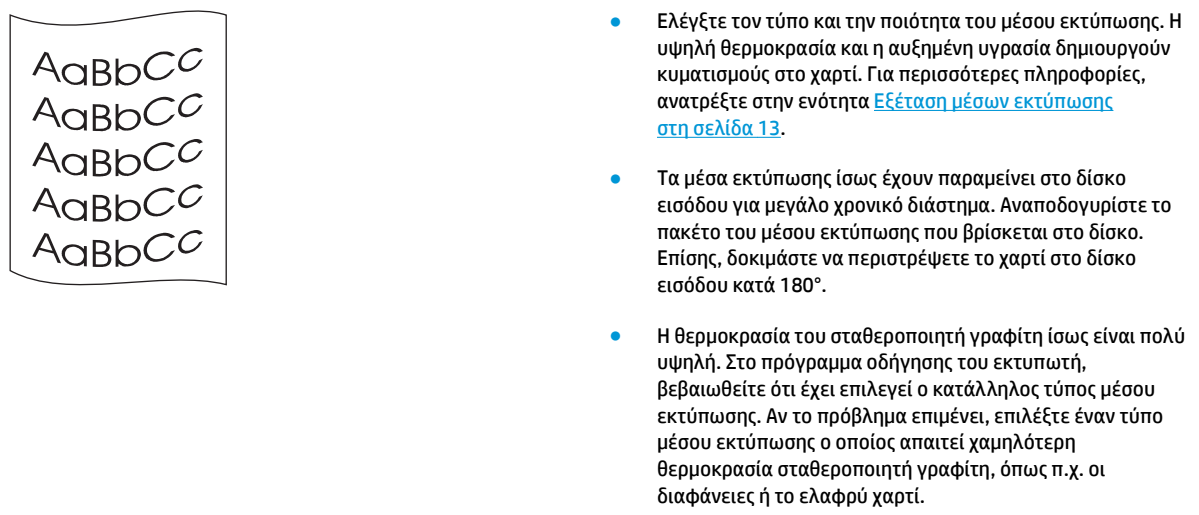

### **Ζάρες ή τσαλακώματα**

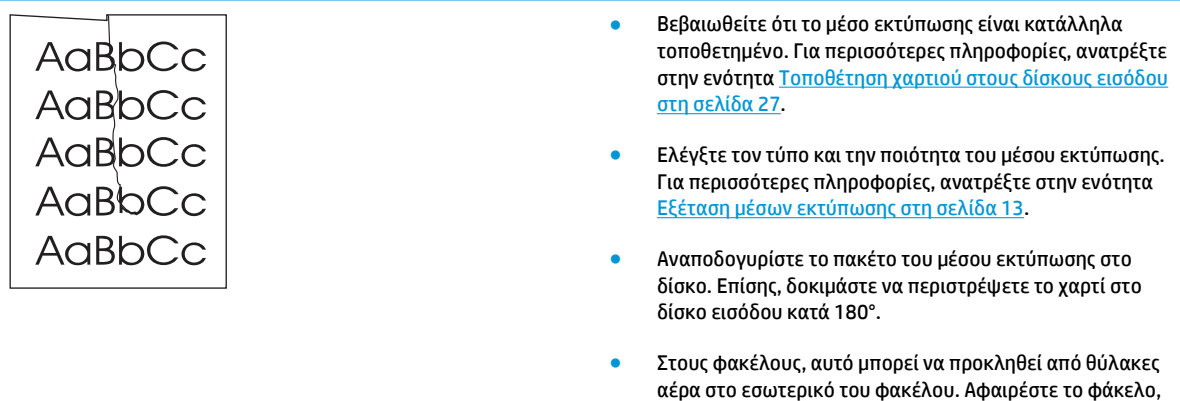

### **Διάχυτος γραφίτης στο περίγραμμα**

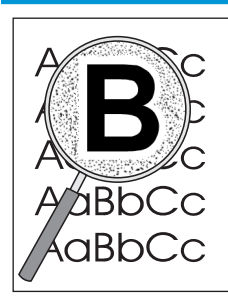

● Αν υπάρχουν μεγάλες ποσότητες διάχυτου γραφίτη γύρω από τους χαρακτήρες, ίσως το χαρτί αντιστέκεται στο γραφίτη. (Η διάχυση μικρών ποσοτήτων γραφίτη είναι φυσιολογική για την εκτύπωση laser.) Δοκιμάστε διαφορετικό τύπο μέσου εκτύπωσης. Για περισσότερες πληροφορίες, ανατρέξτε στην ενότητα [Εξέταση](#page-22-0) μέσων [εκτύπωσης](#page-22-0) στη σελίδα 13.

ισιώστε τον και δοκιμάστε να εκτυπώσετε ξανά.

- Αναποδογυρίστε το πακέτο του μέσου εκτύπωσης στο δίσκο.
- Χρησιμοποιήστε χαρτί ειδικά σχεδιασμένο για εκτυπωτές laser. Για περισσότερες πληροφορίες, ανατρέξτε στην ενότητα Εξέταση μέσων [εκτύπωσης](#page-22-0) στη σελίδα 13.

### **Σταγονίδια νερού στην κάτω άκρη**

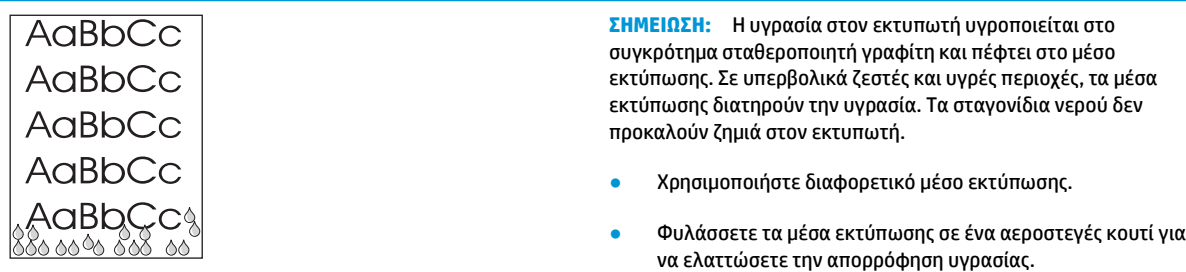

Επιστροφή στην ενότητα [Εύρεση](#page-65-0) της λύσης στη σελίδα 56.

# **Αποκατάσταση εμπλοκών**

**ΠΡΟΣΟΧΗ:** Για να αποτρέψετε την πρόκληση ζημιάς στον εκτυπωτή κατά την αποκατάσταση εμπλοκών, συμπεριλαμβανομένων των εμπλοκών στο δίσκο εξόδου, ανοίγετε πάντα τη θύρα της κασέτας γραφίτη και αφαιρείτε την κασέτα γραφίτη. Διατηρείτε τη θύρα ανοιχτή και την κασέτα έξω έως ότου αποκατασταθεί η εμπλοκή. Το άνοιγμα της θύρας της κασέτας γραφίτη και η αφαίρεση της κασέτας γραφίτη απαλλάσσει τους κυλίνδρους του εκτυπωτή από την ένταση. Αυτό αποτρέπει την πρόκληση ζημιάς στον εκτυπωτή και καθιστά ευκολότερη την αφαίρεση των μπλοκαρισμένων σελίδων.

Περιστασιακά, είναι δυνατόν να παρατηρηθεί εμπλοκή του μέσου εκτύπωσης κατά την εκτύπωση. Αν προκύψει εμπλοκή χαρτιού, το αντιλαμβάνεστε από την παρουσία σφάλματος στο λογισμικό και από τις φωτεινές ενδείξεις του πίνακα ελέγχου του εκτυπωτή. Για περισσότερες πληροφορίες, ανατρέξτε στην ενότητα Συνδυασμοί φωτεινών ενδείξεων [κατάστασης](#page-68-0) στη σελίδα 59.

Στη συνέχεια, παρουσιάζονται ορισμένες πιθανές αιτίες πρόκλησης εμπλοκών:

- Οι δίσκοι εισόδου είναι υπερβολικά γεμάτοι ή το χαρτί έχει τοποθετηθεί σε αυτούς με λανθασμένο τρόπο. Για περισσότερες πληροφορίες, ανατρέξτε στην ενότητα [Τοποθέτηση](#page-36-0) χαρτιού στους δίσκους [εισόδου](#page-36-0) στη σελίδα 27.
- **ΣΗΜΕΙΩΣΗ:** Όταν προσθέτετε χαρτί, να αφαιρείτε πάντοτε όλα τα μέσα εκτύπωσης από το δίσκο εισόδου και να ισιώνετε το νέο πακέτο μέσου εκτύπωσης. Με αυτόν τον τρόπο αποφεύγεται η ταυτόχρονη τροφοδοσία περισσότερων από μία σελίδων στον εκτυπωτή και έτσι μειώνονται οι πιθανότητες εμπλοκής χαρτιού.
- Τα μέσα εκτύπωσης δεν πληρούν τις προδιαγραφές της HP. Για περισσότερες πληροφορίες, ανατρέξτε στην ενότητα Εξέταση μέσων [εκτύπωσης](#page-22-0) στη σελίδα 13.

### **Συνήθεις θέσεις εμπλοκής μέσου εκτύπωσης**

- **Περιοχή κασέτας γραφίτη**: Για σχετικές οδηγίες, ανατρέξτε στην ενότητα Αφαίρεση μιας μπλοκαρισμένης σελίδας στη σελίδα 72.
- **Περιοχές δίσκου εισόδου**: Εάν η σελίδα εξακολουθεί να σφηνώνει έξω από το δίσκο εισόδου, προσπαθήστε να την αφαιρέσετε μαλακά από το δίσκο εισόδου χωρίς να τη σκίσετε. Εάν νιώθετε αντίσταση, ανατρέξτε στην ενότητα Αφαίρεση μιας μπλοκαρισμένης σελίδας στη σελίδα 72 για οδηγίες.
- **Διαδρομή εξόδου**: Εάν η σελίδα έχει σφηνώσει έξω από δίσκο εξόδου, ανατρέξτε στην ενότητα Αφαίρεση μιας μπλοκαρισμένης σελίδας στη σελίδα 72 για οδηγίες.
- **ΣΗΜΕΙΩΣΗ:** Μετά από εμπλοκή μέσου εκτύπωσης είναι πιθανόν να υπάρχει ασταθής γραφίτης στον εκτυπωτή. Ο γραφίτης καθαρίζει μετά από την εκτύπωση μερικών φύλλων.

### **Αφαίρεση μιας μπλοκαρισμένης σελίδας**

**ΠΡΟΣΟΧΗ:** Οι εμπλοκές χαρτιού ίσως έχουν ως αποτέλεσμα ασταθή γραφίτη στη σελίδα. Αν λεκιαστούν τα ρούχα σας με γραφίτη, πλύντε τα με κρύο νερό. *Το ζεστό νερό θα σταθεροποιήσει το γραφίτη στις ίνες του υφάσματος μόνιμα*.

**ΠΡΟΣΟΧΗ:** Για να αποτρέψετε την πρόκληση ζημιάς στον εκτυπωτή κατά την αποκατάσταση εμπλοκών, συμπεριλαμβανομένων των εμπλοκών στο δίσκο εξόδου, ανοίγετε πάντα τη θύρα της κασέτας γραφίτη και αφαιρείτε την κασέτα γραφίτη.

**1.** Ανοίξτε τη θύρα της κασέτας γραφίτη και αφαιρέστε την κασέτα γραφίτη.

**ΠΡΟΣΟΧΗ:** Για να αποτρέψετε την πρόκληση ζημιάς στην κασέτα γραφίτη, μην αφήνετε την κασέτα εκτεθειμένη στο φως. Καλύψτε την κασέτα γραφίτη με ένα φύλλο χαρτιού.

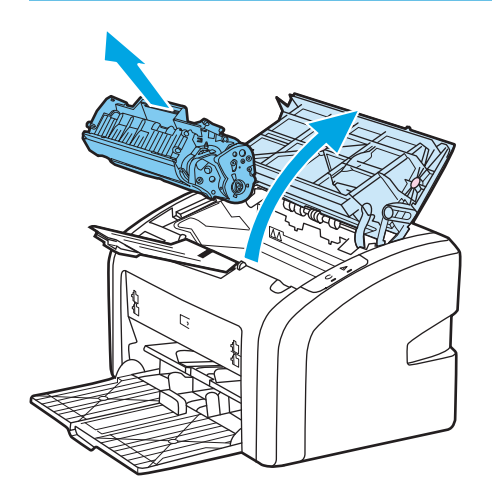

**2.** Και με τα δύο χέρια, πιάστε σφιχτά την πιο ορατή πλευρά του μέσου εκτύπωσης (αυτό περιλαμβάνει και τη μέση) και ελευθερώστε το, τραβώντας το προσεκτικά από τον εκτυπωτή.

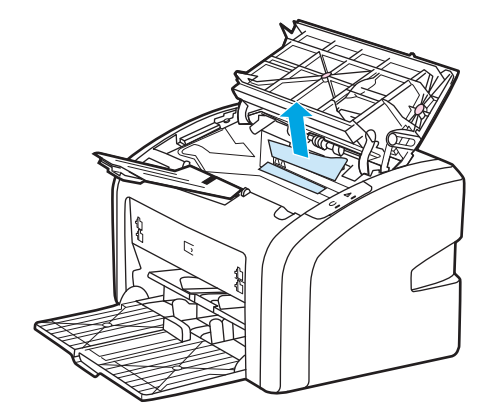

**3.** Όταν αφαιρέσετε το μπλοκαρισμένο μέσο εκτύπωσης, τοποθετήστε πάλι την κασέτα και κλείστε τη θύρα της κασέτας γραφίτη.

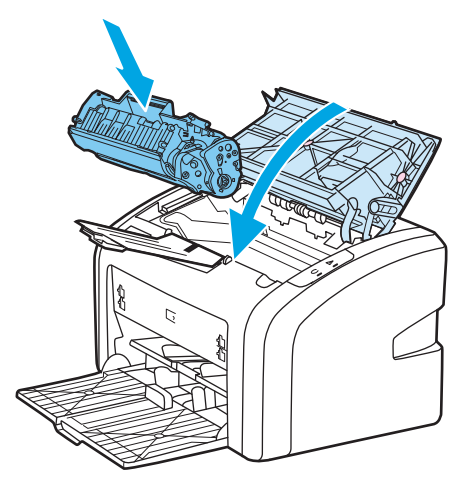

Αφού αποκαταστήσετε την εμπλοκή του μέσου εκτύπωσης, μπορεί να χρειαστεί να σβήσετε και να ανάψετε ξανά τον εκτυπωτή.

**ΣΗΜΕΙΩΣΗ:** Όταν προσθέτετε νέο μέσο εκτύπωσης, να αφαιρείτε όλα τα μέσα εκτύπωσης από το δίσκο εισόδου και να ισιώνετε το νέο πακέτο μέσου εκτύπωσης.

Επιστροφή στην ενότητα [Εύρεση](#page-65-0) της λύσης στη σελίδα 56.

# **Α Προδιαγραφές εκτυπωτή**

Αυτό το παράρτημα παρέχει πληροφορίες για τα παρακάτω θέματα:

- Προδιαγραφές [περιβάλλοντος](#page-85-0)
- [Ακουστικές](#page-86-0) εκπομπές
- Προδιαγραφές [ηλεκτρολογικού](#page-87-0) εξοπλισμού
- [Προδιαγραφές](#page-88-0) διαστάσεων
- [Χωρητικότητες](#page-89-0) και ταχύτητες εκτυπωτή
- [Προδιαγραφές](#page-90-0) μνήμης

# <span id="page-85-0"></span>**Προδιαγραφές περιβάλλοντος**

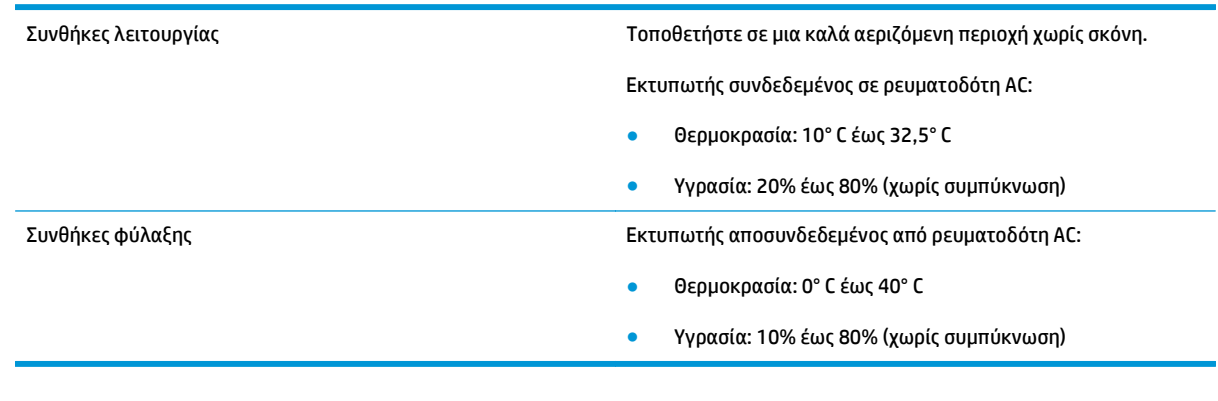

**ΣΗΜΕΙΩΣΗ:** Οι τιμές ισχύουν από την 1η Απριλίου 2004. Οι τιμές ενδέχεται να αλλάξουν χωρίς προειδοποίηση. Για τις τρέχουσες πληροφορίες, ανατρέξτε στην ενότητες [http://www.hp.com/support/](http://www.hp.com/support/lj1020/) [lj1020/.](http://www.hp.com/support/lj1020/)

# <span id="page-86-0"></span>**Ακουστικές εκπομπές**

#### **Πίνακας Α-1 Ακουστικές εκπομπές1, <sup>2</sup>**

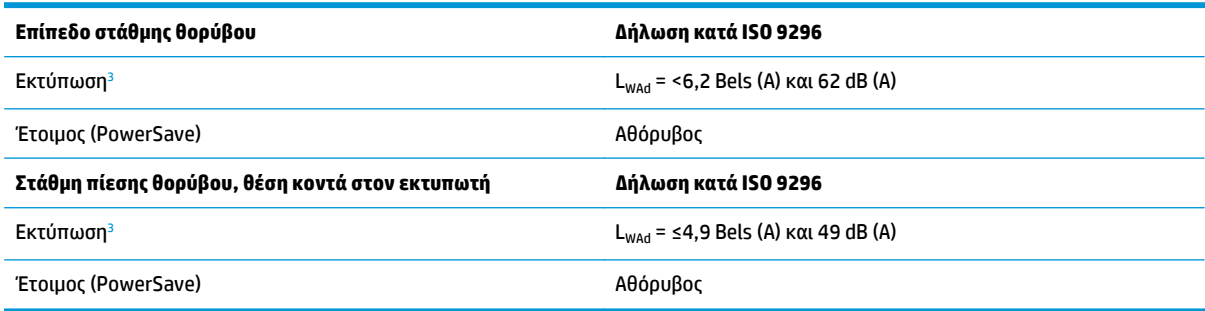

<sup>1</sup> Οι τιμές ενδέχεται να αλλάξουν χωρίς προειδοποίηση. Για τις τρέχουσες πληροφορίες, ανατρέξτε στην ενότητες [http://www.hp.com/](http://www.hp.com/support/lj1020/) [support/lj1020/.](http://www.hp.com/support/lj1020/)

<sup>2</sup> Διαμόρφωση που δοκιμάστηκε: Βασική μονάδα HP LaserJet 1020, βασικός δίσκος, χαρτί A4 και συνεχής εκτύπωση μονής όψης.

<sup>3</sup> Η ταχύτητα του HP LaserJet 1020 είναι 14 σελίδες ανά λεπτό για μέσα εκτύπωσης A4 και 15 σελίδες ανά λεπτό για μέσα εκτύπωσης letter.

# <span id="page-87-0"></span>**Προδιαγραφές ηλεκτρολογικού εξοπλισμού**

**ΠΡΟΕΙΔ/ΣΗ!** Οι απαιτήσεις σε ισχύ βασίζονται στη χώρα/περιοχή στην οποία πωλείται ο εκτυπωτής. Μη μετατρέπετε την τάση λειτουργίας. Κάτι τέτοιο μπορεί να προκαλέσει ζημιά στον εκτυπωτή και να καταστήσει άκυρη την εγγύηση του προϊόντος.

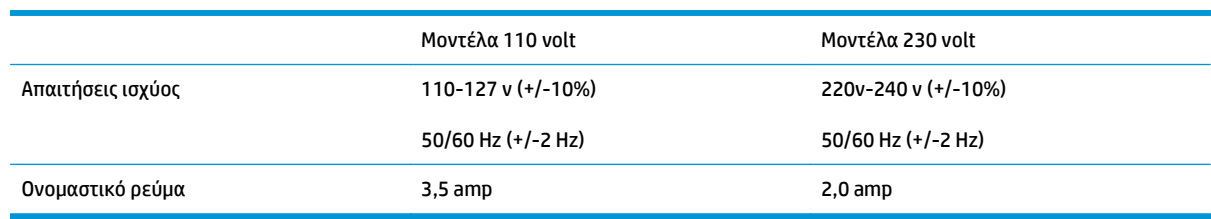

#### **Πίνακας Α-2 Κατανάλωση ισχύος (μέσος όρος σε watt)1, <sup>2</sup>**

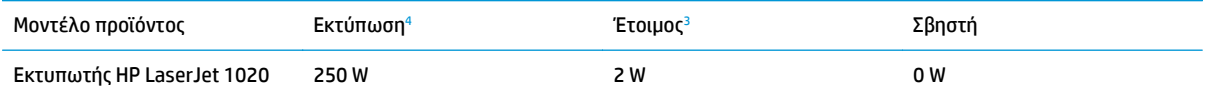

<sup>1</sup> Οι τιμές ενδέχεται να αλλάξουν χωρίς προειδοποίηση. Για τις τρέχουσες πληροφορίες, ανατρέξτε στην ενότητες [http://www.hp.com/](http://www.hp.com/support/lj1020/) [support/lj1020/.](http://www.hp.com/support/lj1020/)

<sup>2</sup> Η ισχύς που αναφέρεται είναι η υψηλότερη τιμή που έχει μετρηθεί για τη μονόχρωμη εκτύπωση με χρήση όλων των στάνταρ τάσεων.

<sup>3</sup> Ο προεπιλεγμένος χρόνος από την κατάσταση Έτοιμος στην κατάσταση εξοικονόμησης ενέργειας και ο χρόνος επαναφοράς από την κατάσταση εξοικονόμησης ενέργειας σε κατάσταση εκτύπωσης είναι αμελητέος (λιγότερο από 10 δευτερόλεπτα) λόγω της στιγμιαίας σταθεροποίησης.

<sup>4</sup> Η ταχύτητα του HP LaserJet 1020 είναι 14 σελίδες ανά λεπτό για μέσα εκτύπωσης A4 και 15 σελίδες ανά λεπτό για μέσα εκτύπωσης letter.

<sup>5</sup> Η απώλεια θερμότητας στην κατάσταση Έτοιμος είναι 20 BTU/ώρα.

# <span id="page-88-0"></span>**Προδιαγραφές διαστάσεων**

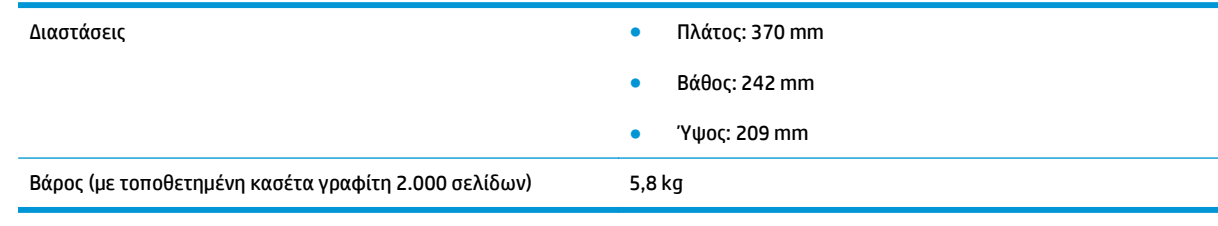

#### **ΣΗΜΕΙΩΣΗ:** Οι τιμές ισχύουν από την 1η Απριλίου 2004. Οι τιμές ενδέχεται να αλλάξουν χωρίς προειδοποίηση. Για τις τρέχουσες πληροφορίες, ανατρέξτε στην ενότητες [http://www.hp.com/support/](http://www.hp.com/support/lj1020/) [lj1020/.](http://www.hp.com/support/lj1020/)

# <span id="page-89-0"></span>**Χωρητικότητες και ταχύτητες εκτυπωτή**

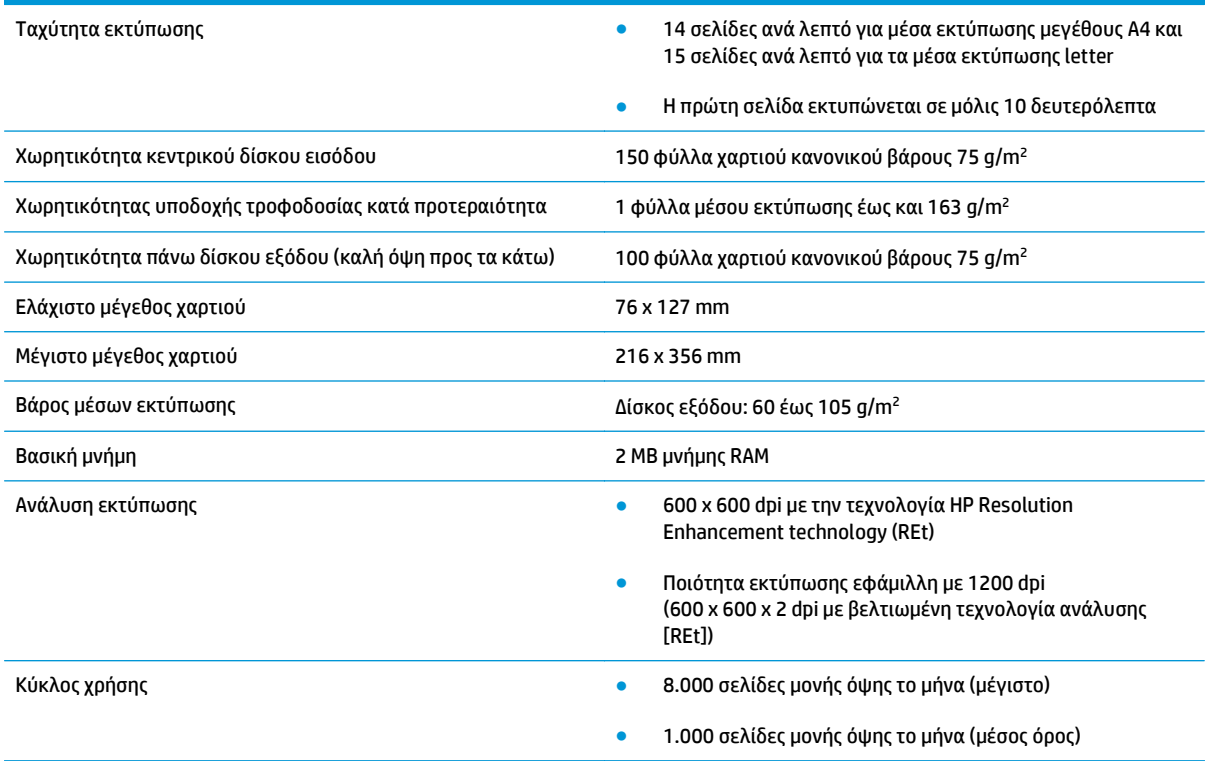

# <span id="page-90-0"></span>**Προδιαγραφές μνήμης**

Βασική μνήμη 2 MB μνήμης RAM

# **Β Συντήρηση και τεχνική υποστήριξη**

- Δήλωση [περιορισμένης](#page-93-0) εγγύησης HP
- Εγγύηση [Premium Protection Warranty](#page-104-0) της HP: Δήλωση περιορισμένης εγγύησης για τα δοχεία γραφίτη **[LaserJet](#page-104-0)**
- Πολιτική της HP για τα αναλώσιμα άλλων [κατασκευαστών](#page-105-0)
- Τοποθεσία Web της HP για τις [απομιμήσεις](#page-106-0)
- [Αποθηκευμένα](#page-107-0) δεδομένα στο δοχείο γραφίτη
- Άδεια χρήσης [τελικού](#page-108-0) χρήστη
- Εγγύηση σέρβις για [επισκευή](#page-113-0) από τον πελάτη
- [Υποστήριξη](#page-114-0) πελατών

# <span id="page-93-0"></span>**Δήλωση περιορισμένης εγγύησης HP**

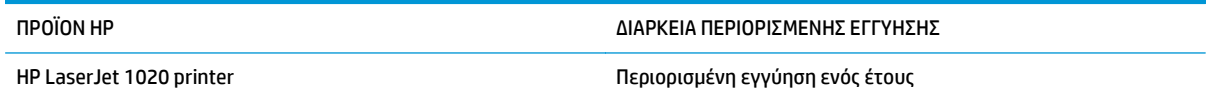

Η HP εγγυάται σε σας, τον πελάτη και τελικό χρήστη, ότι το υλικό και τα βοηθητικά εξαρτήματα της HP δεν θα παρουσιάσουν κανένα ελάττωμα όσον αφορά τα υλικά και την κατασκευή τους μετά την ημερομηνία αγοράς τους και για το διάστημα που προσδιορίζεται παραπάνω. Αν η HP λάβει ειδοποίηση για τέτοια ελαττώματα κατά τη διάρκεια της περιόδου εγγύησης, θα προχωρήσει, κατά την κρίση της, σε επισκευή ή αντικατάσταση των προϊόντων που θα αποδειχθούν ελαττωματικά. Τα προϊόντα με τα οποία θα αντικατασταθούν τα προηγούμενα μπορεί να είναι καινούργια ή αντίστοιχης απόδοσης με καινούργιο προϊόν.

Η ΗΡ σάς εγγυάται ότι το λογισμικό της HP δεν θα αστοχήσει κατά την εκτέλεση των εντολών προγραμματισμού τις οποίες περιέχει, μετά την ημερομηνία αγοράς και για την περίοδο η οποία καθορίζεται παραπάνω, εξαιτίας ελαττωμάτων υλικών και κατασκευής, εφόσον εγκατασταθεί και χρησιμοποιείται σωστά. Αν η HP λάβει ειδοποίηση για τέτοια ελαττώματα κατά τη διάρκεια της περιόδου εγγύησης, θα προχωρήσει σε αντικατάσταση του λογισμικού που δεν εκτελεί τις οδηγίες προγραμματισμού του λόγω τέτοιων ελαττωμάτων.

Η HP δεν εγγυάται ότι η λειτουργία των προϊόντων HP θα είναι απρόσκοπτη και χωρίς σφάλματα. Αν η HP δεν έχει τη δυνατότητα, μέσα σε εύλογο χρόνο, να επισκευάσει ή να αντικαταστήσει οποιοδήποτε προϊόν στην κατάσταση που περιγράφεται από την εγγύηση, δικαιούστε επιστροφή του ποσού αγοράς, με την προϋπόθεση ότι το προϊόν θα επιστραφεί έγκαιρα στη HP.

Τα προϊόντα της HP μπορεί να περιέχουν ανακατασκευασμένα εξαρτήματα ισοδύναμης απόδοσης με καινούργια ή εξαρτήματα που μπορεί να χρησιμοποιήθηκαν περιστασιακά.

Η εγγύηση δεν ισχύει για ελαττώματα που οφείλονται σε (α) ακατάλληλη ή ανεπαρκή συντήρηση ή μικρορρύθμιση, (β) λογισμικό, σύστημα διασύνδεσης, εξαρτήματα ή αναλώσιμα άλλου κατασκευαστή, (γ) μη εξουσιοδοτημένη τροποποίηση ή κακή χρήση, (δ) λειτουργία εκτός δημοσιευμένων περιβαλλοντικών προδιαγραφών για το προϊόν ή (ε) ακατάλληλη προετοιμασία ή συντήρηση του χώρου εργασίας.

ΣΤΟ ΒΑΘΜΟ ΠΟΥ ΕΠΙΤΡΕΠΕΤΑΙ ΑΠΟ ΤΗΝ ΤΟΠΙΚΗ ΝΟΜΟΘΕΣΙΑ, ΟΙ ΑΝΩΤΕΡΩ ΕΓΓΥΗΣΕΙΣ ΕΧΟΥΝ ΑΠΟΚΛΕΙΣΤΙΚΟ ΧΑΡΑΚΤΗΡΑ ΚΑΙ ΔΕΝ ΓΙΝΕΤΑΙ ΑΝΑΦΟΡΑ, ΕΙΤΕ ΡΗΤΗ ΕΙΤΕ ΣΙΩΠΗΡΗ, ΣΕ ΚΑΜΙΑ ΑΛΛΗ ΓΡΑΠΤΗ Ή ΠΡΟΦΟΡΙΚΗ ΕΓΓΥΗΣΗ Ή ΟΡΟ. ΕΙΔΙΚΟΤΕΡΑ, Η ΗΡ ΑΠΟΠΟΙΕΙΤΑΙ ΚΑΘΕ ΣΙΩΠΗΡΗ ΕΓΓΥΗΣΗ Ή ΟΡΟ ΕΜΠΟΡΕΥΣΙΜΟΤΗΤΑΣ, ΙΚΑΝΟΠΟΙΗΤΙΚΗΣ ΠΟΙΟΤΗΤΑΣ ΚΑΙ ΚΑΤΑΛΛΗΛΟΤΗΤΑΣ ΓΙΑ ΣΥΓΚΕΚΡΙΜΕΝΟ ΣΚΟΠΟ. Σε ορισμένες χώρες/ περιοχές, πολιτείες ή επαρχίες δεν επιτρέπεται ο περιορισμός της διάρκειας μιας σιωπηρής εγγύησης, συνεπώς, ο ανωτέρω περιορισμός μπορεί να μην ισχύει στην περίπτωσή σας. Η παρούσα εγγύηση σάς παρέχει συγκεκριμένα νομικά δικαιώματα. Μπορεί επίσης να έχετε και άλλα δικαιώματα τα οποία διαφέρουν από χώρα/περιοχή σε χώρα/περιοχή, από πολιτεία σε πολιτεία ή από επαρχία σε επαρχία.

Η περιορισμένη εγγύηση της HP ισχύει σε κάθε χώρα/περιοχή όπου η HP παρέχει υπηρεσίες υποστήριξης για το συγκεκριμένο προϊόν και σε κάθε χώρα/περιοχή όπου η HP εμπορεύεται το προϊόν. Το επίπεδο εξυπηρέτησης βάσει εγγύησης που θα λάβετε μπορεί να ποικίλλει ανάλογα με τις τοπικές προδιαγραφές. Η HP δεν πρόκειται να τροποποιήσει το προϊόν όσον αφορά τη μορφή, την εφαρμογή ή τη λειτουργία του, ώστε να λειτουργεί σε χώρα/περιοχή για την οποία δεν υπήρξε εξ αρχής καμία τέτοια πρόβλεψη, για νομικούς και κανονιστικούς λόγους.

ΣΤΟ ΒΑΘΜΟ ΠΟΥ ΕΠΙΤΡΕΠΕΤΑΙ ΑΠΟ ΤΗΝ ΤΟΠΙΚΗ ΝΟΜΟΘΕΣΙΑ, ΤΑ ΕΝΔΙΚΑ ΜΕΣΑ ΤΑ ΟΠΟΙΑ ΠΡΟΒΛΕΠΟΝΤΑΙ ΑΠΟ ΤΗΝ ΠΑΡΟΥΣΑ ΕΓΓΥΗΣΗ ΕΙΝΑΙ ΤΑ ΜΟΝΑ ΚΑΙ ΑΠΟΚΛΕΙΣΤΙΚΑ ΜΕΣΑ ΤΑ ΟΠΟΙΑ ΕΧΕΤΕ ΣΤΗ ΔΙΑΘΕΣΗ ΣΑΣ. ΜΕ ΤΗΝ ΕΞΑΙΡΕΣΗ ΟΣΩΝ ΑΝΑΦΕΡΟΝΤΑΙ ΠΑΡΑΠΑΝΩ, Η HP Ή ΟΙ ΠΡΟΜΗΘΕΥΤΕΣ ΤΗΣ ΔΕΝ ΘΑ ΕΙΝΑΙ ΣΕ ΚΑΜΙΑ ΠΕΡΙΠΤΩΣΗ ΥΠΟΛΟΓΟΙ ΓΙΑ ΑΠΩΛΕΙΑ ΔΕΔΟΜΕΝΩΝ Ή ΓΙΑ ΑΜΕΣΗ, ΕΙΔΙΚΗ, ΠΕΡΙΣΤΑΣΙΑΚΗ, ΠΑΡΕΠΟΜΕΝΗ (ΣΥΜΠΕΡΙΛΑΜΒΑΝΟΜΕΝΟΥ ΤΟΥ ΔΙΑΦΥΓΟΝΤΟΣ ΚΕΡΔΟΥΣ Ή ΤΗΣ ΑΠΩΛΕΙΑΣ ΔΕΔΟΜΕΝΩΝ) Ή ΑΛΛΗ ΖΗΜΙΑ, ΒΑΣΕΙ ΣΥΜΒΑΣΗΣ, ΑΔΙΚΟΠΡΑΞΙΑΣ Ή ΑΛΛΟΥ. Σε ορισμένες χώρες/περιοχές, πολιτείες ή επαρχίες δεν

επιτρέπεται η εξαίρεση ή ο περιορισμός των περιστασιακών ή παρεπόμενων ζημιών, συνεπώς, ο ανωτέρω περιορισμός μπορεί να μην ισχύει στην περίπτωσή σας.

ΟΙ ΟΡΟΙ ΤΗΣ ΕΓΓΥΗΣΗΣ ΠΟΥ ΠΕΡΙΛΑΜΒΑΝΟΝΤΑΙ ΣΕ ΑΥΤΗΝ ΤΗ ΔΗΛΩΣΗ, ΕΚΤΟΣ ΑΠΟ ΤΟ ΒΑΘΜΟ ΣΤΟΝ ΟΠΟΙΟ ΕΠΙΤΡΕΠΕΤΑΙ ΑΠΟ ΤΟ ΝΟΜΟ, ΔΕΝ ΑΠΟΚΛΕΙΟΥΝ, ΠΕΡΙΟΡΙΖΟΥΝ Ή ΤΡΟΠΟΠΟΙΟΥΝ ΑΛΛΑ ΣΥΜΠΛΗΡΩΝΟΥΝ ΤΑ ΥΠΟΧΡΕΩΤΙΚΑ ΝΟΜΟΘΕΤΙΚΑ ΔΙΚΑΙΩΜΑΤΑ ΠΟΥ ΙΣΧΥΟΥΝ ΓΙΑ ΤΗΝ ΠΩΛΗΣΗ ΤΟΥ ΠΡΟΪΟΝΤΟΣ ΑΥΤΟΥ ΣΕ ΕΣΑΣ.

### **Ηνωμένο Βασίλειο, Ιρλανδία και Μάλτα**

The HP Limited Warranty is a commercial guarantee voluntarily provided by HP. The name and address of the HP entity responsible for the performance of the HP Limited Warranty in your country/region is as follows:

**UK**: HP Inc UK Limited, Cain Road, Amen Corner, Bracknell, Berkshire, RG12 1HN

**Ireland**: Hewlett-Packard Ireland Limited, Liffey Park Technology Campus, Barnhall Road, Leixlip, Co.Kildare

**Malta**: Hewlett-Packard Europe B.V., Amsterdam, Meyrin Branch, Route du Nant-d'Avril 150, 1217 Meyrin, Switzerland

**United Kingdom**: The HP Limited Warranty benefits apply in addition to any legal rights to a guarantee from seller of nonconformity of goods with the contract of sale. These rights expire six years from delivery of goods for products purchased in England or Wales and five years from delivery of goods for products purchased in Scotland. However various factors may impact your eligibility to receive these rights. For further information, please consult the following link: Consumer Legal Guarantee [\(www.hp.com/go/eu-legal](http://www.hp.com/go/eu-legal)) or you may visit the European Consumer Centers website [\(http://ec.europa.eu/consumers/](http://ec.europa.eu/consumers/solving_consumer_disputes/non-judicial_redress/ecc-net/index_en.htm) [solving\\_consumer\\_disputes/non-judicial\\_redress/ecc-net/index\\_en.htm\)](http://ec.europa.eu/consumers/solving_consumer_disputes/non-judicial_redress/ecc-net/index_en.htm). Consumers have the right to choose whether to claim service under the HP Limited Warranty or against the seller under the legal guarantee.

**Ireland**: The HP Limited Warranty benefits apply in addition to any statutory rights from seller in relation to nonconformity of goods with the contract of sale. However various factors may impact your eligibility to receive these rights. Consumer statutory rights are not limited or affected in any manner by HP Care Pack. For further information, please consult the following link: Consumer Legal Guarantee ([www.hp.com/go/eu](http://www.hp.com/go/eu-legal)[legal](http://www.hp.com/go/eu-legal)) or you may visit the European Consumer Centers website ([http://ec.europa.eu/consumers/](http://ec.europa.eu/consumers/solving_consumer_disputes/non-judicial_redress/ecc-net/index_en.htm) [solving\\_consumer\\_disputes/non-judicial\\_redress/ecc-net/index\\_en.htm\)](http://ec.europa.eu/consumers/solving_consumer_disputes/non-judicial_redress/ecc-net/index_en.htm). Consumers have the right to choose whether to claim service under the HP Limited Warranty or against the seller under the legal guarantee.

**Malta**: The HP Limited Warranty benefits apply in addition to any legal rights to a two-year guarantee from seller of nonconformity of goods with the contract of sale; however various factors may impact your eligibility to receive these rights. Consumer statutory rights are not limited or affected in any manner by the HP Limited Warranty. For further information, please consult the following link: Consumer Legal Guarantee ([www.hp.com/go/eu-legal](http://www.hp.com/go/eu-legal)) or you may visit the European Consumer Centers website [\(http://ec.europa.eu/](http://ec.europa.eu/consumers/solving_consumer_disputes/non-judicial_redress/ecc-net/index_en.htm) [consumers/solving\\_consumer\\_disputes/non-judicial\\_redress/ecc-net/index\\_en.htm\)](http://ec.europa.eu/consumers/solving_consumer_disputes/non-judicial_redress/ecc-net/index_en.htm). Consumers have the right to choose whether to claim service under the HP Limited Warranty or against the seller under two-year legal guarantee.

### **Αυστρία, Βέλγιο, Γερμανία και Λουξεμβούργο**

Die beschränkte HP Herstellergarantie ist eine von HP auf freiwilliger Basis angebotene kommerzielle Garantie. Der Name und die Adresse der HP Gesellschaft, die in Ihrem Land für die Gewährung der beschränkten HP Herstellergarantie verantwortlich ist, sind wie folgt:

**Deutschland**: HP Deutschland GmbH, Schickardstr. 32, D-71034 Böblingen

**Österreich**: HP Austria GmbH., Technologiestrasse 5, A-1120 Wien

**Luxemburg**: Hewlett-Packard Luxembourg S.C.A., 75, Parc d'Activités Capellen, Rue Pafebruc, L-8308 Capellen

**Belgien**: HP Belgium BVBA, Hermeslaan 1A, B-1831 Diegem

Die Rechte aus der beschränkten HP Herstellergarantie gelten zusätzlich zu den gesetzlichen Ansprüchen wegen Sachmängeln auf eine zweijährige Gewährleistung ab dem Lieferdatum. Ob Sie Anspruch auf diese

Rechte haben, hängt von zahlreichen Faktoren ab. Die Rechte des Kunden sind in keiner Weise durch die beschränkte HP Herstellergarantie eingeschränkt bzw. betroffen. Weitere Hinweise finden Sie auf der folgenden Website: Gewährleistungsansprüche für Verbraucher [\(www.hp.com/go/eu-legal\)](http://www.hp.com/go/eu-legal) oder Sie können die Website des Europäischen Verbraucherzentrums [\(http://ec.europa.eu/consumers/](http://ec.europa.eu/consumers/solving_consumer_disputes/non-judicial_redress/ecc-net/index_en.htm) [solving\\_consumer\\_disputes/non-judicial\\_redress/ecc-net/index\\_en.htm\)](http://ec.europa.eu/consumers/solving_consumer_disputes/non-judicial_redress/ecc-net/index_en.htm) besuchen. Verbraucher haben das Recht zu wählen, ob sie eine Leistung von HP gemäß der beschränkten HP Herstellergarantie in Anspruch nehmen oder ob sie sich gemäß der gesetzlichen zweijährigen Haftung für Sachmängel (Gewährleistung) sich an den jeweiligen Verkäufer wenden.

### **Βέλγιο, Γαλλία και Λουξεμβούργο**

La garantie limitée HP est une garantie commerciale fournie volontairement par HP. Voici les coordonnées de l'entité HP responsable de l'exécution de la garantie limitée HP dans votre pays:

**France**: HP France SAS, société par actions simplifiée identifiée sous le numéro 448 694 133 RCS Evry, 1 Avenue du Canada, 91947, Les Ulis

**G.D. Luxembourg**: Hewlett-Packard Luxembourg S.C.A., 75, Parc d'Activités Capellen, Rue Pafebruc, L-8308 Capellen

**Belgique**: HP Belgium BVBA, Hermeslaan 1A, B-1831 Diegem

**France**: Les avantages de la garantie limitée HP s'appliquent en complément des droits dont vous disposez au titre des garanties légales applicables dont le bénéfice est soumis à des conditions spécifiques. Vos droits en tant que consommateur au titre de la garantie légale de conformité mentionnée aux articles L. 211-4 à L. 211-13 du Code de la Consommation et de celle relatives aux défauts de la chose vendue, dans les conditions prévues aux articles 1641 à 1648 et 2232 du Code de Commerce ne sont en aucune façon limités ou affectés par la garantie limitée HP. Pour de plus amples informations, veuillez consulter le lien suivant : Garanties légales accordées au consommateur [\(www.hp.com/go/eu-legal\)](http://www.hp.com/go/eu-legal). Vous pouvez également consulter le site Web des Centres européens des consommateurs ([http://ec.europa.eu/consumers/](http://ec.europa.eu/consumers/solving_consumer_disputes/non-judicial_redress/ecc-net/index_en.htm)

[solving\\_consumer\\_disputes/non-judicial\\_redress/ecc-net/index\\_en.htm\)](http://ec.europa.eu/consumers/solving_consumer_disputes/non-judicial_redress/ecc-net/index_en.htm). Les consommateurs ont le droit de choisir d'exercer leurs droits au titre de la garantie limitée HP, ou auprès du vendeur au titre des garanties légales applicables mentionnées ci-dessus.

#### **POUR RAPPEL:**

Garantie Légale de Conformité:

*« Le vendeur est tenu de livrer un bien conforme au contrat et répond des défauts de conformité existant lors de la délivrance.*

*Il répond également des défauts de conformité résultant de l'emballage, des instructions de montage ou de l'installation lorsque celle-ci a été mise à sa charge par le contrat ou a été réalisée sous sa responsabilité ».*

Article L211-5 du Code de la Consommation:

*« Pour être conforme au contrat, le bien doit:*

*1° Etre propre à l'usage habituellement attendu d'un bien semblable et, le cas échéant:*

*- correspondre à la description donnée par le vendeur et posséder les qualités que celui-ci a présentées à l'acheteur sous forme d'échantillon ou de modèle;*

*- présenter les qualités qu'un acheteur peut légitimement attendre eu égard aux déclarations publiques faites par le vendeur, par le producteur ou par son représentant, notamment dans la publicité ou l'étiquetage;*

*2° Ou présenter les caractéristiques définies d'un commun accord par les parties ou être propre à tout usage spécial recherché par l'acheteur, porté à la connaissance du vendeur et que ce dernier a accepté ».*

Article L211-12 du Code de la Consommation:

*« L'action résultant du défaut de conformité se prescrit par deux ans à compter de la délivrance du bien ».*

Garantie des vices cachés

Article 1641 du Code Civil : *« Le vendeur est tenu de la garantie à raison des défauts cachés de la chose vendue qui la rendent impropre à l'usage auquel on la destine, ou qui diminuent tellement cet usage que l'acheteur ne l'aurait pas acquise, ou n'en aurait donné qu'un moindre prix, s'il les avait connus. »*

Article 1648 alinéa 1 du Code Civil:

*« L'action résultant des vices rédhibitoires doit être intentée par l'acquéreur dans un délai de deux ans à compter de la découverte du vice. »*

**G.D. Luxembourg et Belgique**: Les avantages de la garantie limitée HP s'appliquent en complément des droits dont vous disposez au titre de la garantie de non-conformité des biens avec le contrat de vente. Cependant, de nombreux facteurs peuvent avoir un impact sur le bénéfice de ces droits. Vos droits en tant que consommateur au titre de ces garanties ne sont en aucune façon limités ou affectés par la garantie limitée HP. Pour de plus amples informations, veuillez consulter le lien suivant : Garanties légales accordées au consommateur [\(www.hp.com/go/eu-legal](http://www.hp.com/go/eu-legal)) ou vous pouvez également consulter le site Web des Centres européens des consommateurs ([http://ec.europa.eu/consumers/solving\\_consumer\\_disputes/non](http://ec.europa.eu/consumers/solving_consumer_disputes/non-judicial_redress/ecc-net/index_en.htm)[judicial\\_redress/ecc-net/index\\_en.htm](http://ec.europa.eu/consumers/solving_consumer_disputes/non-judicial_redress/ecc-net/index_en.htm)). Les consommateurs ont le droit de choisir de réclamer un service sous la garantie limitée HP ou auprès du vendeur au cours d'une garantie légale de deux ans.

### **Ιταλία**

La Garanzia limitata HP è una garanzia commerciale fornita volontariamente da HP. Di seguito sono indicati nome e indirizzo della società HP responsabile della fornitura dei servizi coperti dalla Garanzia limitata HP nel vostro Paese:

**Italia**: HP Italy S.r.l., Via G. Di Vittorio 9, 20063 Cernusco S/Naviglio

I vantaggi della Garanzia limitata HP vengono concessi ai consumatori in aggiunta ai diritti derivanti dalla garanzia di due anni fornita dal venditore in caso di non conformità dei beni rispetto al contratto di vendita. Tuttavia, diversi fattori possono avere un impatto sulla possibilita' di beneficiare di tali diritti. I diritti spettanti ai consumatori in forza della garanzia legale non sono in alcun modo limitati, né modificati dalla Garanzia limitata HP. Per ulteriori informazioni, si prega di consultare il seguente link: Garanzia legale per i clienti [\(www.hp.com/go/eu-legal](http://www.hp.com/go/eu-legal)), oppure visitare il sito Web dei Centri europei per i consumatori ([http://ec.europa.eu/consumers/solving\\_consumer\\_disputes/non-judicial\\_redress/ecc-net/index\\_en.htm](http://ec.europa.eu/consumers/solving_consumer_disputes/non-judicial_redress/ecc-net/index_en.htm)). I consumatori hanno il diritto di scegliere se richiedere un servizio usufruendo della Garanzia limitata HP oppure rivolgendosi al venditore per far valere la garanzia legale di due anni.

### **Ισπανία**

Su Garantía limitada de HP es una garantía comercial voluntariamente proporcionada por HP. El nombre y dirección de las entidades HP que proporcionan la Garantía limitada de HP (garantía comercial adicional del fabricante) en su país es:

**España**: Hewlett-Packard Española S.L. Calle Vicente Aleixandre, 1 Parque Empresarial Madrid - Las Rozas, E-28232 Madrid

Los beneficios de la Garantía limitada de HP son adicionales a la garantía legal de 2 años a la que los consumidores tienen derecho a recibir del vendedor en virtud del contrato de compraventa; sin embargo, varios factores pueden afectar su derecho a recibir los beneficios bajo dicha garantía legal. A este respecto, la Garantía limitada de HP no limita o afecta en modo alguno los derechos legales del consumidor ([www.hp.com/go/eu-legal](http://www.hp.com/go/eu-legal)). Para más información, consulte el siguiente enlace: Garantía legal del

consumidor o puede visitar el sitio web de los Centros europeos de los consumidores ([http://ec.europa.eu/](http://ec.europa.eu/consumers/solving_consumer_disputes/non-judicial_redress/ecc-net/index_en.htm) [consumers/solving\\_consumer\\_disputes/non-judicial\\_redress/ecc-net/index\\_en.htm\)](http://ec.europa.eu/consumers/solving_consumer_disputes/non-judicial_redress/ecc-net/index_en.htm). Los clientes tienen derecho a elegir si reclaman un servicio acogiéndose a la Garantía limitada de HP o al vendedor de conformidad con la garantía legal de dos años.

### **Δανία**

Den begrænsede HP-garanti er en garanti, der ydes frivilligt af HP. Navn og adresse på det HP-selskab, der er ansvarligt for HP's begrænsede garanti i dit land, er som følger:

**Danmark**: HP Inc Danmark ApS, Engholm Parkvej 8, 3450, Allerød

Den begrænsede HP-garanti gælder i tillæg til eventuelle juridiske rettigheder, for en toårig garanti fra sælgeren af varer, der ikke er i overensstemmelse med salgsaftalen, men forskellige faktorer kan dog påvirke din ret til at opnå disse rettigheder. Forbrugerens lovbestemte rettigheder begrænses eller påvirkes ikke på nogen måde af den begrænsede HP-garanti. Se nedenstående link for at få yderligere oplysninger: Forbrugerens juridiske garanti ([www.hp.com/go/eu-legal\)](http://www.hp.com/go/eu-legal) eller du kan besøge De Europæiske Forbrugercentres websted [\(http://ec.europa.eu/consumers/solving\\_consumer\\_disputes/non](http://ec.europa.eu/consumers/solving_consumer_disputes/non-judicial_redress/ecc-net/index_en.htm)judicial redress/ecc-net/index en.htm). Forbrugere har ret til at vælge, om de vil gøre krav på service i henhold til HP's begrænsede garanti eller hos sælger i henhold til en toårig juridisk garanti.

### **Νορβηγία**

HPs garanti er en begrenset og kommersiell garanti som HP selv har valgt å tilby. Følgende lokale selskap innestår for garantien:

**Norge**: HP Norge AS, Rolfbuktveien 4b, 1364 Fornebu

HPs garanti kommer i tillegg til det mangelsansvar HP har i henhold til norsk forbrukerkjøpslovgivning, hvor reklamasjonsperioden kan være to eller fem år, avhengig av hvor lenge salgsgjenstanden var ment å vare. Ulike faktorer kan imidlertid ha betydning for om du kvalifiserer til å kreve avhjelp iht slikt mangelsansvar. Forbrukerens lovmessige rettigheter begrenses ikke av HPs garanti. Hvis du vil ha mer informasjon, kan du klikke på følgende kobling: Juridisk garanti for forbruker ([www.hp.com/go/eu-legal](http://www.hp.com/go/eu-legal)) eller du kan besøke nettstedet til de europeiske forbrukersentrene [\(http://ec.europa.eu/consumers/](http://ec.europa.eu/consumers/solving_consumer_disputes/non-judicial_redress/ecc-net/index_en.htm) [solving\\_consumer\\_disputes/non-judicial\\_redress/ecc-net/index\\_en.htm\)](http://ec.europa.eu/consumers/solving_consumer_disputes/non-judicial_redress/ecc-net/index_en.htm). Forbrukere har retten til å velge å kreve service under HPs garanti eller iht selgerens lovpålagte mangelsansvar.

### **Σουηδία**

HP:s begränsade garanti är en kommersiell garanti som tillhandahålls frivilligt av HP. Namn och adress till det HP-företag som ansvarar för HP:s begränsade garanti i ditt land är som följer:

**Sverige**: HP PPS Sverige AB, SE-169 73 Stockholm

Fördelarna som ingår i HP:s begränsade garanti gäller utöver de lagstadgade rättigheterna till tre års garanti från säljaren angående varans bristande överensstämmelse gentemot köpeavtalet, men olika faktorer kan påverka din rätt att utnyttja dessa rättigheter. Konsumentens lagstadgade rättigheter varken begränsas eller påverkas på något sätt av HP:s begränsade garanti. Mer information får du om du följer denna länk: Lagstadgad garanti för konsumenter ([www.hp.com/go/eu-legal\)](http://www.hp.com/go/eu-legal) eller så kan du gå till European Consumer Centers webbplats ([http://ec.europa.eu/consumers/solving\\_consumer\\_disputes/non-judicial\\_redress/ecc](http://ec.europa.eu/consumers/solving_consumer_disputes/non-judicial_redress/ecc-net/index_en.htm)[net/index\\_en.htm](http://ec.europa.eu/consumers/solving_consumer_disputes/non-judicial_redress/ecc-net/index_en.htm)). Konsumenter har rätt att välja om de vill ställa krav enligt HP:s begränsade garanti eller på säljaren enligt den lagstadgade treåriga garantin.

### **Πορτογαλία**

A Garantia Limitada HP é uma garantia comercial fornecida voluntariamente pela HP. O nome e a morada da entidade HP responsável pela prestação da Garantia Limitada HP no seu país são os seguintes:

**Portugal**: HPCP – Computing and Printing Portugal, Unipessoal, Lda., Edificio D. Sancho I, Quinta da Fonte, Porto Salvo, Lisboa, Oeiras, 2740 244

As vantagens da Garantia Limitada HP aplicam-se cumulativamente com quaisquer direitos decorrentes da legislação aplicável à garantia de dois anos do vendedor, relativa a defeitos do produto e constante do contrato de venda. Existem, contudo, vários fatores que poderão afetar a sua elegibilidade para beneficiar de tais direitos. Os direitos legalmente atribuídos aos consumidores não são limitados ou afetados de forma alguma pela Garantia Limitada HP. Para mais informações, consulte a ligação seguinte: Garantia legal do consumidor ([www.hp.com/go/eu-legal\)](http://www.hp.com/go/eu-legal) ou visite o Web site da Rede dos Centros Europeus do Consumidor ([http://ec.europa.eu/consumers/solving\\_consumer\\_disputes/non-judicial\\_redress/ecc-net/index\\_en.htm](http://ec.europa.eu/consumers/solving_consumer_disputes/non-judicial_redress/ecc-net/index_en.htm)). Os consumidores têm o direito de escolher se pretendem reclamar assistência ao abrigo da Garantia Limitada HP ou contra o vendedor ao abrigo de uma garantia jurídica de dois anos.

### **Ελλάδα και Κύπρος**

Η Περιορισμένη εγγύηση HP είναι μια εμπορική εγγύηση η οποία παρέχεται εθελοντικά από την HP. Η επωνυμία και η διεύθυνση του νομικού προσώπου ΗΡ που παρέχει την Περιορισμένη εγγύηση ΗΡ στη χώρα σας είναι η εξής:

**Ελλάδα /Κύπρoς**: HP Printing and Personal Systems Hellas EPE, Tzavella 1-3, 15232 Chalandri, Attiki

**Ελλάδα /Κύπρoς**: HP Συστήματα Εκτύπωσης και Προσωπικών Υπολογιστών Ελλάς Εταιρεία Περιορισμένης Ευθύνης, Tzavella 1-3, 15232 Chalandri, Attiki

Τα προνόμια της Περιορισμένης εγγύησης HP ισχύουν επιπλέον των νόμιμων δικαιωμάτων για διετή εγγύηση έναντι του Πωλητή για τη μη συμμόρφωση των προϊόντων με τις συνομολογημένες συμβατικά ιδιότητες, ωστόσο η άσκηση των δικαιωμάτων σας αυτών μπορεί να εξαρτάται από διάφορους παράγοντες. Τα νόμιμα δικαιώματα των καταναλωτών δεν περιορίζονται ούτε επηρεάζονται καθ' οιονδήποτε τρόπο από την Περιορισμένη εγγύηση HP. Για περισσότερες πληροφορίες, συμβουλευτείτε την ακόλουθη τοποθεσία web: Νόμιμη εγγύηση καταναλωτή [\(www.hp.com/go/eu-legal](http://www.hp.com/go/eu-legal)) ή μπορείτε να επισκεφτείτε την τοποθεσία web των Ευρωπαϊκών Κέντρων Καταναλωτή [\(http://ec.europa.eu/consumers/solving\\_consumer\\_disputes/non](http://ec.europa.eu/consumers/solving_consumer_disputes/non-judicial_redress/ecc-net/index_en.htm)[judicial\\_redress/ecc-net/index\\_en.htm](http://ec.europa.eu/consumers/solving_consumer_disputes/non-judicial_redress/ecc-net/index_en.htm)). Οι καταναλωτές έχουν το δικαίωμα να επιλέξουν αν θα αξιώσουν την υπηρεσία στα πλαίσια της Περιορισμένης εγγύησης ΗΡ ή από τον πωλητή στα πλαίσια της νόμιμης εγγύησης δύο ετών.

### **Ουγγαρία**

A HP korlátozott jótállás egy olyan kereskedelmi jótállás, amelyet a HP a saját elhatározásából biztosít. Az egyes országokban a HP mint gyártó által vállalt korlátozott jótállást biztosító HP vállalatok neve és címe:

**Magyarország**: HP Inc Magyarország Kft., H-1117 Budapest, Alíz utca 1.

A HP korlátozott jótállásban biztosított jogok azokon a jogokon felül illetik meg Önt, amelyek a termékeknek az adásvételi szerződés szerinti minőségére vonatkozó kétéves, jogszabályban foglalt eladói szavatosságból, továbbá ha az Ön által vásárolt termékre alkalmazandó, a jogszabályban foglalt kötelező eladói jótállásból erednek, azonban számos körülmény hatással lehet arra, hogy ezek a jogok Önt megilletike. További információért kérjük, keresse fel a következő webhelyet: Jogi Tájékoztató Fogyasztóknak ([www.hp.com/go/eu-legal](http://www.hp.com/go/eu-legal)) vagy látogassa meg az Európai Fogyasztói Központok webhelyét ([http://ec.europa.eu/consumers/solving\\_consumer\\_disputes/non-judicial\\_redress/ecc-net/index\\_en.htm](http://ec.europa.eu/consumers/solving_consumer_disputes/non-judicial_redress/ecc-net/index_en.htm)). A fogyasztóknak jogában áll, hogy megválasszák, hogy a jótállással kapcsolatos igényüket a HP korlátozott

jótállás alapján vagy a kétéves, jogszabályban foglalt eladói szavatosság, illetve, ha alkalmazandó, a jogszabályban foglalt kötelező eladói jótállás alapján érvényesítik.

### **Δημοκρατία της Τσεχίας**

Omezená záruka HP je obchodní zárukou dobrovolně poskytovanou společností HP. Názvy a adresy společností skupiny HP, které odpovídají za plnění omezené záruky HP ve vaší zemi, jsou následující:

**Česká republika**: HP Inc Czech Republic s. r. o., Za Brumlovkou 5/1559, 140 00 Praha 4

Výhody, poskytované omezenou zárukou HP, se uplatňuji jako doplňek k jakýmkoli právním nárokům na dvouletou záruku poskytnutou prodejcem v případě nesouladu zboží s kupní smlouvou. Váš nárok na uznání těchto práv však může záviset na mnohých faktorech. Omezená záruka HP žádným způsobem neomezuje ani neovlivňuje zákonná práva zákazníka. Další informace získáte kliknutím na následující odkaz: Zákonná záruka spotřebitele ([www.hp.com/go/eu-legal\)](http://www.hp.com/go/eu-legal) případně můžete navštívit webové stránky Evropského spotřebitelského centra ([http://ec.europa.eu/consumers/solving\\_consumer\\_disputes/non-judicial\\_redress/](http://ec.europa.eu/consumers/solving_consumer_disputes/non-judicial_redress/ecc-net/index_en.htm) [ecc-net/index\\_en.htm\)](http://ec.europa.eu/consumers/solving_consumer_disputes/non-judicial_redress/ecc-net/index_en.htm). Spotřebitelé mají právo se rozhodnout, zda chtějí službu reklamovat v rámci omezené záruky HP nebo v rámci zákonem stanovené dvouleté záruky u prodejce.

### **Σλοβακία**

Obmedzená záruka HP je obchodná záruka, ktorú spoločnosť HP poskytuje dobrovoľne. Meno a adresa subjektu HP, ktorý zabezpečuje plnenie vyplývajúce z Obmedzenej záruky HP vo vašej krajine:

**Slovenská republika**: HP Inc Slovakia, s.r.o., Galvaniho 7, 821 04 Bratislava

Výhody Obmedzenej záruky HP sa uplatnia vedľa prípadných zákazníkových zákonných nárokov voči predávajúcemu z vád, ktoré spočívajú v nesúlade vlastností tovaru s jeho popisom podľa predmetnej zmluvy. Možnosť uplatnenia takých prípadných nárokov však môže závisieť od rôznych faktorov. Služby Obmedzenej záruky HP žiadnym spôsobom neobmedzujú ani neovplyvňujú zákonné práva zákazníka, ktorý je spotrebiteľom. Ďalšie informácie nájdete na nasledujúcom prepojení: Zákonná záruka spotrebiteľa [\(www.hp.com/go/eu-legal](http://www.hp.com/go/eu-legal)), prípadne môžete navštíviť webovú lokalitu európskych zákazníckych stredísk ([http://ec.europa.eu/consumers/solving\\_consumer\\_disputes/non-judicial\\_redress/ecc-net/index\\_en.htm](http://ec.europa.eu/consumers/solving_consumer_disputes/non-judicial_redress/ecc-net/index_en.htm)). Spotrebitelia majú právo zvoliť si, či chcú uplatniť servis v rámci Obmedzenej záruky HP alebo počas zákonnej dvojročnej záručnej lehoty u predajcu.

### **Πολωνία**

Ograniczona gwarancja HP to komercyjna gwarancja udzielona dobrowolnie przez HP. Nazwa i adres podmiotu HP odpowiedzialnego za realizację Ograniczonej gwarancji HP w Polsce:

**Polska**: HP Inc Polska sp. z o.o., Szturmowa 2a, 02-678 Warszawa, wpisana do rejestru przedsiębiorców prowadzonego przez Sąd Rejonowy dla m.st. Warszawy w Warszawie, XIII Wydział Gospodarczy Krajowego Rejestru Sądowego, pod numerem KRS 0000546115, NIP 5213690563, REGON 360916326, GIOŚ E0020757WZBW, kapitał zakładowy 480.000 PLN.

Świadczenia wynikające z Ograniczonej gwarancji HP stanowią dodatek do praw przysługujących nabywcy w związku z dwuletnią odpowiedzialnością sprzedawcy z tytułu niezgodności towaru z umową (rękojmia). Niemniej, na możliwość korzystania z tych praw mają wpływ różne czynniki. Ograniczona gwarancja HP w żaden sposób nie ogranicza praw konsumenta ani na nie nie wpływa. Więcej informacji można znaleźć pod następującym łączem: Gwarancja prawna konsumenta ([www.hp.com/go/eu-legal](http://www.hp.com/go/eu-legal)), można także odwiedzić stronę internetową Europejskiego Centrum Konsumenckiego [\(http://ec.europa.eu/consumers/](http://ec.europa.eu/consumers/solving_consumer_disputes/non-judicial_redress/ecc-net/index_en.htm) [solving\\_consumer\\_disputes/non-judicial\\_redress/ecc-net/index\\_en.htm\)](http://ec.europa.eu/consumers/solving_consumer_disputes/non-judicial_redress/ecc-net/index_en.htm). Konsumenci mają prawo wyboru co do możliwosci skorzystania albo z usług gwarancyjnych przysługujących w ramach Ograniczonej gwarancji HP albo z uprawnień wynikających z dwuletniej rękojmi w stosunku do sprzedawcy.

### **Βουλγαρία**

Ограничената гаранция на HP представлява търговска гаранция, доброволно предоставяна от HP. Името и адресът на дружеството на HP за вашата страна, отговорно за предоставянето на гаранционната поддръжка в рамките на Ограничената гаранция на HP, са както следва:

HP Inc Bulgaria EOOD (Ейч Пи Инк България ЕООД), гр. София 1766, район р-н Младост, бул. Околовръстен Път No 258, Бизнес Център Камбаните

Предимствата на Ограничената гаранция на HP се прилагат в допълнение към всички законови права за двугодишна гаранция от продавача при несъответствие на стоката с договора за продажба. Въпреки това, различни фактори могат да окажат влияние върху условията за получаване на тези права. Законовите права на потребителите не са ограничени или засегнати по никакъв начин от Ограничената гаранция на HP. За допълнителна информация, моля вижте Правната гаранция на потребителя ([www.hp.com/go/eu-legal](http://www.hp.com/go/eu-legal)) или посетете уебсайта на Европейския потребителски център ([http://ec.europa.eu/consumers/solving\\_consumer\\_disputes/non-judicial\\_redress/ecc-net/index\\_en.htm](http://ec.europa.eu/consumers/solving_consumer_disputes/non-judicial_redress/ecc-net/index_en.htm)). Потребителите имат правото да избират дали да претендират за извършване на услуга в рамките на Ограничената гаранция на HP или да потърсят такава от търговеца в рамките на двугодишната правна гаранция.

### **Ρουμανία**

Garanția limitată HP este o garanție comercială furnizată în mod voluntar de către HP. Numele și adresa entității HP răspunzătoare de punerea în aplicare a Garanției limitate HP în țara dumneavoastră sunt următoarele:

**Romănia**: HP Inc Romania SRL, 5 Fabrica de Glucoza Str., Building F, Ground Floor and Floor 8, 2nd District, Bucureşti

Beneficiile Garanției limitate HP se aplică suplimentar față de orice drepturi privind garanția de doi ani oferită de vânzător pentru neconformitatea bunurilor cu contractul de vânzare; cu toate acestea, diverşi factori pot avea impact asupra eligibilităţii dvs. de a beneficia de aceste drepturi. Drepturile legale ale consumatorului nu sunt limitate sau afectate în vreun fel de Garanția limitată HP. Pentru informaţii suplimentare consultaţi următorul link: garanția acordată consumatorului prin lege [\(www.hp.com/go/eu-legal](http://www.hp.com/go/eu-legal)) sau puteți accesa site-ul Centrul European al Consumatorilor [\(http://ec.europa.eu/consumers/solving\\_consumer\\_disputes/](http://ec.europa.eu/consumers/solving_consumer_disputes/non-judicial_redress/ecc-net/index_en.htm) [non-judicial\\_redress/ecc-net/index\\_en.htm\)](http://ec.europa.eu/consumers/solving_consumer_disputes/non-judicial_redress/ecc-net/index_en.htm). Consumatorii au dreptul să aleagă dacă să pretindă despăgubiri în cadrul Garanței limitate HP sau de la vânzător, în cadrul garanției legale de doi ani.

### **Βέλγιο και Ολλανδία**

De Beperkte Garantie van HP is een commerciële garantie vrijwillig verstrekt door HP. De naam en het adres van de HP-entiteit die verantwoordelijk is voor het uitvoeren van de Beperkte Garantie van HP in uw land is als volgt:

**Nederland**: HP Nederland B.V., Startbaan 16, 1187 XR Amstelveen

**België**: HP Belgium BVBA, Hermeslaan 1A, B-1831 Diegem

De voordelen van de Beperkte Garantie van HP vormen een aanvulling op de wettelijke garantie voor consumenten gedurende twee jaren na de levering te verlenen door de verkoper bij een gebrek aan conformiteit van de goederen met de relevante verkoopsovereenkomst. Niettemin kunnen diverse factoren een impact hebben op uw eventuele aanspraak op deze wettelijke rechten. De wettelijke rechten van de consument worden op geen enkele wijze beperkt of beïnvloed door de Beperkte Garantie van HP. Raadpleeg voor meer informatie de volgende webpagina: Wettelijke garantie van de consument ([www.hp.com/go/eu](http://www.hp.com/go/eu-legal)[legal](http://www.hp.com/go/eu-legal)) of u kan de website van het Europees Consumenten Centrum bezoeken [\(http://ec.europa.eu/](http://ec.europa.eu/consumers/solving_consumer_disputes/non-judicial_redress/ecc-net/index_en.htm) [consumers/solving\\_consumer\\_disputes/non-judicial\\_redress/ecc-net/index\\_en.htm\)](http://ec.europa.eu/consumers/solving_consumer_disputes/non-judicial_redress/ecc-net/index_en.htm). Consumenten hebben het recht om te kiezen tussen enerzijds de Beperkte Garantie van HP of anderzijds het aanspreken van de verkoper in toepassing van de wettelijke garantie.

#### **Φινλανδία**

HP:n rajoitettu takuu on HP:n vapaaehtoisesti antama kaupallinen takuu. HP:n myöntämästä takuusta maassanne vastaavan HP:n edustajan yhteystiedot ovat:

**Suomi**: HP Finland Oy, Piispankalliontie, FIN - 02200 Espoo

HP:n takuun edut ovat voimassa mahdollisten kuluttajansuojalakiin perustuvien oikeuksien lisäksi sen varalta, että tuote ei vastaa myyntisopimusta. Saat lisätietoja seuraavasta linkistä: Kuluttajansuoja ([www.hp.com/go/eu-legal](http://www.hp.com/go/eu-legal)) tai voit käydä Euroopan kuluttajakeskuksen sivustolla ([http://ec.europa.eu/](http://ec.europa.eu/consumers/solving_consumer_disputes/non-judicial_redress/ecc-net/index_en.htm) [consumers/solving\\_consumer\\_disputes/non-judicial\\_redress/ecc-net/index\\_en.htm\)](http://ec.europa.eu/consumers/solving_consumer_disputes/non-judicial_redress/ecc-net/index_en.htm). Kuluttajilla on oikeus vaatia virheen korjausta HP:n takuun ja kuluttajansuojan perusteella HP:lta tai myyjältä.

### **Σλοβενία**

Omejena garancija HP je prostovoljna trgovska garancija, ki jo zagotavlja podjetje HP. Ime in naslov poslovne enote HP, ki je odgovorna za omejeno garancijo HP v vaši državi, sta naslednja:

**Slovenija**: Hewlett-Packard Europe B.V., Amsterdam, Meyrin Branch, Route du Nant-d'Avril 150, 1217 Meyrin, **Switzerland** 

Ugodnosti omejene garancije HP veljajo poleg zakonskih pravic, ki ob sklenitvi kupoprodajne pogodbe izhajajo iz dveletne garancije prodajalca v primeru neskladnosti blaga, vendar lahko na izpolnjevanje pogojev za uveljavitev pravic vplivajo različni dejavniki. Omejena garancija HP nikakor ne omejuje strankinih z zakonom predpisanih pravic in ne vpliva nanje. Za dodatne informacije glejte naslednjo povezavo: Strankino pravno jamstvo [\(www.hp.com/go/eu-legal\)](http://www.hp.com/go/eu-legal); ali pa obiščite spletno mesto evropskih središč za potrošnike ([http://ec.europa.eu/consumers/solving\\_consumer\\_disputes/non-judicial\\_redress/ecc-net/index\\_en.htm](http://ec.europa.eu/consumers/solving_consumer_disputes/non-judicial_redress/ecc-net/index_en.htm)). Potrošniki imajo pravico izbrati, ali bodo uveljavljali pravice do storitev v skladu z omejeno garancijo HP ali proti prodajalcu v skladu z dvoletno zakonsko garancijo.

### **Κροατία**

HP ograničeno jamstvo komercijalno je dobrovoljno jamstvo koje pruža HP. Ime i adresa HP subjekta odgovornog za HP ograničeno jamstvo u vašoj državi:

**Hrvatska**: HP Computing and Printing d.o.o. za računalne i srodne aktivnosti, Radnička cesta 41, 10000 Zagreb

Pogodnosti HP ograničenog jamstva vrijede zajedno uz sva zakonska prava na dvogodišnje jamstvo kod bilo kojeg prodavača s obzirom na nepodudaranje robe s ugovorom o kupnji. Međutim, razni faktori mogu utjecati na vašu mogućnost ostvarivanja tih prava. HP ograničeno jamstvo ni na koji način ne utječe niti ne ograničava zakonska prava potrošača. Dodatne informacije potražite na ovoj adresi: Zakonsko jamstvo za potrošače [\(www.hp.com/go/eu-legal](http://www.hp.com/go/eu-legal)) ili možete posjetiti web-mjesto Europskih potrošačkih centara ([http://ec.europa.eu/consumers/solving\\_consumer\\_disputes/non-judicial\\_redress/ecc-net/index\\_en.htm](http://ec.europa.eu/consumers/solving_consumer_disputes/non-judicial_redress/ecc-net/index_en.htm)). Potrošači imaju pravo odabrati žele li ostvariti svoja potraživanja u sklopu HP ograničenog jamstva ili pravnog jamstva prodavača u trajanju ispod dvije godine.

#### **Λετονία**

HP ierobežotā garantija ir komercgarantija, kuru brīvprātīgi nodrošina HP. HP uzņēmums, kas sniedz HP ierobežotās garantijas servisa nodrošinājumu jūsu valstī:

**Latvija**: HP Finland Oy, PO Box 515, 02201 Espoo, Finland

HP ierobežotās garantijas priekšrocības tiek piedāvātas papildus jebkurām likumīgajām tiesībām uz pārdevēja un/vai rażotāju nodrošinātu divu gadu garantiju gadījumā, ja preces neatbilst pirkuma līgumam, tomēr šo tiesību saņemšanu var ietekmēt vairāki faktori. HP ierobežotā garantija nekādā veidā neierobežo un neietekmē patērētāju likumīgās tiesības. Lai iegūtu plašāku informāciju, izmantojiet šo saiti: Patērētāju likumīgā garantija [\(www.hp.com/go/eu-legal\)](http://www.hp.com/go/eu-legal) vai arī Eiropas Patērētāju tiesību aizsardzības centra tīmekļa vietni [\(http://ec.europa.eu/consumers/solving\\_consumer\\_disputes/non-judicial\\_redress/ecc-net/](http://ec.europa.eu/consumers/solving_consumer_disputes/non-judicial_redress/ecc-net/index_en.htm) [index\\_en.htm\)](http://ec.europa.eu/consumers/solving_consumer_disputes/non-judicial_redress/ecc-net/index_en.htm). Patērētājiem ir tiesības izvēlēties, vai pieprasīt servisa nodrošinājumu saskaņā ar HP ierobežoto garantiju, vai arī pārdevēja sniegto divu gadu garantiju.

### **Λιθουανία**

HP ribotoji garantija yra HP savanoriškai teikiama komercinė garantija. Toliau pateikiami HP bendrovių, teikiančių HP garantiją (gamintojo garantiją) jūsų šalyje, pavadinimai ir adresai:

**Lietuva**: HP Finland Oy, PO Box 515, 02201 Espoo, Finland

HP ribotoji garantija papildomai taikoma kartu su bet kokiomis kitomis įstatymais nustatytomis teisėmis į pardavėjo suteikiamą dviejų metų laikotarpio garantiją dėl prekių atitikties pardavimo sutarčiai, tačiau tai, ar jums ši teisė bus suteikiama, gali priklausyti nuo įvairių aplinkybių. HP ribotoji garantija niekaip neapriboja ir neįtakoja įstatymais nustatytų vartotojo teisių. Daugiau informacijos rasite paspaudę šią nuorodą: Teisinė vartotojo garantija [\(www.hp.com/go/eu-legal](http://www.hp.com/go/eu-legal)) arba apsilankę Europos vartotojų centro internetinėje svetainėje [\(http://ec.europa.eu/consumers/solving\\_consumer\\_disputes/non-judicial\\_redress/ecc-net/](http://ec.europa.eu/consumers/solving_consumer_disputes/non-judicial_redress/ecc-net/index_en.htm) [index\\_en.htm\)](http://ec.europa.eu/consumers/solving_consumer_disputes/non-judicial_redress/ecc-net/index_en.htm). Vartotojai turi teisę prašyti atlikti techninį aptarnavimą pagal HP ribotąją garantiją arba pardavėjo teikiamą dviejų metų įstatymais nustatytą garantiją.

### **Εσθονία**

HP piiratud garantii on HP poolt vabatahtlikult pakutav kaubanduslik garantii. HP piiratud garantii eest vastutab HP üksus aadressil:

**Eesti**: HP Finland Oy, PO Box 515, 02201 Espoo, Finland

HP piiratud garantii rakendub lisaks seaduses ettenähtud müüjapoolsele kaheaastasele garantiile, juhul kui toode ei vasta müügilepingu tingimustele. Siiski võib esineda asjaolusid, mille puhul teie jaoks need õigused ei pruugi kehtida. HP piiratud garantii ei piira ega mõjuta mingil moel tarbija seadusjärgseid õigusi. Lisateavet leiate järgmiselt lingilt: tarbija õiguslik garantii [\(www.hp.com/go/eu-legal](http://www.hp.com/go/eu-legal)) või võite külastada Euroopa tarbijakeskuste veebisaiti ([http://ec.europa.eu/consumers/solving\\_consumer\\_disputes/non](http://ec.europa.eu/consumers/solving_consumer_disputes/non-judicial_redress/ecc-net/index_en.htm)[judicial\\_redress/ecc-net/index\\_en.htm](http://ec.europa.eu/consumers/solving_consumer_disputes/non-judicial_redress/ecc-net/index_en.htm)). Tarbijal on õigus valida, kas ta soovib kasutada HP piiratud garantiid või seadusega ette nähtud müüjapoolset kaheaastast garantiid.

### **Ρωσία**

#### **Срок службы принтера для России**

Срок службы данного принтера HP составляет пять лет в нормальных условиях эксплуатации. Срок службы отсчитывается с момента ввода принтера в эксплуатацию. В конце срока службы HP рекомендует посетить веб-сайт нашей службы поддержки по адресу http://www.hp.com/support и/или связаться с авторизованным поставщиком услуг HP для получения рекомендаций в отношении дальнейшего безопасного использования принтера.

## <span id="page-104-0"></span>**Εγγύηση Premium Protection Warranty της HP: Δήλωση περιορισμένης εγγύησης για τα δοχεία γραφίτη LaserJet**

Αυτό το προϊόν HP καλύπτεται από εγγύηση ως προς την απουσία ελαττωμάτων στα υλικά και την κατασκευή.

Η παρούσα εγγύηση δεν ισχύει για προϊόντα που (α) έχουν επαναπληρωθεί, ανακαινιστεί, ανακατασκευαστεί ή αλλοιωθεί σκόπιμα με οποιονδήποτε τρόπο, (β) παρουσιάζουν προβλήματα εξαιτίας κακής χρήσης, ακατάλληλης φύλαξης ή λειτουργίας εκτός των δημοσιευμένων περιβαλλοντικών προδιαγραφών για το προϊόν εκτυπωτή ή (γ) παρουσιάζουν σημεία φθοράς λόγω φυσιολογικής χρήσης.

Για να εξυπηρετηθείτε βάσει της εγγύησης, παρακαλούμε επιστρέψτε το προϊόν στο κατάστημα από το οποίο το αγοράσατε (μαζί με μια γραπτή περιγραφή του προβλήματος και δείγματα εκτύπωσης) ή επικοινωνήστε με το τμήμα υποστήριξης πελατών της HP. Η HP, κατά την κρίση της, είτε θα αντικαταστήσει το προϊόν, αν αποδειχτεί ότι είναι ελαττωματικό, είτε θα σας επιστρέψει τα χρήματα της αγοράς.

ΣΤΟ ΒΑΘΜΟ ΠΟΥ ΕΠΙΤΡΕΠΕΤΑΙ ΑΠΟ ΤΗΝ ΤΟΠΙΚΗ ΝΟΜΟΘΕΣΙΑ, Η ΑΝΩΤΕΡΩ ΕΓΓΥΗΣΗ ΕΙΝΑΙ ΑΠΟΚΛΕΙΣΤΙΚΗ ΚΑΙ ΔΕΝ ΓΙΝΕΤΑΙ ΑΝΑΦΟΡΑ, ΕΙΤΕ ΡΗΤΗ ΕΙΤΕ ΣΙΩΠΗΡΗ, ΣΕ ΚΑΜΙΑ ΑΛΛΗ ΓΡΑΠΤΗ Ή ΠΡΟΦΟΡΙΚΗ ΕΓΓΥΗΣΗ Ή ΟΡΟ. ΕΙΔΙΚΟΤΕΡΑ, Η ΗΡ ΑΠΟΠΟΙΕΙΤΑΙ ΚΑΘΕ ΣΙΩΠΗΡΗ ΕΓΓΥΗΣΗ Ή ΟΡΟ ΕΜΠΟΡΕΥΣΙΜΟΤΗΤΑΣ, ΙΚΑΝΟΠΟΙΗΤΙΚΗΣ ΠΟΙΟΤΗΤΑΣ ΚΑΙ ΚΑΤΑΛΛΗΛΟΤΗΤΑΣ ΓΙΑ ΣΥΓΚΕΚΡΙΜΕΝΟ ΣΚΟΠΟ.

ΣΤΟ ΒΑΘΜΟ ΠΟΥ ΕΠΙΤΡΕΠΕΤΑΙ ΑΠΟ ΤΗΝ ΤΟΠΙΚΗ ΝΟΜΟΘΕΣΙΑ, Η HP Ή ΟΙ ΠΡΟΜΗΘΕΥΤΕΣ ΤΗΣ ΔΕΝ ΘΑ ΕΙΝΑΙ ΣΕ ΚΑΜΙΑ ΠΕΡΙΠΤΩΣΗ ΥΠΟΛΟΓΟΙ ΓΙΑ ΑΜΕΣΗ, ΕΙΔΙΚΗ, ΠΕΡΙΣΤΑΣΙΑΚΗ, ΠΑΡΕΠΟΜΕΝΗ (ΣΥΜΠΕΡΙΛΑΜΒΑΝΟΜΕΝΟΥ ΤΟΥ ΔΙΑΦΥΓΟΝΤΟΣ ΚΕΡΔΟΥΣ Ή ΤΗΣ ΑΠΩΛΕΙΑΣ ΔΕΔΟΜΕΝΩΝ) Ή ΑΛΛΗ ΖΗΜΙΑ, ΕΙΤΕ ΒΑΣΕΙ ΣΥΜΒΑΣΗΣ, ΑΔΙΚΟΠΡΑΞΙΑΣ Ή ΑΛΛΟΥ.

ΟΙ ΟΡΟΙ ΤΗΣ ΕΓΓΥΗΣΗΣ ΠΟΥ ΠΕΡΙΛΑΜΒΑΝΟΝΤΑΙ ΣΕ ΑΥΤΗΝ ΤΗ ΔΗΛΩΣΗ, ΕΚΤΟΣ ΑΠΟ ΤΟ ΒΑΘΜΟ ΣΤΟΝ ΟΠΟΙΟ ΕΠΙΤΡΕΠΕΤΑΙ ΑΠΟ ΤΟ ΝΟΜΟ, ΔΕΝ ΑΠΟΚΛΕΙΟΥΝ, ΠΕΡΙΟΡΙΖΟΥΝ Ή ΤΡΟΠΟΠΟΙΟΥΝ ΑΛΛΑ ΣΥΜΠΛΗΡΩΝΟΥΝ ΤΑ ΥΠΟΧΡΕΩΤΙΚΑ ΝΟΜΟΘΕΤΙΚΑ ΔΙΚΑΙΩΜΑΤΑ ΠΟΥ ΙΣΧΥΟΥΝ ΓΙΑ ΤΗΝ ΠΩΛΗΣΗ ΤΟΥ ΠΡΟΪΟΝΤΟΣ ΑΥΤΟΥ ΣΕ ΕΣΑΣ.

# <span id="page-105-0"></span>**Πολιτική της HP για τα αναλώσιμα άλλων κατασκευαστών**

Η HP δεν μπορεί να συστήσει τη χρήση δοχείων γραφίτη άλλου κατασκευαστή, είτε αυτά είναι καινούργια είτε ανακατασκευασμένα.

**ΣΗΜΕΙΩΣΗ:** Όσον αφορά τα προϊόντα εκτυπωτών HP, η χρήση δοχείου γραφίτη άλλου κατασκευαστή, καθώς και η αναγόμωση του δοχείου γραφίτη, δεν επηρεάζουν την εγγύηση ή τυχόν συμβάσεις υποστήριξης της HP προς τον πελάτη. Ωστόσο, αν η βλάβη ή η ζημιά του προϊόντος οφείλεται στη χρήση αναγομωμένου δοχείου γραφίτη ή δοχείου γραφίτη άλλου κατασκευαστή, η HP θα εφαρμόσει τις κανονικές της χρεώσεις εργασίας και υλικών για την επισκευή της συγκεκριμένης βλάβης ή ζημιάς.

# <span id="page-106-0"></span>**Τοποθεσία Web της HP για τις απομιμήσεις**

Αν έχετε εγκαταστήσει δοχείο γραφίτη της HP και το μήνυμα στον πίνακα ελέγχου δηλώνει ότι το δοχείο δεν είναι αυθεντικό, επισκεφθείτε τη διεύθυνση [www.hp.com/go/anticounterfeit.](http://www.hp.com/go/anticounterfeit) Η ΗΡ θα σας βοηθήσει να διαπιστώσετε αν το δοχείο είναι αυθεντικό και θα λάβει μέτρα για να επιλύσει το πρόβλημα.

Το δοχείο γραφίτη που αγοράσατε ενδέχεται να μην είναι γνήσιο δοχείο γραφίτη της ΗΡ, αν:

- Η σελίδα κατάστασης αναλωσίμων υποδεικνύει την τοποθέτηση αναλωσίμου που δεν κατασκευάζεται από την HP.
- Αντιμετωπίζετε πολλά προβλήματα με το δοχείο.
- Η κασέτα δεν έχει τη συνήθη εμφάνιση (για παράδειγμα, η συσκευασία διαφέρει από τη συσκευασία της HP).

## <span id="page-107-0"></span>**Αποθηκευμένα δεδομένα στο δοχείο γραφίτη**

Τα δοχεία γραφίτη HP που χρησιμοποιούνται με αυτό το προϊόν περιέχουν ένα chip μνήμης που βοηθά στη λειτουργία του προϊόντος.

Επιπλέον, αυτό το chip μνήμης συλλέγει ένα περιορισμένο σύνολο πληροφοριών σχετικά με τη χρήση του προϊόντος, μεταξύ των οποίων και οι εξής: η ημερομηνία της πρώτης τοποθέτησης του δοχείου γραφίτη, η ημερομηνία τελευταίας χρήσης του δοχείου γραφίτη, ο αριθμός των σελίδων που εκτυπώθηκαν με το δοχείο γραφίτη, η κάλυψη σελίδας, οι τρόποι εκτύπωσης που χρησιμοποιήθηκαν, τυχόν σφάλματα που εμφανίστηκαν στην εκτύπωση, καθώς και το μοντέλο του προϊόντος. Αυτές οι πληροφορίες βοηθούν την HP να σχεδιάσει τα μελλοντικά προϊόντα, έτσι ώστε να καλύπτουν τις ανάγκες εκτύπωσης των πελατών της.

Τα δεδομένα που συλλέγονται από το chip μνήμης του δοχείου γραφίτη δεν περιέχουν πληροφορίες που μπορούν να χρησιμοποιηθούν για την αναγνώριση κάποιου πελάτη ή χρήστη του δοχείου γραφίτη ή του συγκεκριμένου προϊόντος.

Η HP συλλέγει δειγματοληπτικά chip μνήμης από τα δοχεία γραφίτη που επιστρέφονται μέσω του προγράμματος δωρεάν επιστροφής και ανακύκλωσης της HP (HP Planet Partners: [www.hp.com/recycle\)](http://www.hp.com/recycle). Η HP πραγματοποιεί ανάγνωση και ανάλυση των chip μνήμης αυτού του δείγματος, με στόχο τη βελτίωση των μελλοντικών προϊόντων της. Επίσης, σε αυτά τα δεδομένα μπορεί να έχουν πρόσβαση οι συνεργάτες της HP που βοηθούν στην ανακύκλωση του δοχείου γραφίτη.

Όποιος έχει στην κατοχή του το δοχείο γραφίτη, μπορεί να έχει πρόσβαση στις ανώνυμες πληροφορίες του chip μνήμης.
# <span id="page-108-0"></span>**Άδεια χρήσης τελικού χρήστη**

ΔΙΑΒΑΣΤΕ ΠΡΟΣΕΚΤΙΚΑ ΠΡΙΝ ΑΠΟ ΤΗ ΧΡΗΣΗ ΑΥΤΟΥ ΤΟΥ ΛΟΓΙΣΜΙΚΟΥ: Η παρούσα Άδεια Χρήσης Τελικού Χρήστη ('EULA') είναι μια νομική συμφωνία ανάμεσα (α) σε εσάς (είτε ως άτομο είτε ως ενιαία οντότητα) και (β) στην HP Inc. ('HP'), η οποία διέπει τη χρήση που μπορείτε να κάνετε σε οποιοδήποτε Προϊόν λογισμικού εγκαθίσταται ή διατίθεται από την HP για να χρησιμοποιηθεί μαζί με το προϊόν HP ('Προϊόν HP'), το οποίο δεν υπόκειται σε ξεχωριστή άδεια χρήσης ανάμεσα σε εσάς και την HP ή τους προμηθευτές της. Άλλα προγράμματα λογισμικού ενδέχεται να περιέχουν Άδεια Χρήσης Τελικού Χρήστη στην ηλεκτρονική τους τεκμηρίωση. Ως 'Προϊόν λογισμικού' νοείται το λογισμικό υπολογιστών και μπορεί να περιλαμβάνει σχετικά μέσα, έντυπο υλικό και ηλεκτρονική τεκμηρίωση.

Το προϊόν HP ενδέχεται να συνοδεύεται από μια τροποποίηση ή προσθήκη στην παρούσα Άδεια Χρήσης Τελικού Χρήστη.

ΤΑ ΔΙΚΑΙΩΜΑΤΑ ΧΡΗΣΗΣ ΤΟΥ ΠΡΟΪΟΝΤΟΣ ΛΟΓΙΣΜΙΚΟΥ ΠΑΡΕΧΟΝΤΑΙ ΜΟΝΟ ΜΕ ΤΗΝ ΠΡΟΫΠΟΘΕΣΗ ΟΤΙ ΣΥΜΦΩΝΕΙΤΕ ΜΕ ΟΛΟΥΣ ΤΟΥΣ ΟΡΟΥΣ ΚΑΙ ΤΙΣ ΠΡΟΫΠΟΘΕΣΕΙΣ ΤΗΣ ΠΑΡΟΥΣΑΣ ΑΔΕΙΑΣ ΧΡΗΣΗΣ ΤΕΛΙΚΟΥ ΧΡΗΣΤΗ. ΜΕ ΤΗΝ ΕΓΚΑΤΑΣΤΑΣΗ, ΑΝΤΙΓΡΑΦΗ, ΛΗΨΗ Ή ΟΠΟΙΑΔΗΠΟΤΕ ΑΛΛΗ ΧΡΗΣΗ ΤΟΥ ΠΡΟΪΟΝΤΟΣ ΛΟΓΙΣΜΙΚΟΥ, ΣΥΜΦΩΝΕΙΤΕ ΟΤΙ ΔΕΣΜΕΥΕΣΤΕ ΑΠΟ ΤΟΥΣ ΟΡΟΥΣ ΤΗΣ ΠΑΡΟΥΣΑΣ ΑΔΕΙΑΣ ΧΡΗΣΗΣ ΤΕΛΙΚΟΥ ΧΡΗΣΤΗ. ΑΝ ΔΕΝ ΑΠΟΔΕΧΕΣΤΕ ΤΟΥΣ ΟΡΟΥΣ ΤΗΣ ΠΑΡΟΥΣΑΣ ΑΔΕΙΑΣ ΧΡΗΣΗΣ, ΠΡΕΠΕΙ ΟΠΩΣΔΗΠΟΤΕ ΝΑ ΕΠΙΣΤΡΕΨΕΤΕ ΟΛΟΚΛΗΡΟ ΤΟ ΜΗ ΧΡΗΣΙΜΟΠΟΙΗΜΕΝΟ ΠΡΟΪΟΝ (ΥΛΙΚΟ ΚΑΙ ΛΟΓΙΣΜΙΚΟ) ΕΝΤΟΣ 14 ΗΜΕΡΩΝ, ΓΙΑ ΝΑ ΣΑΣ ΕΠΙΣΤΡΑΦΟΥΝ ΤΑ ΧΡΗΜΑΤΑ ΣΑΣ ΣΥΜΦΩΝΑ ΜΕ ΤΗΝ ΠΟΛΙΤΙΚΗ ΕΠΙΣΤΡΟΦΗΣ ΧΡΗΜΑΤΩΝ ΠΟΥ ΙΣΧΥΕΙ ΣΤΟ ΚΑΤΑΣΤΗΜΑ ΑΓΟΡΑΣ.

- **1. ΠΑΡΑΧΩΡΗΣΗ ΑΔΕΙΑΣ ΧΡΗΣΗΣ**. Η HP σάς παραχωρεί τα ακόλουθα δικαιώματα, υπό τον όρο ότι συμμορφώνεστε με όλους τους όρους και τις προϋποθέσεις της παρούσας Άδειας Χρήσης Τελικού Χρήστη:
	- **α.** Χρήση. Επιτρέπεται να χρησιμοποιήσετε το Προϊόν λογισμικού σε ένα μόνο υπολογιστή ('Ο υπολογιστής σας'). Αν το Προϊόν λογισμικού παρέχεται σε εσάς μέσω Internet και αρχικά η άδειά του προέβλεπε χρήση σε περισσότερους από έναν υπολογιστές, επιτρέπεται να εγκαταστήσετε και να χρησιμοποιήσετε το Προϊόν λογισμικού μόνο σε αυτούς τους υπολογιστές. Δεν επιτρέπεται να διαχωρίζετε τα συστατικά μέρη του Προϊόντος λογισμικού για να τα χρησιμοποιήσετε σε περισσότερους από έναν υπολογιστές. Δεν έχετε το δικαίωμα να διανέμετε το Προϊόν λογισμικού. Επιτρέπεται να φορτώνετε το Προϊόν λογισμικού στην προσωρινή μνήμη (RAM) του υπολογιστή σας για τους σκοπούς για τους οποίους χρησιμοποιείται το Προϊόν λογισμικού.
	- **β.** Αποθήκευση. Μπορείτε να αντιγράψετε το Προϊόν λογισμικού στην τοπική μνήμη ή στη συσκευή αποθήκευσης του προϊόντος HP.
	- **γ.** Aντιγραφή. Επιτρέπεται η δημιουργία αρχειοθήκης ή αντιγράφων ασφαλείας του Προϊόντος λογισμικού, με την προϋπόθεση ότι τα αντίγραφα περιέχουν όλες τις αρχικές σημειώσεις κυριότητας του Προϊόντος λογισμικού και ότι γίνεται χρήση μόνο για σκοπούς δημιουργίας αντιγράφων ασφαλείας.
	- **δ.** Επιφύλαξη δικαιωμάτων. Η HP και οι προμηθευτές της διατηρούν κάθε δικαίωμα το οποίο δεν παραχωρείται ρητά σε εσάς στα πλαίσια της παρούσας Άδειας Χρήσης Τελικού Χρήστη.
	- **ε.** Δωρεάν λογισμικό. Με την επιφύλαξη των όρων και των προϋποθέσεων της παρούσας Άδειας Χρήσης Τελικού Χρήστη, το σύνολο ή οποιοδήποτε μέρος του Προϊόντος λογισμικού που αποτελεί λογισμικό το οποίο δεν ανήκει στην HP ή λογισμικό που παρέχεται με δημόσια άδεια χρήσης από τρίτους κατασκευαστές ('Δωρεάν λογισμικό') παραχωρείται σε εσάς υποκείμενο στους όρους και τις προϋποθέσεις της άδειας χρήσης λογισμικού που συνοδεύει αυτό το Δωρεάν λογισμικό και έχει τη μορφή ξεχωριστής συμφωνίας, άδειας χρήσης εσωκλειόμενης σε πλαστική συσκευασία ή όρων

ηλεκτρονικής άδειας χρήσης που γίνονται δεκτοί κατά τη λήψη. Η χρήση του Δωρεάν λογισμικού από εσάς διέπεται πλήρως από τους όρους και τις προϋποθέσεις αυτής της άδειας χρήσης.

- **ζ.** Λύση αποκατάστασης. Οποιαδήποτε λύση αποκατάστασης λογισμικού παρέχεται μαζί με/για το Προϊόν HP είτε πρόκειται για λύση που αποθηκεύεται σε σκληρό δίσκο, λύση αποθηκευμένη σε εξωτερικό μέσο (π.χ. δισκέτα, CD ή DVD) είτε για ισοδύναμη λύση που παραδίδεται σε οποιαδήποτε άλλη μορφή, επιτρέπεται να χρησιμοποιηθεί μόνο για την επαναφορά του σκληρού δίσκου του Προϊόντος HP με το οποίο, ή για το οποίο, αγοράστηκε η λύση αποκατάστασης. Η χρήση οποιουδήποτε λογισμικού λειτουργικού συστήματος της Microsoft που περιέχεται σε μια τέτοια λύση αποκατάστασης διέπεται από τη Συμφωνία άδειας χρήσης της Microsoft.
- **2. ΑΝΑΒΑΘΜΙΣΕΙΣ**. Για να χρησιμοποιήσετε ένα Προϊόν λογισμικού που χαρακτηρίζεται ως αναβάθμιση, πρέπει πρώτα να αποκτήσετε άδεια χρήσης για το αρχικό Προϊόν λογισμικού το οποίο η HP θεωρεί ότι δικαιούται αναβάθμιση. Μετά την αναβάθμιση, δεν επιτρέπεται η χρήση του αρχικού Προϊόντος λογισμικού που αποτελούσε τη βάση για την αναβάθμιση. Με τη χρήση του Προϊόντος λογισμικού, συμφωνείτε επίσης ότι η HP επιτρέπεται να αποκτά αυτόματα πρόσβαση στο Προϊόν HP που διαθέτετε κατά τη σύνδεσή του στο Internet για τον έλεγχο της έκδοσης ή της κατάστασης συγκεκριμένων Προϊόντων λογισμικού και μπορεί να πραγματοποιεί αυτόματα λήψη και εγκατάσταση των αναβαθμίσεων ή των ενημερώσεων αυτών των Προϊόντων λογισμικού στο Προϊόν HP που διαθέτετε, για την παροχή νέων εκδόσεων ή ενημερώσεων που απαιτούνται για τη διατήρηση της λειτουργικότητας, της απόδοσης ή της ασφάλειας του Λογισμικού HP και του Προϊόντος HP που διαθέτετε, καθώς και για τη διευκόλυνση της παροχής υποστήριξης ή άλλων υπηρεσιών που παρέχονται σε εσάς. Σε ορισμένες περιπτώσεις και ανάλογα με τον τύπο αναβάθμισης ή ενημέρωσης, θα παρέχονται σε εσάς ειδοποιήσεις (μέσω αναδυόμενου παραθύρου ή άλλων μέσων), στις οποίες μπορεί να ζητείται από εσάς να ξεκινήσετε τη διαδικασία αναβάθμισης ή ενημέρωσης.
- **3. ΠΡΟΣΘΕΤΟ ΛΟΓΙΣΜΙΚΟ**. Η παρούσα Άδεια Χρήσης Τελικού Χρήστη ισχύει για ενημερώσεις ή συμπληρωματικά προγράμματα στο αρχικό Προϊόν λογισμικού που παρέχονται από την HP, εκτός εάν η HP προβλέπει άλλους όρους οι οποίοι συνοδεύουν την ενημέρωση ή το συμπληρωματικό πρόγραμμα. Σε περίπτωση ασυμφωνίας μεταξύ των όρων, υπερισχύουν οι άλλοι όροι.

#### **4. ΜΕΤΑΒΙΒΑΣΗ**.

- **α.** Σε τρίτους. Ο αρχικός χρήστης του Προϊόντος λογισμικού έχει δικαίωμα να μεταβιβάσει άπαξ το Προϊόν λογισμικού σε κάποιον άλλο τελικό χρήστη. Οποιαδήποτε μεταβίβαση πρέπει να περιλαμβάνει όλα τα επιμέρους στοιχεία, μέσα, έντυπο υλικό, την παρούσα Άδεια Χρήσης Τελικού Χρήστη και, εάν υπάρχει, το Πιστοποιητικό γνησιότητας. Η μεταβίβαση δεν επιτρέπεται να είναι έμμεση, όπως με τη μορφή παρακαταθήκης. Πριν από τη μεταβίβαση, ο τελικός χρήστης που θα παραλάβει το μεταβιβαζόμενο προϊόν πρέπει να συμφωνήσει με όλους τους όρους της Άδειας Χρήσης Τελικού Χρήστη. Με τη μεταβίβαση του Προϊόντος λογισμικού, η δική σας άδεια χρήσης τερματίζεται αυτόματα.
- **β.** Περιορισμοί. Δεν επιτρέπεται η ενοικίαση, η μίσθωση ή ο δανεισμός του Προϊόντος λογισμικού ή η εμπορική χρονομεριστική ή υπηρεσιακή χρήση του. Δεν επιτρέπεται η μερική παραχώρηση, η εκχώρηση ή η μεταβίβαση της άδειας χρήσης του Προϊόντος λογισμικού, παρά μόνο με τους τρόπους που αναφέρονται ρητά στην παρούσα Άδεια Χρήσης Τελικού Χρήστη.
- **5. ΙΔΙΟΚΤΗΣΙΑΚΑ ΔΙΚΑΙΩΜΑΤΑ**. Όλα τα δικαιώματα πνευματικής ιδιοκτησίας στο Προϊόν λογισμικού και στην τεκμηρίωση χρήστη ανήκουν στην HP ή στους προμηθευτές της και προστατεύονται από το νόμο, συμπεριλαμβανομένων ενδεικτικά των νόμων περί προστασίας των πνευματικών δικαιωμάτων, εμπορικών μυστικών και κατάθεσης σημάτων που ισχύουν στις Η.Π.Α., καθώς και άλλων νόμων και διεθνών συμβάσεων. Δεν επιτρέπεται η αφαίρεση οποιουδήποτε αναγνωριστικού του προϊόντος ή οποιασδήποτε γνωστοποίησης σχετικά με τα πνευματικά δικαιώματα ή τους περιορισμούς ιδιοκτησίας από το Προϊόν λογισμικού.
- **6. ΠΕΡΙΟΡΙΣΜΟΣ ΣΧΕΤΙΚΑ ΜΕ ΤΗΝ ΑΠΟΣΥΜΠΙΛΗΣΗ**. Δεν επιτρέπεται η αποσυμπίληση ή η εξαγωγή του πηγαίου ή του αντικειμενικού κώδικα του Προϊόντος λογισμικού, παρά μόνο στο βαθμό που το

δικαίωμα αυτό υπαγορεύεται από ισχύοντες νόμους που αντιτίθενται σε αυτόν τον περιορισμό ή προβλέπεται ρητά στην παρούσα Άδεια Χρήσης Τελικού Χρήστη.

**7. ΔΙΑΡΚΕΙΑ ΙΣΧΥΟΣ**. Η παρούσα Άδεια Χρήσης Τελικού Χρήστη ισχύει εκτός εάν τερματιστεί ή απορριφθεί. Η παρούσα Άδεια Χρήσης Τελικού Χρήστη θα τερματιστεί επίσης βάσει των προϋποθέσεων που διατυπώνονται σχετικοί όροι σε άλλο σημείο της Άδειας Χρήσης Τελικού Χρήστη ή σε περίπτωση μη συμμόρφωσης με οποιονδήποτε όρο ή προϋπόθεση της παρούσας Άδειας.

#### **8. ΣΥΓΚΑΤΑΘΕΣΗ ΓΙΑ ΤΗ ΣΥΛΛΟΓΗ/ΧΡΗΣΗ ΔΕΔΟΜΕΝΩΝ**.

**α.** Η HP θα χρησιμοποιεί cookies και άλλα εργαλεία τεχνολογίας web για τη συλλογή ανώνυμων τεχνικών πληροφοριών που σχετίζονται με το λογισμικό HP και το Προϊόν HP που διαθέτετε. Αυτά τα δεδομένα θα χρησιμοποιούνται για την παροχή των αναβαθμίσεων και της σχετικής υποστήριξης ή άλλων υπηρεσιών που περιγράφονται στην Ενότητα 2. Επίσης, η HP θα συλλέγει προσωπικά στοιχεία, όπως η διεύθυνση πρωτοκόλλου Internet ή άλλες πληροφορίες αποκλειστικής αναγνώρισης που σχετίζονται με το Προϊόν HP που διαθέτετε, καθώς και δεδομένα που παρέχονται από εσάς κατά τη δήλωση του Προϊόντος HP. Εκτός από την παροχή των αναβαθμίσεων και της σχετικής υποστήριξης ή άλλων υπηρεσιών, αυτά τα δεδομένα θα χρησιμοποιούνται για την αποστολή μηνυμάτων εμπορικής προώθησης σε εσάς (σε κάθε περίπτωση, με τη ρητή συγκατάθεσή σας, όταν αυτό απαιτείται από την ισχύουσα νομοθεσία).

Στο βαθμό που επιτρέπεται από την ισχύουσα νομοθεσία, με την αποδοχή αυτών των όρων και των προϋποθέσεων δίνετε τη συγκατάθεσή σας για τη συλλογή και τη χρήση ανώνυμων και προσωπικών δεδομένων από την HP, τις θυγατρικές της και τις συνεργαζόμενες εταιρείες, όπως περιγράφεται στην παρούσα Άδεια Χρήσης Τελικού Χρήστη και όπως περιγράφεται αναλυτικότερα στην πολιτική απορρήτου της HP: [www.hp.com/go/privacy](http://www.hp.com/go/privacy)

- **β.** Συλλογή/χρήση από τρίτους. Ορισμένα προγράμματα λογισμικού που περιλαμβάνονται στο προϊόν HP που διαθέτετε παρέχονται και φέρουν ξεχωριστή άδεια χρήσης από τρίτους κατασκευαστές ('Λογισμικό τρίτων κατασκευαστών'). Το Λογισμικό τρίτων κατασκευαστών ενδέχεται να εγκατασταθεί και να λειτουργεί στο προϊόν HP που διαθέτετε ακόμα και εάν επιλέξετε να μην ενεργοποιήσετε/αγοράσετε αυτό το λογισμικό. Το Λογισμικό τρίτων κατασκευαστών μπορεί να συλλέγει και να μεταδίδει τεχνικές πληροφορίες σχετικά με το σύστημά σας (π.χ. διεύθυνση IP, μοναδικό αναγνωριστικό συσκευής, εγκατεστημένη έκδοση λογισμικού κ.λπ.) και άλλα δεδομένα συστήματος. Αυτές οι πληροφορίες χρησιμοποιούνται από τρίτους για την αναγνώριση των τεχνικών χαρακτηριστικών του συστήματος και για να διασφαλίζεται ότι στο σύστημά σας υπάρχει εγκατεστημένη η πιο πρόσφατη έκδοση του λογισμικού. Εάν δεν θέλετε το Λογισμικό τρίτων κατασκευαστών να συλλέγει αυτές τις τεχνικές πληροφορίες ή να σας στέλνει αυτόματα ενημερωμένες εκδόσεις, θα πρέπει να καταργήσετε την εγκατάσταση του λογισμικού πριν από τη σύνδεση στο Internet.
- **9. ΑΠΟΠΟΙΗΣΗ ΕΓΓΥΗΣΕΩΝ**. ΣΤΟ ΜΕΓΙΣΤΟ ΒΑΘΜΟ ΠΟΥ ΕΠΙΤΡΕΠΕΤΑΙ ΑΠΟ ΤΗΝ ΙΣΧΥΟΥΣΑ ΝΟΜΟΘΕΣΙΑ, Η HP ΚΑΙ ΟΙ ΠΡΟΜΗΘΕΥΤΕΣ ΤΗΣ ΠΑΡΕΧΟΥΝ ΤΟ ΠΡΟΪΟΝ ΛΟΓΙΣΜΙΚΟΥ "ΩΣ ΕΧΕΙ", ΜΕ ΟΛΑ ΤΟΥ ΤΑ ΣΦΑΛΜΑΤΑ, ΚΑΙ ΑΠΟΠΟΙΟΥΝΤΑΙ ΔΙΑ ΤΟΥ ΠΑΡΟΝΤΟΣ ΟΠΟΙΟΝΔΗΠΟΤΕ ΑΛΛΟ ΟΡΟ Ή ΕΓΓΥΗΣΗ, ΡΗΤΗ, ΕΜΜΕΣΗ Ή ΠΡΟΒΛΕΠΟΜΕΝΗ ΑΠΟ ΤΟ ΝΟΜΟ, ΣΥΜΠΕΡΙΛΑΜΒΑΝΟΜΕΝΩΝ ΕΝΔΕΙΚΤΙΚΑ ΕΓΓΥΗΣΕΩΝ ΤΙΤΛΟΥ ΚΑΙ ΜΗ ΠΑΡΑΒΙΑΣΗΣ, ΤΥΧΟΝ ΕΜΜΕΣΩΝ ΕΓΓΥΗΣΕΩΝ, ΥΠΟΧΡΕΩΣΕΩΝ Ή ΟΡΩΝ ΕΜΠΟΡΕΥΣΙΜΟΤΗΤΑΣ, ΙΚΑΝΟΠΟΙΗΤΙΚΗΣ ΠΟΙΟΤΗΤΑΣ Ή ΚΑΤΑΛΛΗΛΟΤΗΤΑΣ ΓΙΑ ΣΥΓΚΕΚΡΙΜΕΝΟ ΣΚΟΠΟ ΚΑΙ ΑΠΟΥΣΙΑΣ ΙΩΝ, ΟΣΟΝ ΑΦΟΡΑ ΤΟ ΠΡΟΪΟΝ ΛΟΓΙΣΜΙΚΟΥ. Σε ορισμένες χώρες/επικράτειες δεν επιτρέπεται η εξαίρεση σιωπηρών εγγυήσεων ή περιορισμών στη διάρκεια σιωπηρών εγγυήσεων. Συνεπώς, η ανωτέρω αποποίηση ενδέχεται να μην ισχύει πλήρως στην περίπτωσή σας.

ΣΤΗΝ ΑΥΣΤΡΑΛΙΑ ΚΑΙ ΤΗ ΝΕΑ ΖΗΛΑΝΔΙΑ, ΤΟ ΛΟΓΙΣΜΙΚΟ ΣΥΝΟΔΕΥΕΤΑΙ ΑΠΟ ΕΓΓΥΗΣΕΙΣ ΤΩΝ ΟΠΟΙΩΝ Η ΕΞΑΙΡΕΣΗ ΔΕΝ ΕΙΝΑΙ ΔΥΝΑΤΗ ΣΥΜΦΩΝΑ ΜΕ ΤΗ ΝΟΜΟΘΕΣΙΑ ΠΕΡΙ ΠΡΟΣΤΑΣΙΑΣ ΚΑΤΑΝΑΛΩΤΩΝ ΤΗΣ ΑΥΣΤΡΑΛΙΑΣ ΚΑΙ ΤΗΣ ΝΕΑΣ ΖΗΛΑΝΔΙΑΣ. ΟΙ ΚΑΤΑΝΑΛΩΤΕΣ ΑΥΣΤΡΑΛΙΑΣ ΕΧΟΥΝ ΔΙΚΑΙΩΜΑ ΑΝΤΙΚΑΤΑΣΤΑΣΗΣ Ή ΕΠΙΣΤΡΟΦΗΣ ΧΡΗΜΑΤΩΝ ΓΙΑ ΣΟΒΑΡΗ ΒΛΑΒΗ ΚΑΙ ΑΠΟΖΗΜΙΩΣΗΣ ΓΙΑ ΑΛΛΗ ΕΥΛΟΓΑ ΠΡΟΒΛΕΨΙΜΗ ΑΠΩΛΕΙΑ Ή ΖΗΜΙΑ. ΕΠΙΣΗΣ, ΟΙ ΚΑΤΑΝΑΛΩΤΕΣ ΑΥΣΤΡΑΛΙΑΣ ΕΧΟΥΝ ΔΙΚΑΙΩΜΑ ΕΠΙΣΚΕΥΗΣ Ή

ΑΝΤΙΚΑΤΑΣΤΑΣΗΣ ΤΟΥ ΛΟΓΙΣΜΙΚΟΥ ΣΕ ΠΕΡΙΠΤΩΣΗ ΜΗ ΑΠΟΔΕΚΤΗΣ ΠΟΙΟΤΗΤΑΣ, ΠΟΥ ΔΕΝ ΣΥΝΙΣΤΑ ΟΜΩΣ ΣΟΒΑΡΗ ΒΛΑΒΗ. ΟΙ ΚΑΤΑΝΑΛΩΤΕΣ ΝΕΑΣ ΖΗΛΑΝΔΙΑΣ ΠΟΥ ΑΓΟΡΑΖΟΥΝ ΑΓΑΘΑ ΓΙΑ ΠΡΟΣΩΠΙΚΗ/ ΟΙΚΙΑΚΗ ΧΡΗΣΗ Ή ΚΑΤΑΝΑΛΩΣΗ ΚΑΙ ΟΧΙ ΓΙΑ ΕΠΑΓΓΕΛΜΑΤΙΚΗ ΧΡΗΣΗ ('ΚΑΤΑΝΑΛΩΤΕΣ ΝΕΑΣ ΖΗΛΑΝΔΙΑΣ') ΕΧΟΥΝ ΔΙΚΑΙΩΜΑ ΕΠΙΣΚΕΥΗΣ, ΑΝΤΙΚΑΤΑΣΤΑΣΗΣ Ή ΕΠΙΣΤΡΟΦΗΣ ΧΡΗΜΑΤΩΝ ΣΕ ΠΕΡΙΠΤΩΣΗ ΒΛΑΒΗΣ ΚΑΙ ΑΠΟΖΗΜΙΩΣΗΣ ΓΙΑ ΑΛΛΗ ΕΥΛΟΓΑ ΠΡΟΒΛΕΨΙΜΗ ΑΠΩΛΕΙΑ Ή ΖΗΜΙΑ.

- **10. ΠΕΡΙΟΡΙΣΜΟΣ ΕΥΘΥΝΗΣ**. Σύμφωνα με την τοπική νομοθεσία, ανεξάρτητα από ζημίες που ενδέχεται να προκύψουν, η συνολική ευθύνη της HP και οποιουδήποτε από τους προμηθευτές της στα πλαίσια της παρούσας Άδειας Χρήσης Τελικού Χρήστη και η αποκλειστική σας αποζημίωση για όλα τα παραπάνω περιορίζονται στο μεγαλύτερο από τα ποσά που καταβάλατε ξεχωριστά για το Προϊόν λογισμικού ή σε 5,00 δολάρια Η.Π.Α. ΣΤΟ ΜΕΓΙΣΤΟ ΒΑΘΜΟ ΠΟΥ ΕΠΙΤΡΕΠΕΤΑΙ ΑΠΟ ΤΗΝ ΙΣΧΥΟΥΣΑ ΝΟΜΟΘΕΣΙΑ, Η HP ΚΑΙ ΟΙ ΠΡΟΜΗΘΕΥΤΕΣ ΤΗΣ ΔΕΝ ΕΙΝΑΙ ΣΕ ΚΑΜΙΑ ΠΕΡΙΠΤΩΣΗ ΥΠΕΥΘΥΝΟΙ ΓΙΑ ΕΙΔΙΚΕΣ, ΤΥΧΑΙΕΣ, ΕΜΜΕΣΕΣ Ή ΣΥΝΕΠΑΚΟΛΟΥΘΕΣ ΖΗΜΙΕΣ (ΣΥΜΠΕΡΙΛΑΜΒΑΝΟΜΕΝΩΝ, ΕΝΔΕΙΚΤΙΚΑ, ΖΗΜΙΩΝ ΑΠΟ ΑΠΩΛΕΙΑ ΕΣΟΔΩΝ Ή ΕΜΠΙΣΤΕΥΤΙΚΩΝ Ή ΑΛΛΩΝ ΠΛΗΡΟΦΟΡΙΩΝ, ΑΠΟ ΔΙΑΚΟΠΗ ΕΡΓΑΣΙΑΣ, ΑΠΟ ΠΡΟΣΩΠΙΚΟ ΤΡΑΥΜΑΤΙΣΜΟ, ΑΠΟ ΠΑΡΑΒΙΑΣΗ ΑΠΟΡΡΗΤΟΥ ΠΟΥ ΠΡΟΚΥΠΤΕΙ ΑΠΟ Ή ΣΧΕΤΙΖΕΤΑΙ ΜΕ ΤΗ ΧΡΗΣΗ Ή ΤΗΝ ΑΔΥΝΑΜΙΑ ΧΡΗΣΗΣ ΤΟΥ ΠΡΟΪΟΝΤΟΣ ΛΟΓΙΣΜΙΚΟΥ) Ή ΑΛΛΕΣ ΖΗΜΙΕΣ ΣΕ ΣΧΕΣΗ ΜΕ ΟΠΟΙΑΔΗΠΟΤΕ ΔΙΑΤΑΞΗ ΤΗΣ ΠΑΡΟΥΣΑΣ ΑΔΕΙΑΣ ΧΡΗΣΗΣ ΤΕΛΙΚΟΥ ΧΡΗΣΤΗ, ΑΚΟΜΗ ΚΑΙ ΑΝ Η HP Ή ΟΠΟΙΟΣΔΗΠΟΤΕ ΠΡΟΜΗΘΕΥΤΗΣ ΕΧΕΙ ΕΝΗΜΕΡΩΘΕΙ ΓΙΑ ΤΟ ΕΝΔΕΧΟΜΕΝΟ ΤΕΤΟΙΩΝ ΖΗΜΙΩΝ ΚΑΙ ΑΚΟΜΗ ΚΑΙ ΑΝ Η ΑΠΟΖΗΜΙΩΣΗ ΔΕΝ ΚΑΛΥΠΤΕΙ ΤΟΝ ΟΥΣΙΑΣΤΙΚΟ ΤΗΣ ΣΚΟΠΟ. Σε ορισμένες χώρες/επικράτειες δεν επιτρέπεται η εξαίρεση ή ο περιορισμός των περιστασιακών ή συνεπακόλουθων ζημιών. Συνεπώς, ο ανωτέρω περιορισμός ή εξαίρεση μπορεί να μην ισχύει στην περίπτωσή σας.
- **11. ΠΕΛΑΤΕΣ ΤΗΣ ΚΥΒΕΡΝΗΣΗΣ ΤΩΝ ΗΠΑ**. Σύμφωνα με τον κανονισμό FAR 12.211 και 12.212, το Εμπορικό λογισμικό υπολογιστών, η Τεκμηρίωση λογισμικού υπολογιστών και τα Τεχνικά δεδομένα για εμπορικά στοιχεία παρέχονται στην Κυβέρνηση των ΗΠΑ με την τυπική εμπορική άδεια χρήσης της HP.
- **12. ΣΥΜΜΟΡΦΩΣΗ ΜΕ ΤΟΥΣ ΝΟΜΟΥΣ ΠΕΡΙ ΕΞΑΓΩΓΩΝ**. Πρέπει να συμμορφώνεστε με όλους τους νόμους και κανονισμούς των Ηνωμένων Πολιτειών και άλλων χωρών ("Νομοθεσία περί εξαγωγών") για να διασφαλίσετε ότι το Προϊόν λογισμικού (1) δεν εξάγεται, άμεσα ή έμμεσα, κατά παράβαση της Νομοθεσίας περί εξαγωγών ή (2) δεν χρησιμοποιείται για κανένα σκοπό που απαγορεύεται από τη Νομοθεσία περί εξαγωγών, συμπεριλαμβανομένης, ενδεικτικά, της κατασκευής πυρηνικών, χημικών ή βιολογικών όπλων.
- **13. ΔΥΝΑΤΟΤΗΤΑ ΚΑΙ ΠΛΗΡΕΞΟΥΣΙΟΤΗΤΑ ΣΥΝΑΨΗΣ ΣΥΜΒΑΣΗΣ**. Δηλώνετε ότι είστε στη νόμιμη ηλικία ενηλικίωσης που ισχύει στη χώρα διαμονής σας και, εάν ισχύει στην περίπτωσή σας, ότι είστε εξουσιοδοτημένος από τον εργοδότη σας να συνάψετε την παρούσα σύμβαση.
- **14. ΙΣΧΥΟΥΣΑ ΝΟΜΟΘΕΣΙΑ**. Η παρούσα Άδεια Χρήσης Τελικού Χρήστη διέπεται από τους νόμους της χώρας όπου έγινε η αγορά του εξοπλισμού.
- **15. ΠΛΗΡΗΣ ΣΥΜΦΩΝΙΑ**. Η παρούσα Άδεια Χρήσης Τελικού Χρήστη (συμπεριλαμβανομένων όλων των προσθηκών ή των τροποποιήσεων της παρούσας Άδειας που περιλαμβάνονται στο Προϊόν HP) συνιστά την πλήρη συμφωνία ανάμεσα σε εσάς και την HP όσον αφορά το Προϊόν λογισμικού και υπερισχύει έναντι όλων των προηγούμενων ή ταυτόχρονων προφορικών ή γραπτών επικοινωνιών, προτάσεων και δηλώσεων σχετικά με το Προϊόν λογισμικού ή οποιοδήποτε άλλο στοιχείο που καλύπτεται από την παρούσα Άδεια Χρήσης Τελικού Χρήστη. Στο βαθμό που οι όροι οποιασδήποτε πολιτικής ή προγράμματος της HP για υπηρεσίες υποστήριξης δεν συμφωνούν με τους όρους της παρούσας Άδειας Χρήσης Τελικού Χρήστη, θα υπερισχύουν οι όροι της παρούσας Άδειας χρήσης.

© Copyright 2015 HP Development Company, L.P.

Οι πληροφορίες που περιέχονται στο παρόν μπορεί να αλλάξουν χωρίς προειδοποίηση. Όλα τα άλλα ονόματα προϊόντων τα οποία αναφέρονται στο παρόν έγγραφο ενδέχεται να είναι εμπορικά σήματα των αντίστοιχων εταιρειών. Στο βαθμό που επιτρέπεται από την ισχύουσα νομοθεσία, οι μόνες εγγυήσεις που παρέχονται για τα προϊόντα και τις υπηρεσίες της HP ορίζονται στις ρητές δηλώσεις εγγύησης που συνοδεύουν τα εν λόγω προϊόντα και τις υπηρεσίες. Κανένα στοιχείο στο παρόν δεν πρέπει να εκληφθεί ως πρόσθετη εγγύηση. Στο βαθμό που επιτρέπεται από την ισχύουσα νομοθεσία, η HP δεν φέρει ευθύνη για τεχνικά ή συντακτικά σφάλματα ή παραλείψεις του παρόντος.

Πρώτη έκδοση: Αύγουστος 2015

# <span id="page-113-0"></span>**Εγγύηση σέρβις για επισκευή από τον πελάτη**

Τα προϊόντα της HP είναι σχεδιασμένα έτσι ώστε να περιέχουν πολλά εξαρτήματα που ο χρήστης μπορεί να τα επισκευάσει από μόνος του (Customer Self Repair – CSR), έτσι ώστε να ελαχιστοποιείται ο χρόνος επισκευής και να αυξάνεται η ευελιξία στην αντικατάσταση των ελαττωματικών εξαρτημάτων. Εάν κατά τη διάρκεια της περιόδου διάγνωσης, η HP διαπιστώσει ότι η επισκευή μπορεί να γίνει με χρήση ενός εξαρτήματος CSR, θα σας αποστείλει απευθείας το συγκεκριμένο εξάρτημα για να κάνετε την αντικατάσταση. Υπάρχουν δύο κατηγορίες εξαρτημάτων CSR: 1) Εξαρτήματα που ο χρήστης πρέπει να τα επισκευάσει υποχρεωτικά από μόνος του. Εάν ζητήσετε από την HP να αντικαταστήσει τα εξαρτήματα αυτά, θα χρεωθείτε το κόστος αποστολής και εργασίας αυτού του σέρβις. 2) Εξαρτήματα που ο χρήστης μπορεί προαιρετικά να επισκευάσει από μόνος του. Και αυτά τα εξαρτήματα έχουν σχεδιαστεί ώστε ο χρήστης να μπορεί να τα επισκευάζει από μόνος του. Εάν, ωστόσο, επιθυμείτε να τα αντικαταστήσει η HP για λογαριασμό σας, αυτό μπορεί να γίνει χωρίς πρόσθετη χρέωση, ανάλογα με τον τύπο της εγγύησης σέρβις με την οποία καλύπτεται το προϊόν σας.

Με βάση τη διαθεσιμότητα και τη χώρα/περιοχή όπου βρίσκεστε, τα εξαρτήματα CSR θα παραδίδονται την επόμενη εργάσιμη ημέρα. Ανάλογα με τη χώρα/περιοχή όπου βρίσκεστε, μπορεί να προσφέρεται και παράδοση αυθημερόν ή μέσα σε τέσσερις ώρες, με κάποια χρέωση. Εάν χρειάζεστε βοήθεια, μπορείτε να καλέσετε το Κέντρο τεχνικής υποστήριξης της HP και κάποιος τεχνικός θα σας βοηθήσει από το τηλέφωνο. Η HP αναφέρει στα έντυπα που συνοδεύουν κάθε ανταλλακτικό CSR εάν το ελαττωματικό εξάρτημα θα πρέπει να επιστραφεί στην HP. Στις περιπτώσεις που το ελαττωματικό εξάρτημα πρέπει να επιστραφεί στην HP, θα πρέπει να το αποστείλετε στην HP μέσα σε καθορισμένο χρονικό διάστημα, συνήθως πέντε (5) εργάσιμες ημέρες. Το ελαττωματικό εξάρτημα θα πρέπει να επιστραφεί, μαζί με τα σχετικά έντυπα, στο υλικό συσκευασίας αποστολής που παρέχεται. Εάν το ελαττωματικό εξάρτημα δεν επιστραφεί, η HP ενδέχεται να σας χρεώσει για το ανταλλακτικό. Κατά την επισκευή από τον πελάτη, η HP θα πληρώσει τα έξοδα αποστολής και επιστροφής του εξαρτήματος και θα καθορίσει τη μεταφορική εταιρεία ή την εταιρεία κούριερ που θα χρησιμοποιηθεί.

# <span id="page-114-0"></span>**Υποστήριξη πελατών**

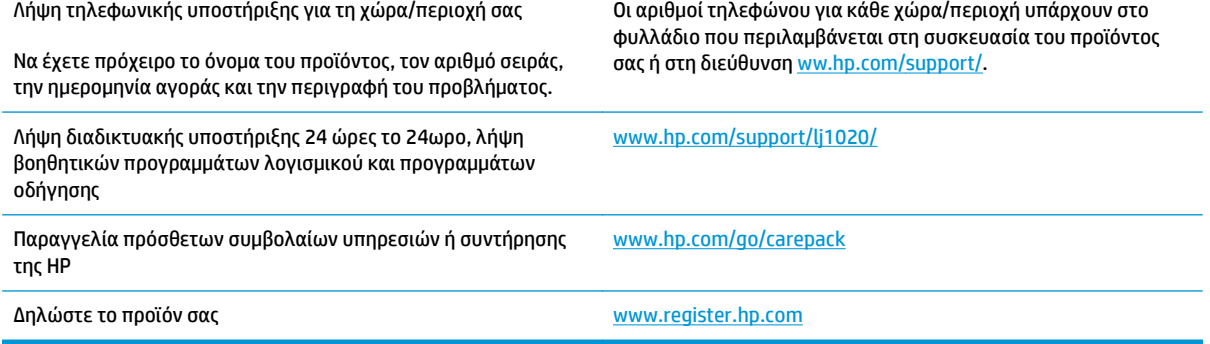

# <span id="page-116-0"></span>**Γ Πρόγραμμα περιβαλλοντικής διαχείρισης προϊόντων**

- Προστασία του [περιβάλλοντος](#page-118-0)
- [Προστασία](#page-118-0) από το όζον
- [Κατανάλωση](#page-118-0) ισχύος
- [Κατανάλωση](#page-118-0) γραφίτη
- Χρήση [χαρτιού](#page-119-0)
- **[Πλαστικά](#page-119-0)**
- Αναλώσιμα εκτύπωσης [HP LaserJet](#page-119-0)
- [Χαρτί](#page-119-0)
- [Περιορισμοί](#page-119-0) υλικών
- Απόρριψη άχρηστου [εξοπλισμού](#page-120-0) από τους χρήστες (ΕΕ και Ινδία)
- Ανακύκλωση [ηλεκτρονικών](#page-120-0) συσκευών
- Πληροφορίες [ανακύκλωσης](#page-121-0) υλικού για τη Βραζιλία
- **[Χημικές](#page-121-0) ουσίες**
- Δεδομένα [κατανάλωσης](#page-121-0) ενέργειας προϊόντος σύμφωνα με τον Κανονισμό 1275/2008 της Ευρωπαϊκής [Επιτροπής](#page-121-0)
- Δήλωση [περιορισμού](#page-121-0) της χρήσης επικίνδυνων ουσιών (Ινδία)
- Δήλωση για τον περιορισμό [επικίνδυνων](#page-121-0) ουσιών (Τουρκία)
- Ανακοίνωση [περιορισμού](#page-121-0) της χρήσης επικίνδυνων ουσιών (Ουκρανία)
- [Πίνακας](#page-122-0) ουσιών (Κίνα)
- [Πληροφορίες](#page-122-0) χρήστη για την ετικέτα οικολογικής σήμανσης SEPA (Κίνα)
- Κανονισμός για την εφαρμογή της ετικέτας [πληροφοριών](#page-123-0) ενέργειας για την Κίνα σε εκτυπωτές, φαξ και [αντιγραφικά](#page-123-0)
- Φύλλο [Δεδομένων](#page-123-0) Ασφαλείας Υλικού (MSDS)
- [EPEAT](#page-123-0)

● [Περισσότερες](#page-123-0) πληροφορίες

# <span id="page-118-0"></span>**Προστασία του περιβάλλοντος**

Η HP δεσμεύεται να σας παρέχει ποιοτικά προϊόντα με περιβαλλοντικά υπεύθυνο τρόπο. Αυτό το προϊόν έχει σχεδιαστεί με διάφορα χαρακτηριστικά που ελαχιστοποιούν τις επιπτώσεις στο περιβάλλον.

### **Προστασία από το όζον**

Οι αερομεταφερόμενες εκπομπές όζοντος αυτού του προϊόντος μετρήθηκαν με μια ευρέως αναγνωρισμένη μέθοδο\* και η HP μπορεί να διαβεβαιώσει ότι, όταν αυτά τα δεδομένα εκπομπών εξεταστούν σε "γενικό πλαίσιο έκθεσης στο γραφείο"\*\*, δεν παράγονται αισθητές ποσότητες όζοντος κατά την εκτύπωση που δεν συμμορφώνονται με τα ισχύοντα πρότυπα ή κατευθυντήριες γραμμές για την ποιότητα του αέρα σε εσωτερικούς χώρους.

\* Μέθοδος δοκιμής για τον υπολογισμό των εκπομπών των συσκευών εκτύπωσης στο πλαίσιο της χορήγησης περιβαλλοντικής ετικέτας σε συσκευές γραφείου με λειτουργία εκτύπωσης, RAL-UZ 171 – BAM Ιούλιος, 2012

\*\* Βάσει της συγκέντρωσης όζοντος με εκτύπωση 2 ώρες την ημέρα, σε χώρο 32 κ.μ, με ρυθμό εξαερισμού 0,72 ανανεώσεις αέρα ανά ώρα με τη χρήση αναλωσίμων εκτύπωσης HP

## **Κατανάλωση ισχύος**

Η κατανάλωση ενέργειας μειώνεται σημαντικά στην κατάσταση ετοιμότητας, αναστολής ή απενεργοποίησης. Έτσι εξοικονομούνται φυσικοί πόροι, αλλά και χρήματα, χωρίς να επηρεάζεται η υψηλή απόδοση της συσκευής. Ο εξοπλισμός εκτύπωσης και απεικόνισης της HP που φέρει το λογότυπο ENERGY STAR® έχει εγκριθεί σύμφωνα με τις προδιαγραφές του φορέα περιβαλλοντικής προστασίας ENERGY STAR των ΗΠΑ για τον εξοπλισμό απεικόνισης. Οι συσκευές απεικόνισης με πιστοποίηση ENERGY STAR φέρουν το παρακάτω σήμα:

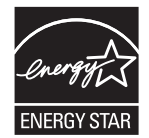

Πρόσθετες πληροφορίες για τα μοντέλα των προϊόντων απεικόνισης που πληρούν τις προδιαγραφές ENERGY STAR, μπορείτε να βρείτε στη διεύθυνση:

[www.hp.com/go/energystar](http://www.hp.com/go/energystar)

## **Κατανάλωση γραφίτη**

Η λειτουργία EconoMode καταναλώνει μικρότερη ποσότητα γραφίτη, πράγμα που ενδέχεται να παρατείνει τη ζωή της κασέτας εκτύπωσης. Η HP δεν συνιστά τη μόνιμη χρήση της λειτουργίας EconoMode. Εάν η λειτουργία EconoMode χρησιμοποιείται συνεχώς, ο γραφίτης ενδέχεται να διαρκέσει περισσότερο από τα μηχανικά μέρη του δοχείου εκτύπωσης. Αν η ποιότητα της εκτύπωσης αρχίσει να υποβαθμίζεται και δεν είναι πλέον αποδεκτή, αντικαταστήστε την κασέτα εκτύπωσης.

# <span id="page-119-0"></span>**Χρήση χαρτιού**

Η δυνατότητα εκτύπωσης διπλής όψης (αυτόματη ή μη αυτόματη) και η λειτουργία εκτύπωσης ανά Ν (εκτύπωση πολλών σελίδων σε μία σελίδα) αυτής της συσκευής, μειώνει τη χρήση χαρτιού, καθώς και τις ανάγκες σε φυσικούς πόρους που δημιουργούνται.

# **Πλαστικά**

Όλα τα πλαστικά εξαρτήματα του εκτυπωτή τα οποία έχουν βάρος άνω των 25 γραμμαρίων έχουν σημανθεί σύμφωνα με τα διεθνή πρότυπα, έτσι ώστε να διευκολύνεται η αναγνώρισή τους για την ανακύκλωση στο τέλος της ωφέλιμης ζωής του εκτυπωτή.

# **Αναλώσιμα εκτύπωσης HP LaserJet**

Τα αυθεντικά αναλώσιμα HP έχουν σχεδιαστεί με γνώμονα την προστασία του περιβάλλοντος. Η HP διευκολύνει την εξοικονόμηση πόρων και χαρτιού κατά τις εκτυπώσεις. Και όταν τελειώσετε, η ανακύκλωση των προϊόντων μας γίνεται εύκολα και δωρεάν. 1

Όλες οι κασέτες εκτύπωσης HP που επιστρέφονται μέσω του προγράμματος HP Planet Partners υποβάλλονται σε μια διαδικασία ανακύκλωσης με πολλά στάδια, όπου τα υλικά διαχωρίζονται και καθαρίζονται προκειμένου να χρησιμοποιηθούν ως πρώτη ύλη σε νέες αυθεντικές κασέτες HP και προϊόντα καθημερινής χρήσης. Καμία αυθεντική κασέτα εκτύπωσης HP που επιστρέφεται μέσω του προγράμματος HP Planet Partners δεν αποστέλλεται σε χωματερές και η HP ποτέ δεν αναπληρώνει ή μεταπωλεί τις κασέτες.

**Για να συμμετέχετε στο πρόγραμμα επιστροφής και ανακύκλωσης HP Planet Partners, επισκεφτείτε τη διεύθυνση** [www.hp.com/recycle](http://www.hp.com/recycle)**. Για πληροφορίες σχετικά με τον τρόπο επιστροφής των αναλωσίμων εκτύπωσης HP, επιλέξτε τη χώρα/περιοχή σας. Περιλαμβάνονται επίσης πληροφορίες για το πρόγραμμα σε πολλές γλώσσες σε κάθε νέα συσκευασία κασέτας εκτύπωσης HP LaserJet.**

<sup>1</sup> Η διαθεσιμότητα του προγράμματος ποικίλλει. Για περισσότερες πληροφορίες, επισκεφθείτε τη διεύθυνση [www.hp.com/recycle](http://www.hp.com/recycle).

# **Χαρτί**

Σε αυτό το προϊόν μπορεί να χρησιμοποιηθεί ανακυκλωμένο χαρτί καθώς και ελαφρύ χαρτί (EcoFFICIENT™), εφόσον το χαρτί συμμορφώνεται με τις οδηγίες που περιλαμβάνονται στο έγγραφο *HP LaserJet Printer Family Print Media Guide* (Οδηγός μέσων εκτύπωσης για τους εκτυπωτές HP LaserJet). Η συσκευή αυτή είναι κατάλληλη για χρήση ανακυκλωμένου χαρτιού ή ελαφριού χαρτιού (EcoFFICIENT™) σύμφωνα με το πρότυπο EN12281:2002.

### **Περιορισμοί υλικών**

Αυτός ο εκτυπωτής της HP δεν περιέχει πρόσθετο υδράργυρο.

Αυτό το προϊόν της HP δεν περιέχει μπαταρία.

# <span id="page-120-0"></span>**Απόρριψη άχρηστου εξοπλισμού από τους χρήστες (ΕΕ και Ινδία)**

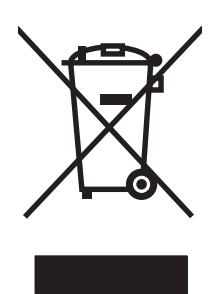

Αυτό το σύμβολο υποδεικνύει ότι το προϊόν δεν πρέπει να απορρίπτεται μαζί με τα υπόλοιπα οικιακά απορρίμματα. Αντίθετα, οφείλετε να προστατεύετε την ανθρώπινη υγεία και το περιβάλλον αποθέτοντας τον άχρηστο εξοπλισμό σε ειδικό χώρο συλλογής για την ανακύκλωση απορριμμάτων ηλεκτρικού και ηλεκτρονικού εξοπλισμού. Για περισσότερες πληροφορίες, επικοινωνήστε με την υπηρεσία αποκομιδής οικιακών απορριμμάτων: [www.hp.com/recycle](http://www.hp.com/recycle).

# **Ανακύκλωση ηλεκτρονικών συσκευών**

Η HP ενθαρρύνει τους πελάτες της να ανακυκλώνουν τις χρησιμοποιημένες ηλεκτρονικές συσκευές. Για περισσότερες πληροφορίες σχετικά με τα προγράμματα ανακύκλωσης, επισκεφτείτε τη διεύθυνση [www.hp.com/recycle](http://www.hp.com/recycle).

# <span id="page-121-0"></span>**Πληροφορίες ανακύκλωσης υλικού για τη Βραζιλία**

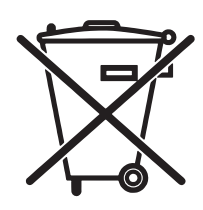

Este produto eletrônico e seus componentes não devem ser descartados no lixo comum, pois embora estejam em conformidade com padrões mundiais de restrição a substâncias nocivas, podem conter, ainda que em quantidades mínimas, substâncias impactantes ao meio ambiente. Ao final da vida útil deste produto, o usuário deverá entregá-lo à HP. A não observância dessa orientação sujeitará o infrator às sanções previstas em lei.

Após o uso, as pilhas e/ou baterias dos produtos HP deverão ser entregues ao estabelecimento comercial ou rede de assistência técnica autorizada pela HP.

Não descarte o produto eletrônico em lixo comum

Para maiores informações, inclusive sobre os pontos de recebimento, acesse:

[www.hp.com.br/reciclar](http://www.hp.com.br/reciclar)

# **Χημικές ουσίες**

Η HP δεσμεύεται να παρέχει στους πελάτες της πληροφορίες σχετικά με τις χημικές ουσίες στα προϊόντα της, όπως είναι απαραίτητο για να πληροί τις νομικές απαιτήσεις όπως το REACH (Κανονισμός ΕΚ Αρ. 1907/2006 του Ευρωπαϊκού Κοινοβουλίου και Συμβουλίου). Μπορείτε να βρείτε μια αναφορά των χημικών πληροφοριών για αυτό το προϊόν στη διεύθυνση: [www.hp.com/go/reach](http://www.hp.com/go/reach).

### **Δεδομένα κατανάλωσης ενέργειας προϊόντος σύμφωνα με τον Κανονισμό 1275/2008 της Ευρωπαϊκής Επιτροπής**

Σε ό,τι αφορά τα δεδομένα που σχετίζονται με την τροφοδοσία του προϊόντος, συμπεριλαμβανομένης της κατανάλωσης ενέργειας του προϊόντος όταν αυτό είναι συνδεδεμένο σε δίκτυο και σε αναμονή, με όλες τις θύρες ενσύρματης δικτύωσης συνδεδεμένες και όλες τις θύρες ασύρματης δικτύωσης ενεργοποιημένες, ανατρέξτε στην ενότητα Ρ14 "Πρόσθετες πληροφορίες" της Δήλωσης ΙΤ ECO του προϊόντος στη διεύθυνση [www.hp.com/hpinfo/globalcitizenship/environment/productdata/itecodesktop-pc.html.](http://www.hp.com/hpinfo/globalcitizenship/environment/productdata/itecodesktop-pc.html)

# **Δήλωση περιορισμού της χρήσης επικίνδυνων ουσιών (Ινδία)**

This product complies with the "India E-waste Rule 2011" and prohibits use of lead, mercury, hexavalent chromium, polybrominated biphenyls or polybrominated diphenyl ethers in concentrations exceeding 0.1 weight % and 0.01 weight % for cadmium, except for the exemptions set in Schedule 2 of the Rule.

## **Δήλωση για τον περιορισμό επικίνδυνων ουσιών (Τουρκία)**

Türkiye Cumhuriyeti: EEE Yönetmeliğine Uygundur

### **Ανακοίνωση περιορισμού της χρήσης επικίνδυνων ουσιών (Ουκρανία)**

Обладнання відповідає вимогам Технічного регламенту щодо обмеження використання деяких небезпечних речовин в електричному та електронному обладнанні, затвердженого постановою Кабінету Міністрів України від 3 грудня 2008 № 1057

# <span id="page-122-0"></span>**Πίνακας ουσιών (Κίνα)**

## 产品中有害物质或元素的名称及含量

根据中国《电子信息产品污染控制管理办法》

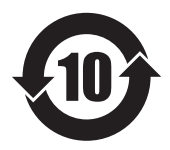

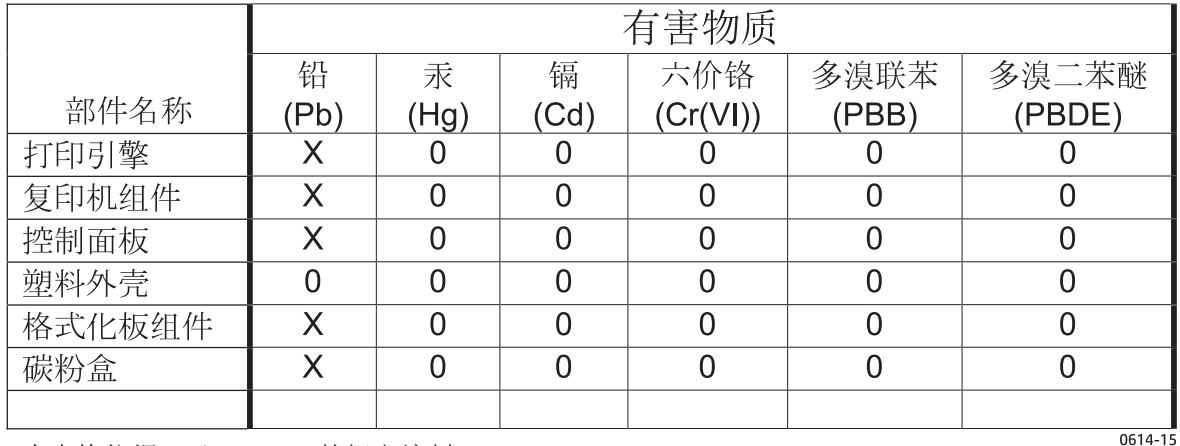

本表格依据 SJ/T 11364 的规定编制。

O: 表示该有害物质在该部件所有均质材料中的含量均在 GB/T 26572 规定的限量要求以下。

X: 表示该有害物质至少在该部件的某一均质材料中的含量超出 GB/T 26572 规定的限量要求。

此表中所有名称中含 "X" 的部件均符合欧盟 RoHS 立法。

注: 环保使用期限的参考标识取决于产品正常工作的温度和湿度等条件

### **Πληροφορίες χρήστη για την ετικέτα οικολογικής σήμανσης SEPA (Κίνα)**

中国环境标识认证产品用户说明

噪声大于 63.0 dB(A)的办公设备不宜放置于办公室内,请在独立的隔离区域使用。

如需长时间使用本产品或打印大量文件,请确保在通风良好的房间内使用。

如您需要确认本产品处于零能耗状态,请按下电源关闭按钮,并将插头从电源插座断开。

您可以使用再生纸,以减少资源耗费。

### <span id="page-123-0"></span>**Κανονισμός για την εφαρμογή της ετικέτας πληροφοριών ενέργειας για την Κίνα σε εκτυπωτές, φαξ και αντιγραφικά**

根据"复印机、打印机和传真机能源效率标识实施规则",本打印机具有能效标签。 根据"复印机、打印机 和传真机能效限定值及能效等级"("GB21521")决定并计算得出该标签上所示的能效等级和 TEC (典型 能耗)值。

1. 能效等级

能效等级分为三个等级,等级 1 级能效最高。 根据产品类型和打印速度标准决定能效限定值。

2. 能效信息

2.1 LaserJet 打印机和高性能喷墨打印机

● 典型能耗

典型能耗是正常运行 GB21521 测试方法中指定的时间后的耗电量。 此数据表示为每周千瓦时 (kWh)。

标签上所示的能耗数字按涵盖根据 CEL-37 选择的登记装置中所有配置的代表性配置测定而得。 因此, 本特定产品型号的实际能耗可能与标签上所示的数据不同。

有关规格的详细信息,请参阅 GB21521 标准的当前版本。

## **Φύλλο Δεδομένων Ασφαλείας Υλικού (MSDS)**

Μπορείτε να λάβετε Φύλλα Δεδομένων Ασφαλείας Υλικού (MSDS) για αναλώσιμα που περιέχουν χημικές ουσίες, όπως για παράδειγμα γραφίτη, από την τοποθεσία Web της HP, στη διεύθυνση: [www.hp.com/go/](http://www.hp.com/go/msds) [msds](http://www.hp.com/go/msds).

### **EPEAT**

Πολλά προϊόντα HP έχουν σχεδιαστεί ώστε να πληρούν τα κριτήρια EPEAT. Το EPEAT είναι μια αναλυτική κλίμακα μέτρησης περιβαλλοντικών χαρακτηριστικών που σας βοηθάει να αναγνωρίζετε τον φιλικό προς το περιβάλλον ηλεκτρονικό εξοπλισμό. Για περισσότερες πληροφορίες σχετικά με το EPEAT, μεταβείτε στη διεύθυνση [www.epeat.net.](http://www.epeat.net) Για πληροφορίες σχετικά με τα προϊόντα της HP που έχουν λάβει την πιστοποίηση EPEAT, μεταβείτε στη διεύθυνση [www.hp.com/hpinfo/globalcitizenship/environment/pdf/](http://www.hp.com/hpinfo/globalcitizenship/environment/pdf/epeat_printers.pdf) [epeat\\_printers.pdf.](http://www.hp.com/hpinfo/globalcitizenship/environment/pdf/epeat_printers.pdf)

## **Περισσότερες πληροφορίες**

Για περισσότερες πληροφορίες για θέματα σχετικά με το περιβάλλον, ανατρέξτε στα παρακάτω έγγραφα:

- Φύλλο περιβαλλοντικού προφίλ προϊόντος για αυτόν τον εκτυπωτή, καθώς και για πολλά άλλα, σχετικά με αυτόν τον εκτυπωτή, προϊόντα της HP
- Δέσμευση της HP για την προστασία του περιβάλλοντος
- Σύστημα διαχείρισης περιβάλλοντος της HP
- Πρόγραμμα επιστροφής και ανακύκλωσης προϊόντων της HP, η ωφέλιμη διάρκεια ζωής των οποίων έχει λήξει
- Φύλλα Δεδομένων Ασφαλείας Υλικού

Επισκεφθείτε τη διεύθυνση [www.hp.com/go/environment.](http://www.hp.com/go/environment)

Επισκεφθείτε επίσης τη διεύθυνση [www.hp.com/recycle](http://www.hp.com/recycle).

# **Δ Πληροφορίες περί κανονισμών**

# <span id="page-127-0"></span>**Δηλώσεις κανονισμών**

### **Κανονισμοί FCC**

Ο εξοπλισμός αυτός έχει υποβληθεί σε δοκιμές και διαπιστώθηκε ότι πληροί τα όρια που ισχύουν για τις ψηφιακές συσκευές Κλάσης B, που αναφέρονται στο Μέρος 15 των Κανονισμών FCC. Τα όρια αυτά έχουν τεθεί με σκοπό να παρέχουν ικανοποιητική προστασία από τις επιβλαβείς παρεμβολές σε οικιακές εγκαταστάσεις. Η συσκευή αυτή παράγει, χρησιμοποιεί και μπορεί να εκπέμψει ενέργεια ραδιοσυχνοτήτων. Αν η συσκευή αυτή δεν εγκατασταθεί και δεν χρησιμοποιηθεί σύμφωνα με τις οδηγίες, μπορεί να προκαλέσει επιβλαβείς παρεμβολές στις ραδιοφωνικές επικοινωνίες. Ωστόσο, δεν παρέχονται εγγυήσεις ότι δεν θα προκληθούν παρεμβολές σε κάθε επιμέρους εγκατάσταση. Αν η συσκευή αυτή προκαλέσει επιβλαβείς παρεμβολές στη λήψη ραδιοφωνικών ή τηλεοπτικών σημάτων (γεγονός που μπορείτε να διαπιστώσετε ανάβοντας και σβήνοντας το μηχάνημα), μπορείτε να επιχειρήσετε να εξαλείψετε τις παρεμβολές λαμβάνοντας ένα ή περισσότερα από τα ακόλουθα μέτρα:

- Αλλάξτε τον προσανατολισμό ή τη θέση της κεραίας λήψης.
- Αυξήστε την απόσταση μεταξύ του εκτυπωτή και του δέκτη.
- Συνδέστε τον εκτυπωτή σε μια πρίζα που ανήκει σε διαφορετικό κύκλωμα από εκείνο στο οποίο είναι συνδεδεμένος ο δέκτης.
- Ζητήστε τη συμβουλή του αντιπροσώπου της HP ή ενός τεχνικού έμπειρου στην εγκατάσταση ραδιοφώνων/τηλεοράσεων.

**ΣΗΜΕΙΩΣΗ:** Τυχόν αλλαγές ή τροποποιήσεις στον εκτυπωτή που δεν είναι ρητώς εγκεκριμένες από την HP, μπορούν να αποτελέσουν αιτία για την ακύρωση της εξουσιοδότησης του χρήστη στο χειρισμό της συσκευής αυτής.

Η χρήση καλωδίου διασύνδεσης με θωράκιση είναι απαραίτητη για τη συμμόρφωση με τα όρια των συσκευών Κλάσης B, που αναφέρονται στο Μέρος 15 των κανονισμών FCC.

### **Καναδάς - Δήλωση συμμόρφωσης ICES-003 του Υπουργείου Βιομηχανίας του Καναδά**

CAN ICES-3(B)/NMB-3(B)

### **Δήλωση EMC (Κορέα)**

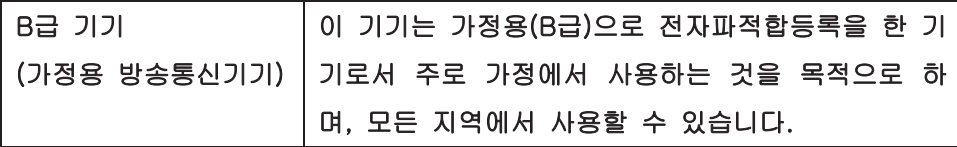

### **Οδηγίες για το καλώδιο τροφοδοσίας**

Βεβαιωθείτε ότι η πηγή τροφοδοσίας είναι κατάλληλη για την ονομαστική τάση του προϊόντος. Η ονομαστική τάση αναγράφεται στην ετικέτα του προϊόντος. Το προϊόν χρησιμοποιεί 110-127 Vac ή 220-240 Vac και 50/60 Hz.

Συνδέστε το καλώδιο τροφοδοσίας του προϊόντος σε μια γειωμένη πρίζα AC.

**ΠΡΟΣΟΧΗ:** Για να αποφευχθεί η πρόκληση βλάβης στο προϊόν, χρησιμοποιείτε μόνο το καλώδιο τροφοδοσίας που παρέχεται με το προϊόν.

### <span id="page-128-0"></span>**Ασφάλεια laser**

Το Κέντρο Συσκευών και Ακτινολογικής Υγιεινής (CDRH) της Διεύθυνσης Τροφίμων και Φαρμάκων των ΗΠΑ (FDA) έχει εφαρμόσει κανονισμούς για προϊόντα που χρησιμοποιούν ακτίνες laser, τα οποία κατασκευάστηκαν από την 1η Αυγούστου 1976 και μετέπειτα. Η συμμόρφωση με τους κανονισμούς αυτούς είναι υποχρεωτική για προϊόντα που πωλούνται στις ΗΠΑ. Η συσκευή είναι πιστοποιημένη ως προϊόν laser "Κλάσης 1", σύμφωνα με το Radiation Performance Standard (Πρότυπο Απόδοσης Ακτινοβολίας) που έχει θεσπίσει το Υπουργείο Υγείας των ΗΠΑ βάσει του Radiation Control for Health and Safety Act του 1968 (Νόμος περί Ελέγχου της Ακτινοβολίας για την Υγεία και την Ασφάλεια). Επειδή η ακτινοβολία που εκπέμπεται μέσα στη συσκευή περιορίζεται εξ ολοκλήρου μέσα στα προστατευτικά περιβλήματα και τα εξωτερικά της καλύμματα, η δέσμη ακτίνων laser δεν μπορεί να διαφύγει προς τα έξω σε καμία φάση της κανονικής λειτουργίας της.

**ΠΡΟΕΙΔ/ΣΗ!** Η χρήση χειριστηρίων, οι ρυθμίσεις ή η εκτέλεση διαδικασιών εκτός εκείνων που αναφέρονται σε αυτόν τον οδηγό χρήσης, μπορεί να προκαλέσουν την έκθεση του χρήστη σε επικίνδυνη ακτινοβολία.

### **Δήλωση laser (Φινλανδία)**

#### **Luokan 1 laserlaite**

Klass 1 Laser Apparat

HP LaserJet 1020 printer, laserkirjoitin on käyttäjän kannalta turvallinen luokan 1 laserlaite. Normaalissa käytössä kirjoittimen suojakotelointi estää lasersäteen pääsyn laitteen ulkopuolelle. Laitteen turvallisuusluokka on määritetty standardin EN 60825-1 (2007) mukaisesti.

#### **VAROITUS !**

Laitteen käyttäminen muulla kuin käyttöohjeessa mainitulla tavalla saattaa altistaa käyttäjän turvallisuusluokan 1 ylittävälle näkymättömälle lasersäteilylle.

#### **VARNING !**

Om apparaten används på annat sätt än i bruksanvisning specificerats, kan användaren utsättas för osynlig laserstrålning, som överskrider gränsen för laserklass 1.

#### **HUOLTO**

HP LaserJet 1020 printer - kirjoittimen sisällä ei ole käyttäjän huollettavissa olevia kohteita. Laitteen saa avata ja huoltaa ainoastaan sen huoltamiseen koulutettu henkilö. Tällaiseksi huoltotoimenpiteeksi ei katsota väriainekasetin vaihtamista, paperiradan puhdistusta tai muita käyttäjän käsikirjassa lueteltuja, käyttäjän tehtäväksi tarkoitettuja ylläpitotoimia, jotka voidaan suorittaa ilman erikoistyökaluja.

#### **VARO !**

Mikäli kirjoittimen suojakotelo avataan, olet alttiina näkymättömällelasersäteilylle laitteen ollessa toiminnassa. Älä katso säteeseen.

#### **VARNING !**

Om laserprinterns skyddshölje öppnas då apparaten är i funktion, utsättas användaren för osynlig laserstrålning. Betrakta ej strålen.

Tiedot laitteessa käytettävän laserdiodin säteilyominaisuuksista: Aallonpituus 775-795 nm Teho 5 m W Luokan 3B laser.

### <span id="page-129-0"></span>**Δήλωση GS (Γερμανία)**

Das Gerät ist nicht für die Benutzung im unmittelbaren Gesichtsfeld am Bildschirmarbeitsplatz vorgesehen. Um störende Reflexionen am Bildschirmarbeitsplatz zu vermeiden, darf dieses Produkt nicht im unmittelbaren Gesichtsfeld platziert werden.

Das Gerät ist kein Bildschirmarbeitsplatz gemäß BildscharbV. Bei ungünstigen Lichtverhältnissen (z. B. direkte Sonneneinstrahlung) kann es zu Reflexionen auf dem Display und damit zu Einschränkungen der Lesbarkeit der dargestellten Zeichen kommen.

### **Συμμόρφωση για τις χώρες της Ευρασίας (Λευκορωσία, Καζακστάν, Ρωσία)**

EAC

# **Ε Ανταλλακτικά και εξαρτήματα HP**

Αυτό το παράρτημα παρέχει πληροφορίες για τα παρακάτω θέματα:

- Παραγγελία [αναλωσίμων](#page-131-0)
- Χρήση [κασετών](#page-132-0) γραφίτη της HP

# <span id="page-131-0"></span>**Παραγγελία αναλωσίμων**

Μπορείτε να αυξήσετε τις δυνατότητες του εκτυπωτή με προαιρετικά πρόσθετα εξαρτήματα και αναλώσιμα. Για να διασφαλίσετε άριστη απόδοση, χρησιμοποιείτε εξαρτήματα και αναλώσιμα ειδικά σχεδιασμένα για τον εκτυπωτή HP LaserJet 1020.

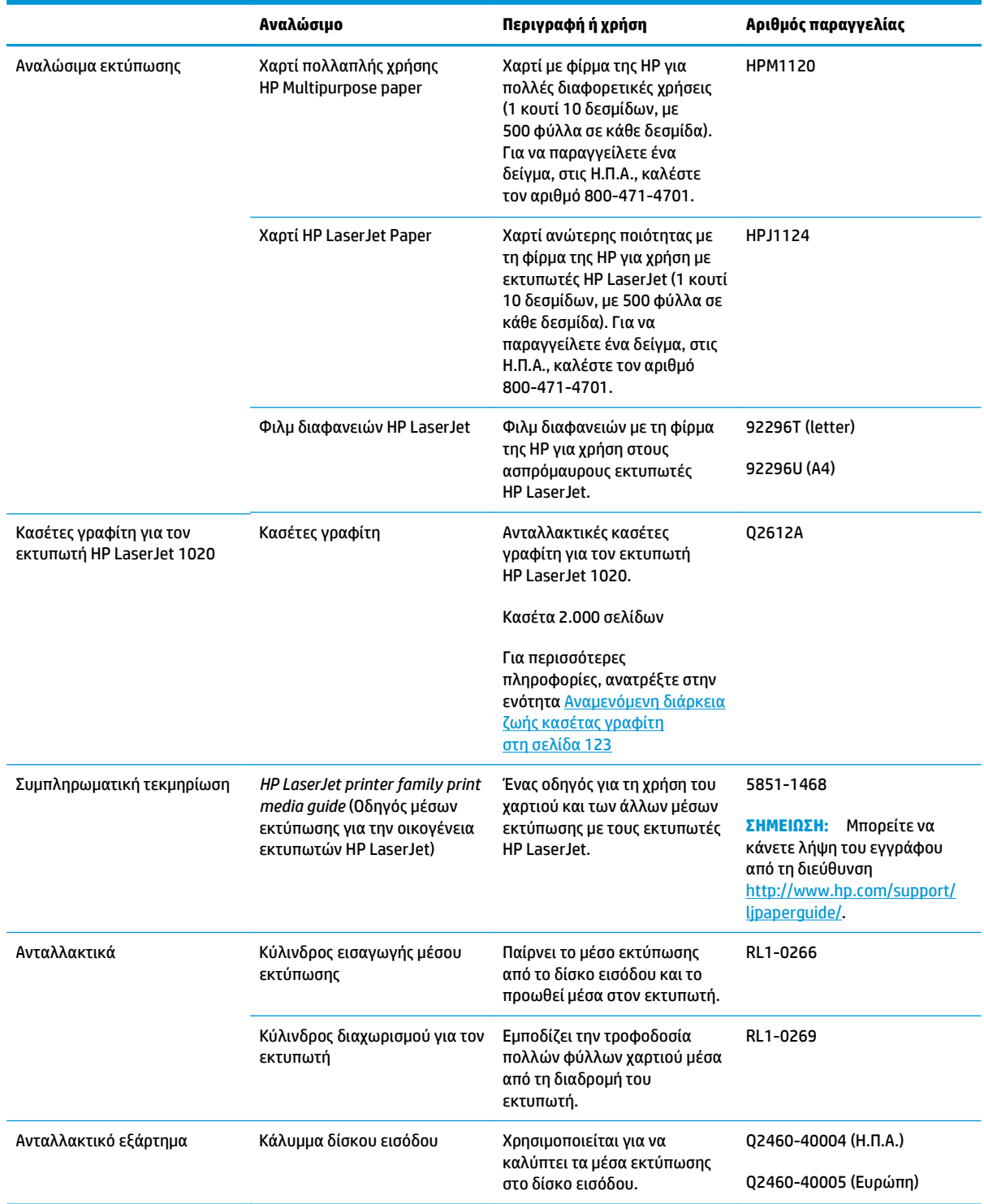

#### **Πίνακας Ε-1 Πληροφορίες παραγγελίας**

# <span id="page-132-0"></span>**Χρήση κασετών γραφίτη της HP**

Στις ακόλουθες ενότητες περιλαμβάνονται πληροφορίες σχετικά με τις κασέτες γραφίτη της HP, καθώς και οδηγίες για την ανακατανομή του γραφίτη και την αλλαγή της κασέτας γραφίτη.

### **Η πολιτική της HP απέναντι στις κασέτες γραφίτη άλλων κατασκευαστών**

Η HP Company δεν μπορεί να συστήσει τη χρήση δοχείων εκτύπωσης που δεν είναι κατασκευασμένα από την HP είτε αυτά είναι καινούργια είτε ξαναγεμισμένα ή ανακατασκευασμένα. Καθώς δεν είναι προϊόντα HP, η HP δεν μπορεί να επηρεάσει τη σχεδίασή τους ή να ελέγξει την ποιότητά τους. Αν απαιτηθεί σέρβις ή επισκευή ως αποτέλεσμα της χρήσης δοχείων εκτύπωσης που δεν είναι κατασκευασμένα από την HP, οι εργασίες αυτές δεν θα καλύπτονται από την εγγύηση του εκτυπωτή.

**ΣΗΜΕΙΩΣΗ:** Η εγγύηση δεν ισχύει για ελαττώματα που προκύπτουν από λογισμικό, διασυνδέσεις ή εξαρτήματα που δεν παρέχονται από την HP.

### **Τοποθεσία Web της HP για τις απομιμήσεις**

Αν έχετε εγκαταστήσει δοχείο γραφίτη της HP και το μήνυμα στον πίνακα ελέγχου δηλώνει ότι δεν είναι αυθεντικό, επισκεφθείτε τη διεύθυνση [www.hp.com/go/anticounterfeit.](http://www.hp.com/go/anticounterfeit) Η ΗΡ θα σας βοηθήσει να διαπιστώσετε αν το δοχείο είναι αυθεντικό και θα λάβει μέτρα για να επιλύσει το πρόβλημα.

Το δοχείο γραφίτη που αγοράσατε ενδέχεται να μην είναι γνήσιο δοχείο γραφίτη της ΗΡ, αν:

- Η σελίδα κατάστασης αναλωσίμων υποδεικνύει την τοποθέτηση αναλωσίμου που δεν κατασκευάζεται από την HP.
- Αντιμετωπίζετε πολλά προβλήματα με το δοχείο.
- Η κασέτα δεν έχει τη συνήθη εμφάνιση (για παράδειγμα, η συσκευασία διαφέρει από τη συσκευασία της HP).

### **Φύλαξη κασετών γραφίτη**

Μην αφαιρείτε την κασέτα γραφίτη από τη συσκευασία της παρά μόνον αν πρόκειται να τη χρησιμοποιήσετε αμέσως.

**ΠΡΟΣΟΧΗ:** Για να αποτρέψετε την πρόκληση ζημιάς στην κασέτα γραφίτη, μην αφήνετε την κασέτα εκτεθειμένη στο φως.

Ορισμένες συσκευασίες κασετών γραφίτη HP LaserJet φέρουν σφραγίδα με αλφαριθμητικό κωδικό ημερομηνίας. Αυτός ο κωδικός αντιστοιχεί σε περίοδο 30 μηνών μετά την ημερομηνία παραγωγής και διευκολύνει την αποτελεσματική διαχείριση αποθεμάτων μεταξύ της HP και των μεταπωλητών της. Δεν χρησιμεύει ως ένδειξη της διάρκειας ζωής του γραφίτη (ημερομηνία λήξης) ούτε σχετίζεται με οποιονδήποτε τρόπο με τους όρους της εγγύησης.

### **Αναμενόμενη διάρκεια ζωής κασέτας γραφίτη**

Η διάρκεια ζωής της κασέτας γραφίτη εξαρτάται από την ποσότητα γραφίτη που καταναλώνουν οι εργασίες εκτύπωσης. Όταν εκτυπώνετε κείμενο με κάλυψη περίπου 5%, η κασέτα γραφίτη για τον εκτυπωτή HP LaserJet 1020 διαρκεί κατά μέσο όρο για 2.000 σελίδες.

**ΣΗΜΕΙΩΣΗ:** Είναι πιθανό τα μηχανικά μέρη της κασέτας γραφίτη να φθαρούν πριν τελειώσει το απόθεμα γραφίτη. Εάν η ποιότητα εκτύπωσης αρχίσει, υπ' αυτές τις συνθήκες, να φθίνει, θα πρέπει να εγκαταστήσετε νέα κασέτα γραφίτη, ακόμα κι αν εξακολουθεί να υπάρχει απόθεμα γραφίτη στην κασέτα.

Τα παραπάνω ισχύουν με την προϋπόθεση ότι η πυκνότητα εκτύπωσης έχει ρυθμιστεί στο 3 και η λειτουργία EconoMode έχει απενεργοποιηθεί. (Αυτές είναι οι προεπιλεγμένες ρυθμίσεις).

### <span id="page-133-0"></span>**Εξοικονόμηση γραφίτη**

Όταν βρίσκεται στη λειτουργία EconoMode (εξοικονόμησης γραφίτη), ο εκτυπωτής χρησιμοποιεί λιγότερο γραφίτη σε κάθε σελίδα. Αν επιλέξετε αυτή τη λειτουργία, θα παραταθεί η ζωή της κασέτας γραφίτη και θα μειωθεί το κόστος ανά σελίδα, θα μειωθεί, όμως, και η ποιότητα της εκτύπωσης. Η HP δεν συνιστά τη χρήση της λειτουργίας EconoMode διαρκώς.

# **Ευρετήριο**

#### **Α**

άδεια χρήσης, λογισμικό [99](#page-108-0) ακουστικές εκπομπές [77](#page-86-0) ακύρωση εργασίας εκτύπωσης [17](#page-26-0) αλλαγή κασέτα γραφίτη [53](#page-62-0) κύλινδρος διαχωρισμού [49](#page-58-0) κύλινδρος εισαγωγής [45](#page-54-0) ανακατανομή του γραφίτη [51](#page-60-0) ανακύκλωση [110](#page-119-0) ηλεκτρονικές συσκευές [111](#page-120-0) ανακύκλωση ηλεκτρονικών συσκευών [111](#page-120-0) ανακύκλωση υλικού, Βραζιλία [112](#page-121-0) αναλώσιμα άλλου κατασκευαστή [96](#page-105-0) ανακύκλωση [110](#page-119-0) απομίμηση [97](#page-106-0), [123](#page-132-0) αναλώσιμα άλλου κατασκευαστή [96](#page-105-0) αναλώσιμα, παραγγελία [122](#page-131-0) αναμενόμενη διάρκεια ζωής, κασέτα γραφίτη [123](#page-132-0) ανταλλακτικά [122](#page-131-0) αντιμετώπιση εμπλοκών [72](#page-81-0) αντιμετώπιση προβλημάτων απουσία γραφικών ή κειμένου [63](#page-72-0) ασταθής γραφίτης [69](#page-78-0) αχνή ή ξεθωριασμένη εκτύπωση [67](#page-76-0) γκρίζο φόντο [68](#page-77-0) διάχυτος γραφίτης στο περίγραμμα [71](#page-80-0) εκτυπωμένη σελίδα και προσδοκίες [57](#page-66-0) ελλιπές κείμενο [63](#page-72-0) επικοινωνία εκτυπωτήυπολογιστή [57](#page-66-0)

επικοινωνία με το Τμήμα Εξυπηρέτησης Πελατών της HP [58](#page-67-0) ζάρες [71](#page-80-0) η εκτυπωμένη σελίδα διαφέρει από αυτήν που εμφανίζεται στην οθόνη [63](#page-72-0) κάθετα επαναλαμβανόμενα ελαττώματα [69](#page-78-0) κάθετες γραμμές [68](#page-77-0) κακή ποιότητα γραφικών [64](#page-73-0) κενά [68](#page-77-0) κενές σελίδες [63](#page-72-0) κυματισμός [70](#page-79-0) κύρτωση [70](#page-79-0) λοξή σελίδα [70](#page-79-0) λύσεις [56](#page-65-0) μουντζούρες γραφίτη [69](#page-78-0) παραμορφωμένο κείμενο [63](#page-72-0) παραμορφωμένοι χαρακτήρες [70](#page-79-0) ποιότητα εκτύπωσης [57](#page-66-0) προβλήματα λογισμικού εκτυπωτή [65](#page-74-0) προβλήματα χειρισμού χαρτιού [61](#page-70-0) ρύθμιση εκτυπωτή [56](#page-65-0) σελίδα επίδειξης [56](#page-65-0) στίγματα γραφίτη [67](#page-76-0) τσαλακώματα [71](#page-80-0) φωτεινή ένδειξη Έτοιμος [56](#page-65-0) αποκατάσταση εμπλοκών [72](#page-81-0) απόρριψη μετά την ολοκλήρωση της διάρκειας ζωής [110](#page-119-0) απόρριψη, μετά την ολοκλήρωση της διάρκειας ζωής [110](#page-119-0) απουσία γραφικών [63](#page-72-0) απουσία κειμένου [63](#page-72-0)

αφαίρεση μιας μπλοκαρισμένης σελίδας [72](#page-81-0)

#### **Β**

βάση εξερχόμενων μέσων εκτύπωσης [4](#page-13-0) βελτιστοποίηση της ποιότητας εκτύπωσης ανάλογα με τον τύπο μέσου εκτύπωσης [19](#page-28-0) βελτίωση ποιότητας εκτύπωσης [67](#page-76-0)

#### **Γ**

γνήσια αναλώσιμα [97,](#page-106-0) [123](#page-132-0) γραφικά απουσία [63](#page-72-0) κακή ποιότητα [64](#page-73-0) γραφίτης αλλαγή της κασέτας γραφίτη [53](#page-62-0) ανακατανομή [51](#page-60-0) ασταθής [69](#page-78-0) διάχυτος στο περίγραμμα [71](#page-80-0) εξοικονόμηση [124](#page-133-0) θύρα κασέτας γραφίτη [4](#page-13-0) καθαρισμός περιοχής κασέτας εκτύπωσης [42](#page-51-0) μουντζούρες [69](#page-78-0) στίγματα [67](#page-76-0) φύλαξη κασετών γραφίτη [123](#page-132-0) χαμηλή στάθμη [67](#page-76-0)

#### **Δ**

δηλώσεις ασφάλειας [119](#page-128-0) δηλώσεις ασφάλειας λέιζερ [119](#page-128-0) Δήλωση ασφάλειας για τα προϊόντα laser στη Φινλανδία [119](#page-128-0) Δήλωση EMC Κορέας [118](#page-127-0) διαδρομές χαρτιού δίσκος εξόδου [7](#page-16-0) επισκόπηση [6](#page-15-0)

καθαρισμός [43](#page-52-0) κεντρικός δίσκος εισόδου [6](#page-15-0) υποδοχή τροφοδοσίας κατά προτεραιότητα [6](#page-15-0) διάθεση απορριμμάτων [111](#page-120-0) διακόπτης λειτουργίας (on/off) [4](#page-13-0) διακόπτης τροφοδοσίας [4](#page-13-0) διακόπτης, τροφοδοσία [4](#page-13-0) διαμόρφωση, εκτυπωτής HP LaserJet 1020 [3](#page-12-0) διαφάνειες εκτύπωση [32](#page-41-0) οδηγίες χρήσης [21](#page-30-0) δίσκος κεντρικός εισόδου [4](#page-13-0) δίσκος εισόδου κεντρικός [4,](#page-13-0) [6](#page-15-0) τοποθέτηση μέσων εκτύπωσης [27](#page-36-0) τοποθέτηση σε υποδοχή τροφοδοσίας κατά προτεραιότητα [27](#page-36-0) υποδοχή τροφοδοσίας κατά προτεραιότητα [4,](#page-13-0) [6](#page-15-0) δίσκος εξόδου [4,](#page-13-0) [7](#page-16-0) δοχεία γραφίτη άλλου κατασκευαστή [96](#page-105-0) ανακύκλωση [110](#page-119-0) εγγύηση [95](#page-104-0) chip μνήμης [98](#page-107-0)

### **Ε**

εγγύηση άδεια χρήσης [99](#page-108-0) δοχεία γραφίτη [95](#page-104-0) επισκευή από τον πελάτη [104](#page-113-0) προϊόντος [84](#page-93-0) εκτύπωση ακύρωση [17](#page-26-0) ανά N [37](#page-46-0) διαφάνειες [32](#page-41-0) επιστολόχαρτα [33](#page-42-0) ετικέτες [32](#page-41-0) και στις δύο όψεις του χαρτιού (μη αυτόματη) [35](#page-44-0) καρτέλες [34](#page-43-0) μέσα εκτύπωσης μη τυποποιημένου μεγέθους [34](#page-43-0) πολλές σελίδες σε ένα φύλλο χαρτιού [37](#page-46-0)

πολυσέλιδα φυλλάδια [38](#page-47-0) τροφοδοσία με το χέρι [16](#page-25-0) υδατογραφήματα [40](#page-49-0) φάκελοι [28](#page-37-0) φόρμες, προτυπωμένες [33](#page-42-0) εκτύπωση ανα N [37](#page-46-0) εκτύπωση διπλής όψης, μη αυτόματη [35](#page-44-0) εκτύπωση δύο όψεων, μη αυτόματη [35](#page-44-0) εκτύπωση με τροφοδοσία με το χέρι [16](#page-25-0) εκτυπωτής επισκόπηση [4](#page-13-0) καθαρισμός [42](#page-51-0) λογισμικό [9](#page-18-0) μοντέλο [3](#page-12-0) πίνακας ελέγχου [5](#page-14-0) προβλήματα λογισμικού [65](#page-74-0) προδιαγραφές [75](#page-84-0) συνδέσεις [8](#page-17-0) εκτυπωτής, προδιαγραφές [80](#page-89-0) εμπλοκές, αποκατάσταση [72](#page-81-0) εξαρτήματα, παραγγελία [122](#page-131-0) εξέταση μέσα εκτύπωσης [13](#page-22-0) εξοικονόμηση γραφίτη [124](#page-133-0) επιλογή μέσα εκτύπωσης [25](#page-34-0) χαρτί [25](#page-34-0) επισκόπηση, εκτυπωτής [4](#page-13-0) επιστολόχαρτα εκτύπωση [33](#page-42-0) οδηγίες χρήσης [23](#page-32-0) ετικέτες εκτύπωση [32](#page-41-0)

### **Η**

ηλεκτρονική βοήθεια, ιδιότητες εκτυπωτή [10](#page-19-0) ηλεκτρονική υποστήριξη [105](#page-114-0)

οδηγίες χρήσης [21](#page-30-0)

#### **Θ**

θύρα USB, θέση [4](#page-13-0) θύρα, θέση USB [4](#page-13-0) θύρα, κασέτα γραφίτη [4](#page-13-0) **Ι**

ιδιότητες εκτυπωτή ηλεκτρονική βοήθεια [10](#page-19-0) πρόσβαση [9](#page-18-0)

### **Κ**

καθαρισμός διαδρομή χαρτιού [43](#page-52-0) εκτυπωτής [42](#page-51-0) κύλινδρος εισαγωγής [48](#page-57-0) περιοχής κασέτας εκτύπωσης [42](#page-51-0) καρτέλες εκτύπωση [34](#page-43-0) οδηγίες χρήσης [23](#page-32-0) κασέτα γραφίτη αλλαγή [53](#page-62-0) ανακατανομή του γραφίτη [51](#page-60-0) αναμενόμενη διάρκεια ζωής [123](#page-132-0) θύρα [4](#page-13-0) φύλαξη [123](#page-132-0) χρήση κασετών της HP [123](#page-132-0) κασέτες άλλου κατασκευαστή [96](#page-105-0) ανακύκλωση [110](#page-119-0) εγγύηση [95](#page-104-0) κείμενο απουσία [63](#page-72-0) παραμορφωμένο [63](#page-72-0) κενές σελίδες [63](#page-72-0) κεντρικός δίσκος εισόδου διαδρομή χαρτιού [6](#page-15-0) θέση [4](#page-13-0) τοποθέτηση χαρτιού [27](#page-36-0) κύλινδρος διαχωρισμού αλλαγή [49](#page-58-0) κύλινδρος εισαγωγής αλλαγή [45](#page-54-0) καθαρισμός [48](#page-57-0)

### **Λ**

λειτουργικά συστήματα, υποστηριζόμενα [9](#page-18-0) λογισμικό άδεια χρήσης λογισμικού [99](#page-108-0) εγκατάσταση [9](#page-18-0) προβλήματα [65](#page-74-0) προγράμματα οδήγησης εκτυπωτή, Windows [9](#page-18-0)

τοποθεσίες για λήψη [2](#page-11-0) υποστηριζόμενα λειτουργικά συστήματα [9](#page-18-0)

#### **Μ**

μέγεθος, μέσα εκτύπωσης [13](#page-22-0) μέσα εκτύπωσης αποκατάσταση εμπλοκών [72](#page-81-0) βελτιστοποίηση της ποιότητας εκτύπωσης ανάλογα με τον τύπο μέσου εκτύπωσης [19](#page-28-0) εκτύπωση με τροφοδοσία με το χέρι [16](#page-25-0) εκτύπωση μέσων εκτύπωσης μη τυποποιημένου μεγέθους [34](#page-43-0) επιλογή [25](#page-34-0) μέσα εκτύπωσης τα οποία ενδέχεται να προκαλέσουν ζημιά στον εκτυπωτή [25](#page-34-0) οδηγίες χρήσης [20](#page-29-0) συνιστάται [25](#page-34-0) τοποθέτηση χαρτιού [27](#page-36-0) τύποι τους οποίους πρέπει να αποφεύγετε [25](#page-34-0) υποστηριζόμενα μεγέθη [13](#page-22-0) μέσα εκτύπωσης μεγάλου βάρους, οδηγίες χρήσης [23](#page-32-0) μέσα εκτύπωσης μη τυποποιημένου μεγέθους, εκτύπωση [34](#page-43-0) μη αυτόματη εκτύπωση διπλής όψης [35](#page-44-0) μη γνήσια αναλώσιμα [97](#page-106-0), [123](#page-132-0) μπαταρίες που περιλαμβάνονται [110](#page-119-0)

#### **Ο**

οδηγοί μέσων εκτύπωσης κεντρικός δίσκος εισόδου [6](#page-15-0) υποδοχή τροφοδοσίας κατά προτεραιότητα [6](#page-15-0) οδηγοί, μέσα εκτύπωσης κεντρικός δίσκος εισόδου [6](#page-15-0) υποδοχή τροφοδοσίας κατά προτεραιότητα [6](#page-15-0)

#### **Π**

παραγγελία αναλωσίμων και εξαρτημάτων [122](#page-131-0) παραμορφωμένο κείμενο [63](#page-72-0) Περιορισμοί υλικών [110](#page-119-0)

περιοχή κασέτας εκτύπωσης, καθαρισμός [42](#page-51-0) πίνακας ελέγχου [5](#page-14-0) πληροφορίες, συνδέσεις σε επιλεγμένα θέματα [2](#page-11-0) ποιότητα εκτύπωσης ασταθής γραφίτης [69](#page-78-0) αχνή ή ξεθωριασμένη εκτύπωση [67](#page-76-0) βελτιστοποίηση ανάλογα με τον τύπο μέσου εκτύπωσης [19](#page-28-0) γκρίζο φόντο [68](#page-77-0) διάχυτος γραφίτης στο περίγραμμα [71](#page-80-0) ζάρες [71](#page-80-0) κάθετα επαναλαμβανόμενα ελαττώματα [69](#page-78-0) κάθετες γραμμές [68](#page-77-0) κενά [68](#page-77-0) κυματισμός [70](#page-79-0) κύρτωση [70](#page-79-0) λοξή σελίδα [70](#page-79-0) μουντζούρες γραφίτη [69](#page-78-0) παραμορφωμένοι χαρακτήρες [70](#page-79-0) ρυθμίσεις [18](#page-27-0) στίγματα γραφίτη [67](#page-76-0) τσαλακώματα [71](#page-80-0) πολλές σελίδες, εκτύπωση σε ένα φύλλο χαρτιού [37](#page-46-0) πολυσέλιδα φυλλάδια, εκτύπωση [38](#page-47-0) προβλήματα χειρισμού χαρτιού [61](#page-70-0) πρόγραμμα οδήγησης εκτυπωτή εγκατάσταση [9](#page-18-0) τοποθεσίες για λήψη [2](#page-11-0) Windows [9](#page-18-0) πρόγραμμα φιλικό στο περιβάλλον [107](#page-116-0) προδιαγραφές ακουστική [77](#page-86-0) διαστάσεων [79](#page-88-0) ηλεκτρολογικός εξοπλισμός [78](#page-87-0) μνήμη [81](#page-90-0) περιβάλλοντος [76](#page-85-0) χωρητικότητες και ταχύτητες [80](#page-89-0) προδιαγραφές περιβάλλοντος [76](#page-85-0) προϊόντα χωρίς υδράργυρο [110](#page-119-0) προτυπωμένες φόρμες, οδηγίες

χρήσης [23](#page-32-0)

#### **Ρ**

ρυθμίσεις αλλαγή μόνο για την τρέχουσα εφαρμογή λογισμικού [10](#page-19-0) αλλαγή προεπιλεγμένων ρυθμίσεων στα Windows [10](#page-19-0) ρυθμίσεις εκτύπωσης, αλλαγή [10](#page-19-0) ρυθμίσεις, ποιότητα εκτύπωσης [18](#page-27-0)

#### **Σ**

Συμμόρφωση για τις χώρες της Ευρασίας [120](#page-129-0) συνδέσεις στον οδηγό χρήσης [2](#page-11-0) συνδυασμοί φωτεινών ενδείξεων κατάστασης [59](#page-68-0) σφάλματα, λογισμικό [65](#page-74-0)

### **Τ**

τεχνική υποστήριξη ηλεκτρονική [105](#page-114-0) τοποθεσία web για τις απάτες [97,](#page-106-0) [123](#page-132-0) Τοποθεσία web της HP για τις απάτες [97](#page-106-0), [123](#page-132-0) τοποθεσίες Web αναφορές απάτης [97](#page-106-0), [123](#page-132-0) υποστήριξη πελατών [105](#page-114-0) Τοποθεσίες Web Φύλλο δεδομένων ασφαλείας υλικού (MSDS) [114](#page-123-0) τοποθέτηση μέσων εκτύπωσης Δίσκος εισόδου 150 φύλλων [27](#page-36-0) υποδοχή τροφοδοσίας κατά προτεραιότητα [27](#page-36-0)

### **Υ**

υδατογραφήματα, εκτύπωση [40](#page-49-0) υποδοχή τροφοδοσία κατά προτεραιότητα [4](#page-13-0) υποδοχή τροφοδοσίας [4](#page-13-0) υποδοχή τροφοδοσίας κατά προτεραιότητα επισκόπηση [6](#page-15-0) θέση [4](#page-13-0) τοποθέτηση χαρτιού [27](#page-36-0) υποστήριξη ηλεκτρονική [105](#page-114-0) υποστήριξη βασισμένη στο Web [2](#page-11-0) υποστήριξη πελατών ηλεκτρονική [105](#page-114-0)

Υποστήριξη πελατών της HP [105](#page-114-0) υποστήριξη, τοποθεσίες web [2](#page-11-0)

#### **Φ**

φάκελοι εκτύπωση [28](#page-37-0) οδηγίες χρήσης [21](#page-30-0) φόρμες, εκτύπωση [33](#page-42-0) Φύλλο Δεδομένων Ασφαλείας Υλικού (MSDS) [114](#page-123-0) φωτεινές ενδείξεις Έτοιμος [4](#page-13-0) Προσοχή [4](#page-13-0) συνδυασμοί φωτεινών ενδείξεων κατάστασης [59](#page-68-0) φωτεινή ένδειξη Έτοιμος [4](#page-13-0) φωτεινή ένδειξη Προσοχή [4](#page-13-0)

### **Χ**

χαρτί επιλογή [25](#page-34-0) προβλήματα και λύσεις [20](#page-29-0) υποστηριζόμενα μεγέθη [13](#page-22-0) χρήση [20](#page-29-0) χρήση κασετών γραφίτη της HP [123](#page-132-0)

#### **C**

chip μνήμης, δοχείο γραφίτη περιγραφή [98](#page-107-0)